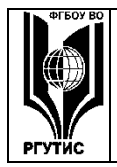

ФЕДЕРАЛЬНОЕ ГОСУДАРСТВЕННОЕ БЮДЖЕТНОЕ ОБРАЗОВАТЕЛЬНОЕ УЧРЕЖДЕНИЕ ВЫСШЕГО ОБРАЗОВАНИЯ

**СМК** РГУТИС **\_\_\_\_\_\_\_\_**

### **«РОССИЙСКИЙ ГОСУДАРСТВЕННЫЙ УНИВЕРСИТЕТ ТУРИЗМА И СЕРВИСА»**

*Лист 1 из 84*

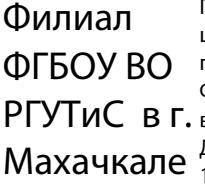

Подписано цифровой подписью: Филиал ФГБОУ ВО РГУТиС в г. Махачкале Дата: 2020.12.28 12:23:41 +03'00'

# **УТВЕРЖДЕНО: Советом филиала ФГБОУ ВО «РГУТиС» в г. Махачкале Протокол №2 от «26» сентября 2019 г.**

# **РАБОЧАЯ ПРОГРАММА**

# **ДИСЦИПЛИНЫ**

# *Б1.О.12 ИНФОРМАЦИОННОЕ ОБЕСПЕЧЕНИЕ ПРОФЕССИОНАЛЬНОЙ ДЕЯТЕЛЬНОСТИ*

**основной профессиональной образовательной программы высшего образования –**

### **программы бакалавриата**

**по направлению подготовки: 43.03.03 Гостиничное дело направленность (профиль) – Гостиничный бизнес**

**Квалификация: бакалавр**

**Год начала подготовки: 2020**

#### **Разработчик:**

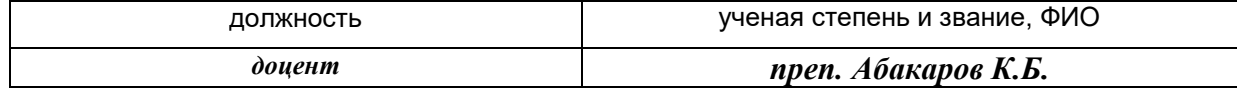

#### **Рабочая программа согласована и одобрена директором ОПОП:**

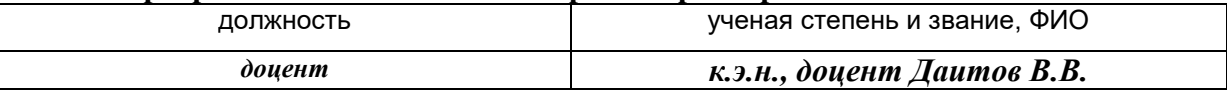

## **«РОССИЙСКИЙ ГОСУДАРСТВЕННЫЙ УНИВЕРСИТЕТ ТУРИЗМА И СЕРВИСА»**

### **1. Аннотация рабочей программы дисциплины (модуля)**

Дисциплина «Информационное обеспечение профессиональной деятельности» является частью первого блока программы бакалавриата 43.03.03 «Гостиничное дело» профиль «Гостиничный бизнес» и относится к обязательной части программы.

Дисциплина реализуется в высшей школе туризма, индустрии гостеприимства и дизайна.

Изучение данной дисциплины базируется на знании школьной программы по следующему предмету: математика и информатика, а также на изучении дисциплины «Сервисная деятельность в сфере гостеприимства и общественного питания».

Дисциплина направлена на формирование следующих компетенций выпускника:

ОПК-1 - Способен применять технологические новации и современное программное обеспечение в сфере гостеприимства и общественного питания в части:

ОПК-1.3 – Использует современные информационно-коммуникационные технологии и специализированное программное обеспечение в организациях сферы гостеприимства и общественного питания.

Содержание дисциплины охватывает круг следующих вопросов: теоретикометодологические основы дисциплины; средства оргтехники, коммуникации и связи; глобальные компьютерные сети (в том числе технологий поиска данных в сети Интернет и использования мировых и отечественных информационных ресурсов в туризме и гостеприимстве, контент-анализа, парсинга); системы бронирования и резервирования CRS, GDS (Amadeus, Galileo, Sabre, Worldspan и др.), ADS/IDS (booking, trivago, tripadvisor и др.), OTA и др.; мультимедийные технологии; геоматика и геоинформационные технологии (ГИС); знакомство с работой в современных АСУ и программных комплексах предприятий туризма; освоение умений применять прикладные программы Microsoft Office в профессиональных целях; анализировать (в том числе с позиций конкуренции), разрабатывать и использовать сайты в туристской деятельности; основы разработки и использования мобильных приложений в сфере туризма и гостеприимства; обеспечение информационной безопасности; технологии «BIG DATE» в туризме и гостиничном деле; использования правовых информационных систем в туризме и гостеприимстве, управление данными при организации информационного обеспечения в задачах защиты прав потребителей.

Общая трудоемкость освоения дисциплины составляет 10 зачетных единиц, 360 часов. Преподавание дисциплины ведется на 1 и 2 курсе в 2, 3 и 4 семестрах продолжительностью 18 недель и предусматривает проведение учебных занятий следующих видов: лекций (48 часов), в форме лекции-визуализации, практические занятия (108 часов) в форме практических работ и семинаров, самостоятельная работа обучающихся (192 часа), групповые консультации и (или) индивидуальная работа обучающихся с преподавателем (6 часов), аттестационные испытания промежуточной аттестации (6 часов).

2 семестр – продолжительность 18 недель: лекции – 16 часов, практические занятия 36 часов, самостоятельная работа – 52 часа, групповые консультации и (или) индивидуальная работа обучающихся с преподавателем (2 часа), аттестационные испытания промежуточной аттестации (2 часа), 3 зачетные единицы;

3 семестр – продолжительность 18 недель: лекции – 16 часов, практические занятия 36 часов, самостоятельная работа – 52 часа, групповые консультации и (или) индивидуальная работа обучающихся с преподавателем (2 часа), аттестационные испытания промежуточной аттестации (2 часа), 3 зачетные единицы;

*Лист 3 из 84*

4 семестр – продолжительность 18 недель: лекции – 16 часов, практические занятия 36 часов, самостоятельная работа – 88 часов, групповые консультации и (или) индивидуальная работа обучающихся с преподавателем (2 часа), аттестационные испытания промежуточной аттестации (2 часа), 4 зачетные единицы.

На заочной форме обучения общая трудоемкость освоения дисциплины составляет 10 зачетных единиц, 360 часов. Преподавание дисциплины ведется на 1 и 2 курсе в 2, 3 и 4 семестрах: лекций (8 часов), практические занятия (18 часов) самостоятельная работа обучающихся (322 часа), групповые консультации и (или) индивидуальная работа обучающихся с преподавателем (6 часов), аттестационные испытания промежуточной аттестации (6 часов):

2 семестр: лекции - 2 часа, практические занятия - 6 часов, самостоятельная работа – 96 часов, групповые консультации и (или) индивидуальная работа обучающихся с преподавателем (2 часа), аттестационные испытания промежуточной аттестации (2 часа), 3 зачетных единицы;

3 семестр: лекции – 2 часа, практические занятия – 6 часов, самостоятельная работа – 96 часов, групповые консультации и (или) индивидуальная работа обучающихся с преподавателем (2 часа), аттестационные испытания промежуточной аттестации (2 часа), 3 зачетных единицы;

4 семестр: лекции – 4 часа, практические занятия – 6 часов, самостоятельная работа – 130 часов, групповые консультации и (или) индивидуальная работа обучающихся с преподавателем (2 часа), аттестационные испытания промежуточной аттестации (2 часа), 4 зачетных единицы.

Виды самостоятельной работы студентов:

- Изучение теоретический источников по теме занятий;
- Повторение изученных материалов.
- Подготовка к текущему контролю

Программой предусмотрены следующие виды контроля: текущий контроль (контроль посещаемости (на лекциях и практических занятиях), контрольные работы, защиты проектов, выполнение сравнительного анализа, клиентского онлайн опроса, инфографического отчета; промежуточный контроль в форме защиты проекта (зачеты (2, 3 семестр), экзамен в 4 семестре).

Изучение дисциплины базируется на знании дисциплины «Сервисная деятельность в сфере гостеприимства и общественного питания».

Основные положения дисциплины должны быть использованы в дальнейшем при изучении дисциплины «Разработка гостиничного продукта», «Формирование гостиничного продукта» и завершаться во время производственной и преддипломной практик, а также при защите ВКР.

### **2. Перечень планируемых результатов обучения по дисциплине (модулю), соотнесенные с планируемыми результатами освоения образовательной программы**

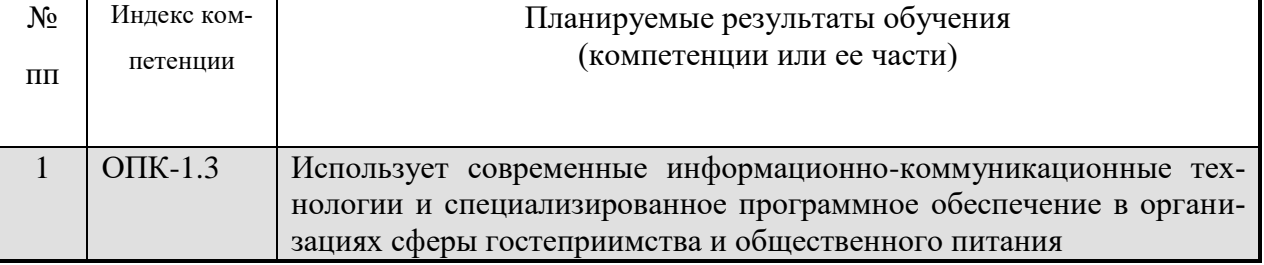

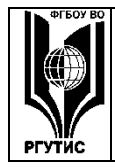

### **3. Место дисциплины (модуля) в структуре ОПОП:**

Дисциплина «Информационное обеспечение профессиональной деятельности» является частью первого блока программы бакалавриата 43.03.03 «Гостиничное дело» профиль «Гостиничный бизнес» и относится к обязательной части программы.

Изучение данной дисциплины базируется на знании школьной программы по следующему предмету: математика и информатика, а также на изучении дисциплины «Сервисная деятельность в сфере гостеприимства и общественного питания».

Формирования компетенции ОПК-1.3 происходит в рамках данной дисциплины.

### **4. Объем дисциплины (модуля) в зачетных единицах с указанием количества академических часов, выделенных на контактную работу обучающихся с преподавателем (по видам учебных занятий) и на самостоятельную работу обучающихся**

Общая трудоемкость дисциплины составляет 10 зачетных единиц/ 360 акад. часов. *(1 зачетная единица соответствует 36 академическим часам)*

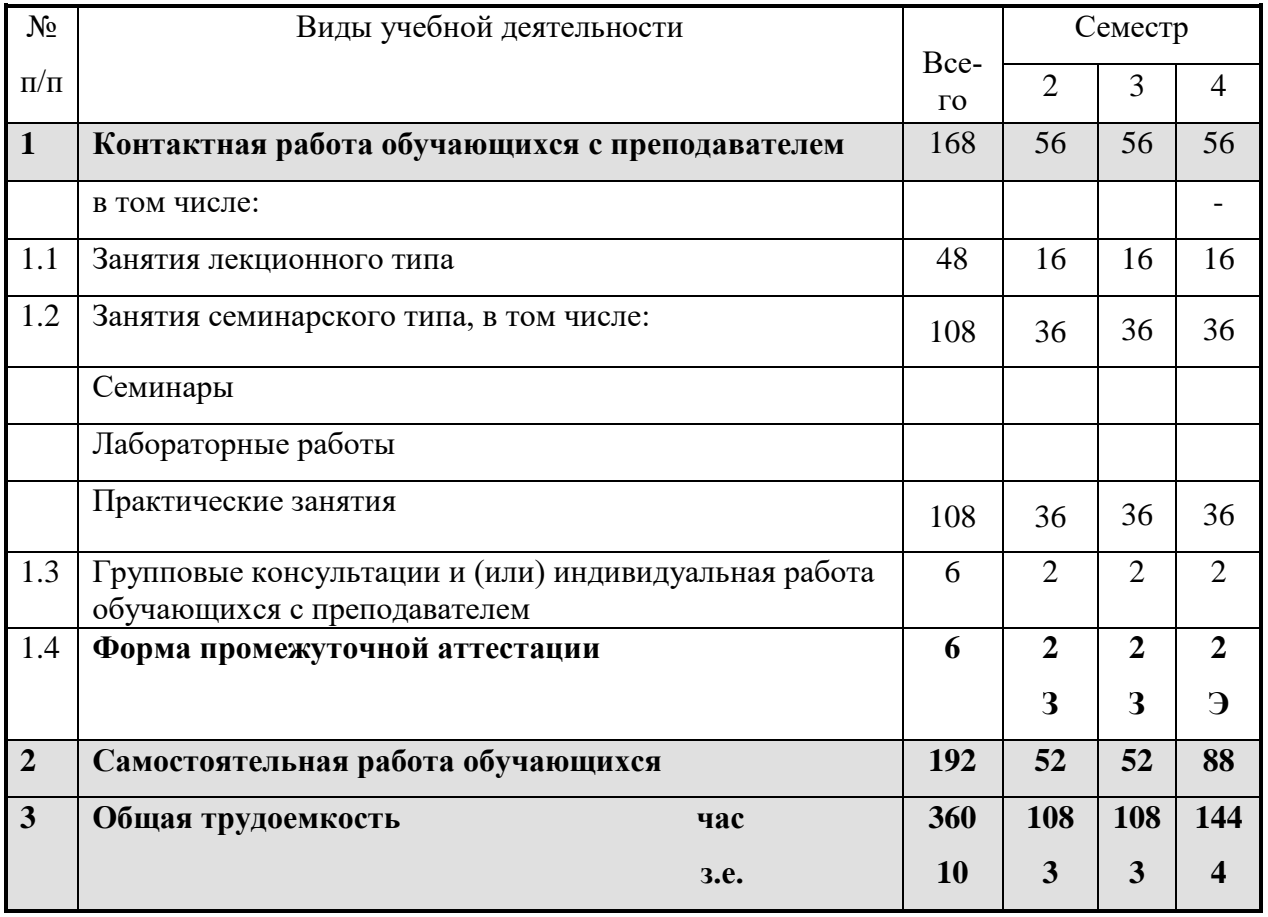

Для очной формы обучения:

Для заочной формы обучения:

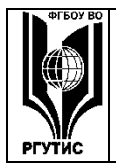

#### ФЕДЕРАЛЬНОЕ ГОСУДАРСТВЕННОЕ БЮДЖЕТНОЕ ОБРАЗОВАТЕЛЬНОЕ УЧРЕЖДЕНИЕ ВЫСШЕГО ОБРАЗОВАНИЯ

**СМК** РГУТИС **\_\_\_\_\_\_\_\_**

# **«РОССИЙСКИЙ ГОСУДАРСТВЕННЫЙ УНИВЕРСИТЕТ ТУРИЗМА И СЕРВИСА»**

*Лист 5 из 84*

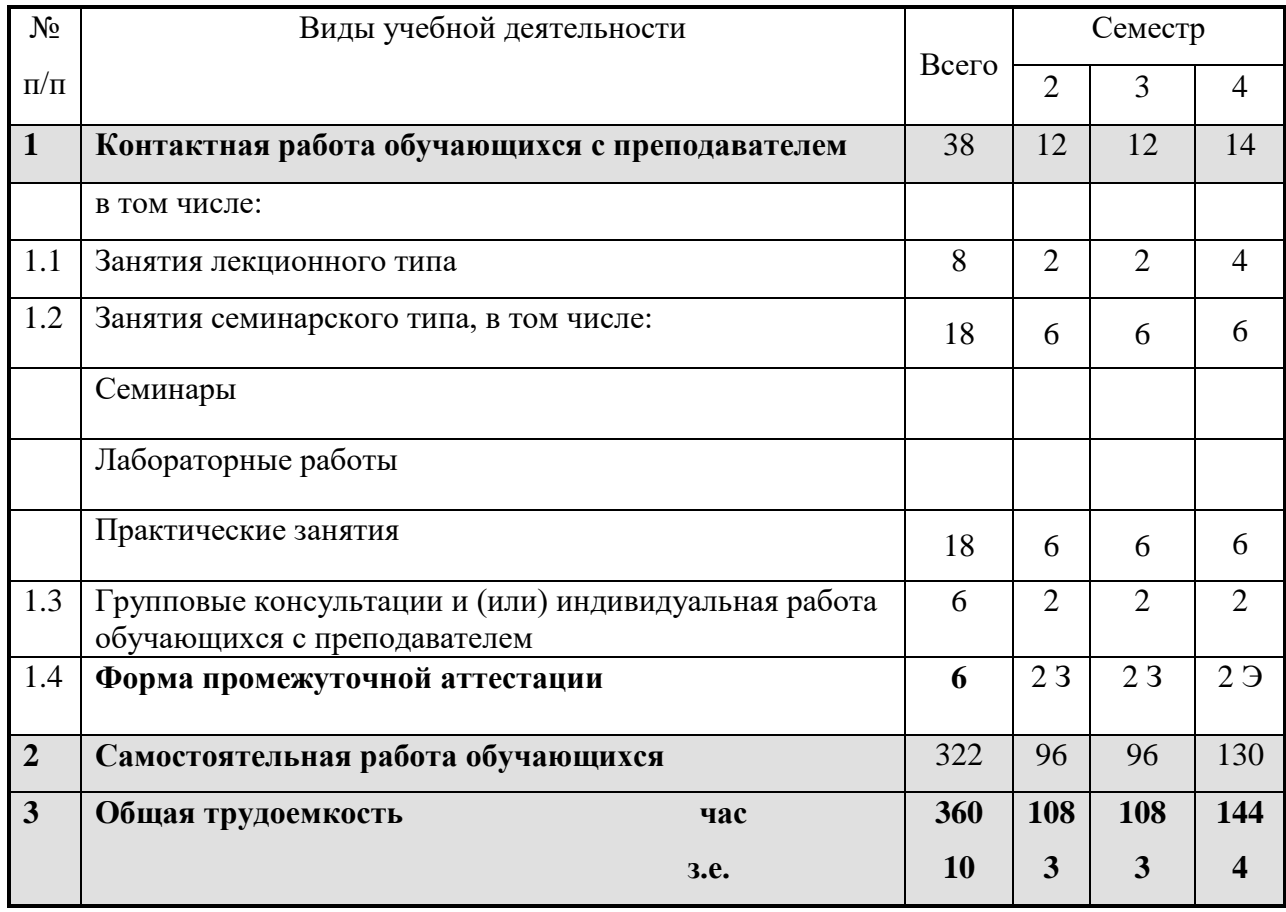

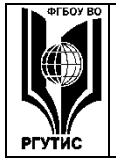

### **5. Содержание дисциплины (модуля), структурированное по темам (разделам) с указанием отведенного на них количества академических часов и видов учебных занятий**

**Очная форма**

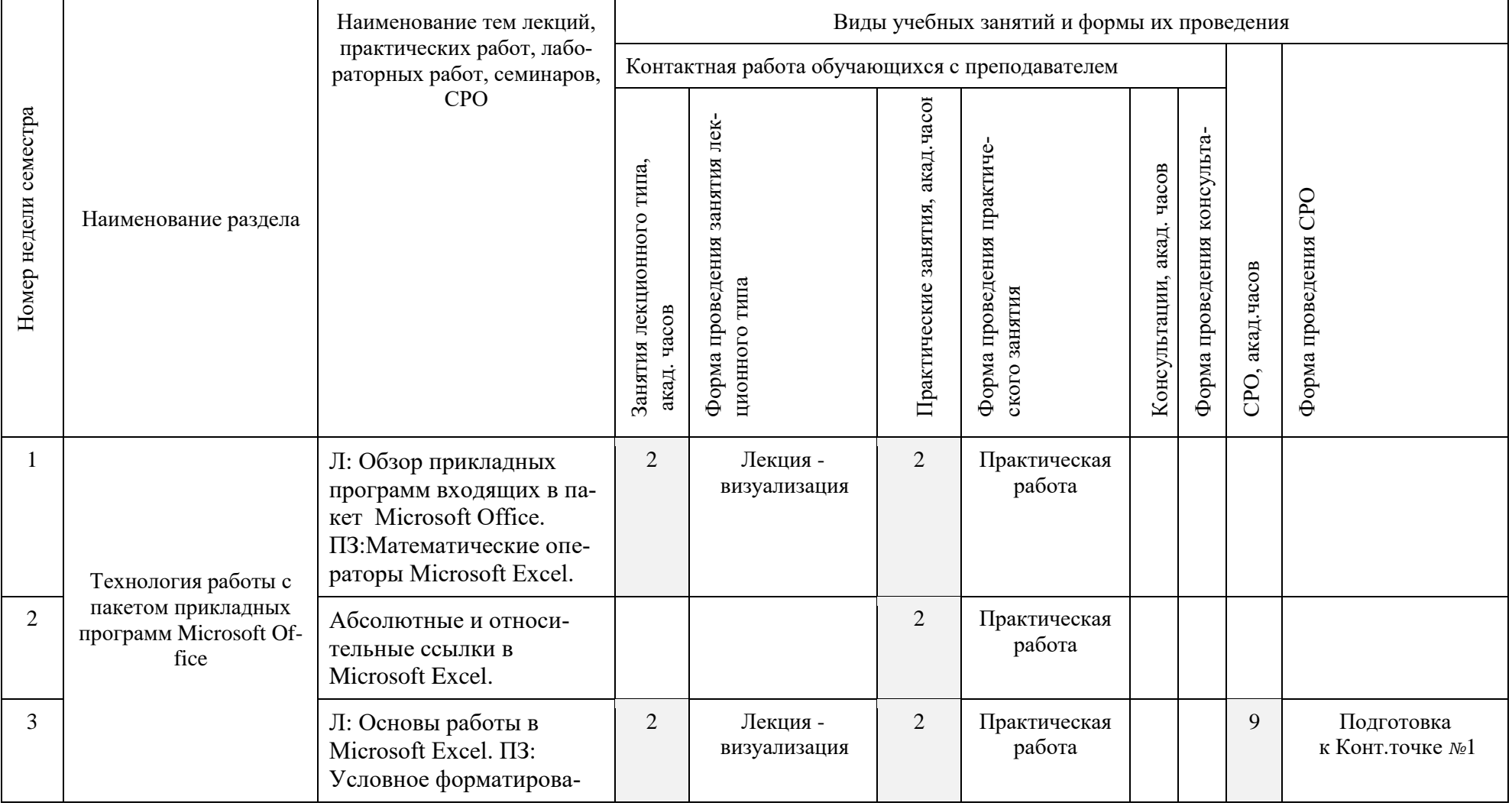

© РГУТИС

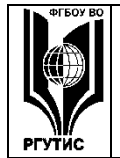

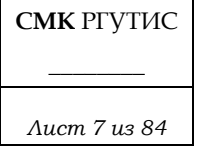

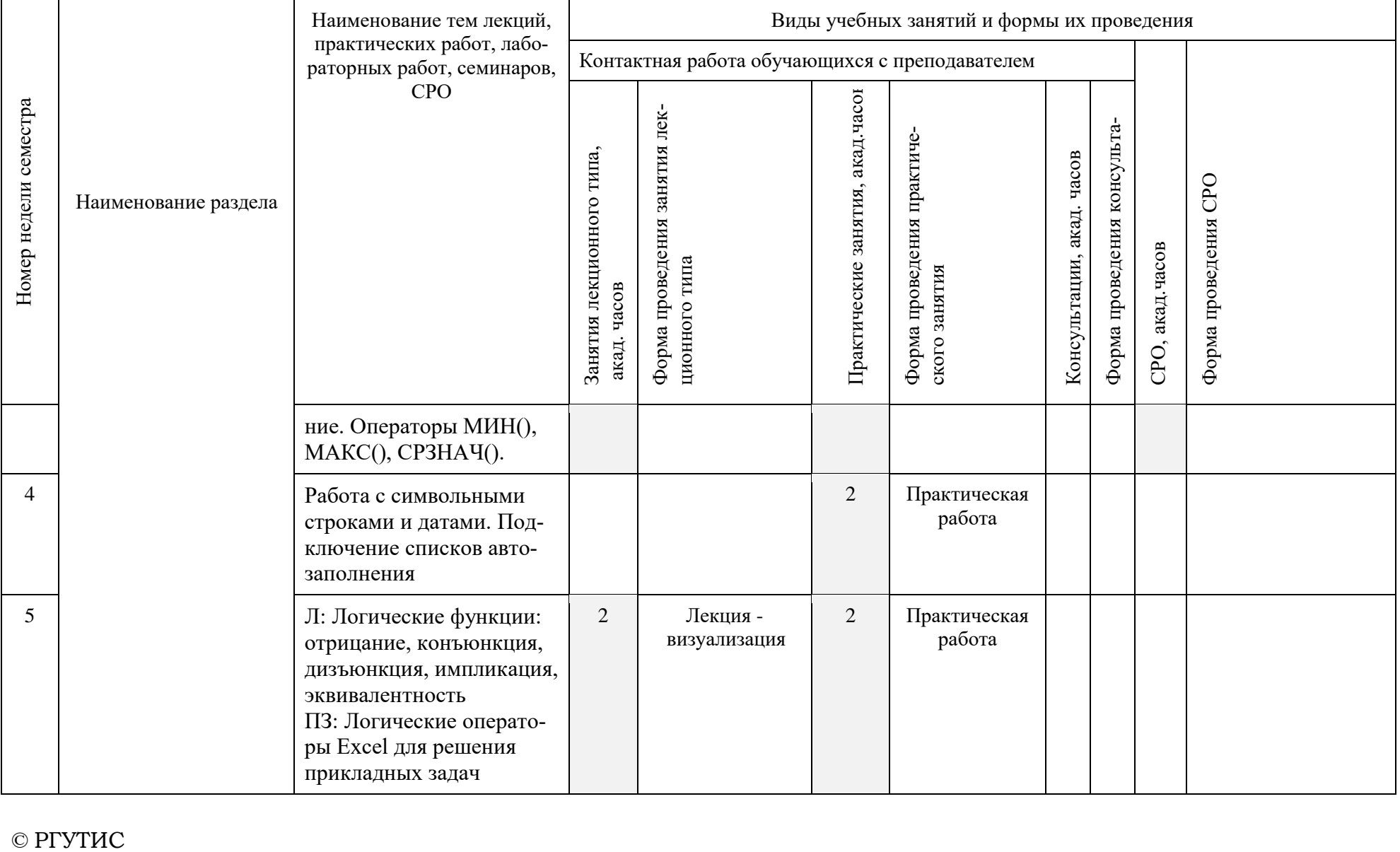

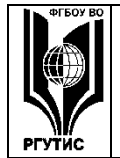

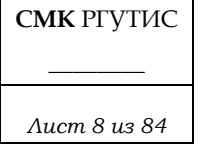

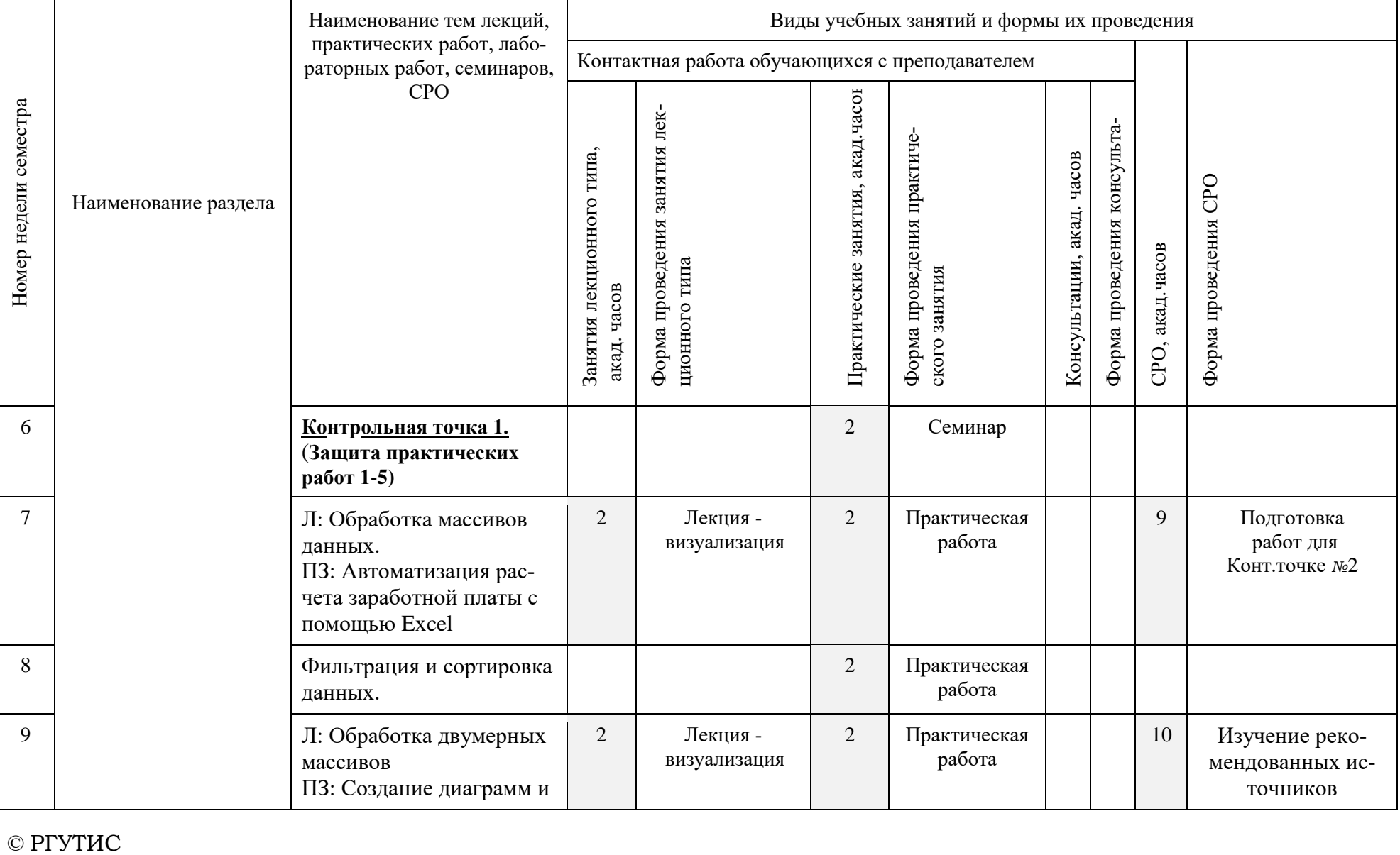

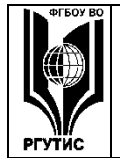

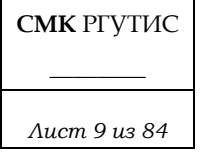

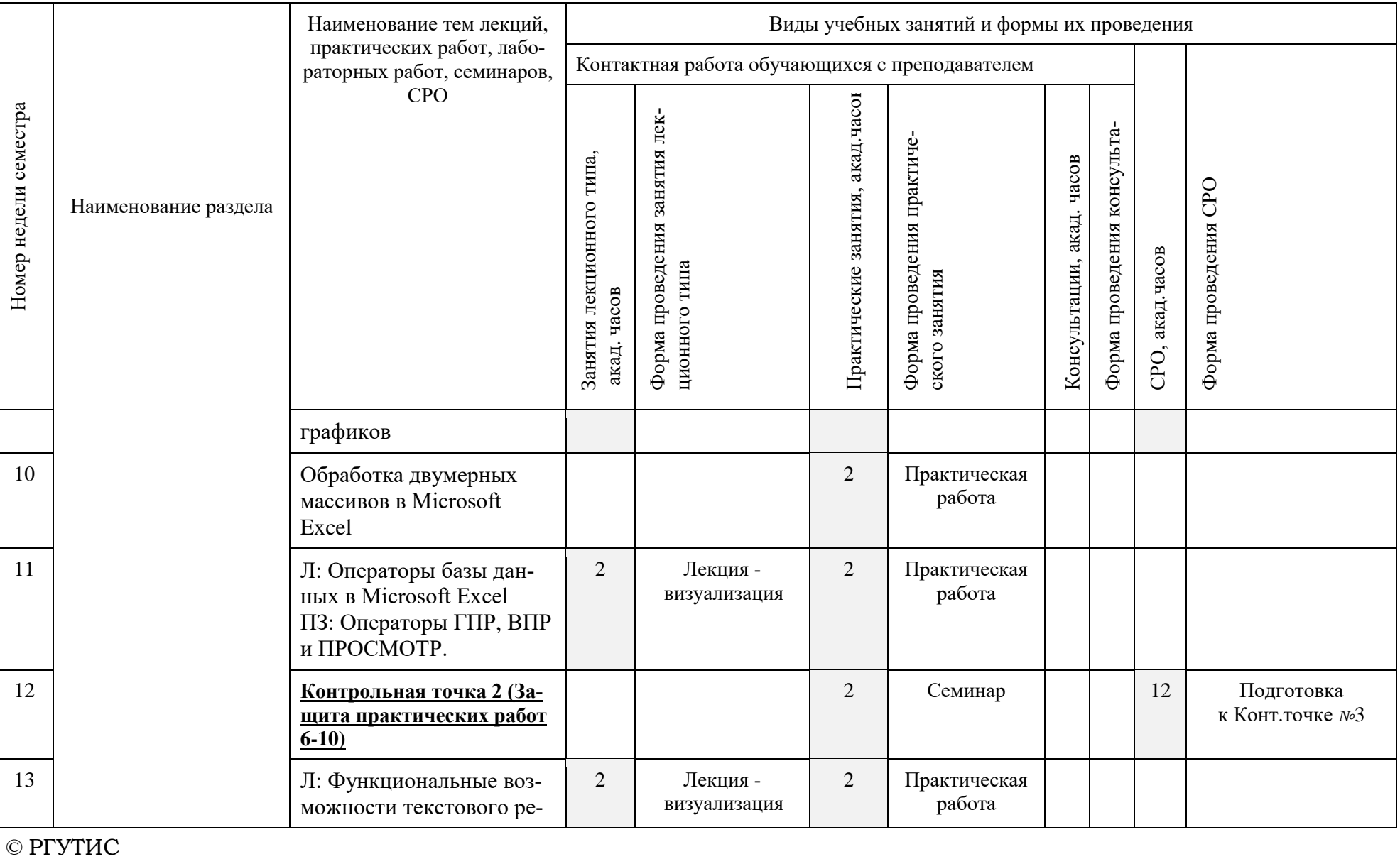

 $©$   $P\Gamma$  $Y\Gamma$  $MC$ 

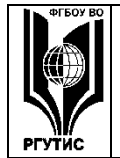

Номер недели семестра

#### ФЕДЕРАЛЬНОЕ ГОСУДАРСТВЕННОЕ БЮДЖЕТНОЕ ОБРАЗОВАТЕЛЬНОЕ УЧРЕЖДЕНИЕ ВЫСШЕГО ОБРАЗОВАНИЯ **«РОССИЙСКИЙ ГОСУДАРСТВЕННЫЙ УНИВЕРСИТЕТ ТУРИЗМА И СЕРВИСА» СМК** РГУТИС **\_\_\_\_\_\_\_\_** *Лист 10 из 84*

рассылки в текстовом ре-

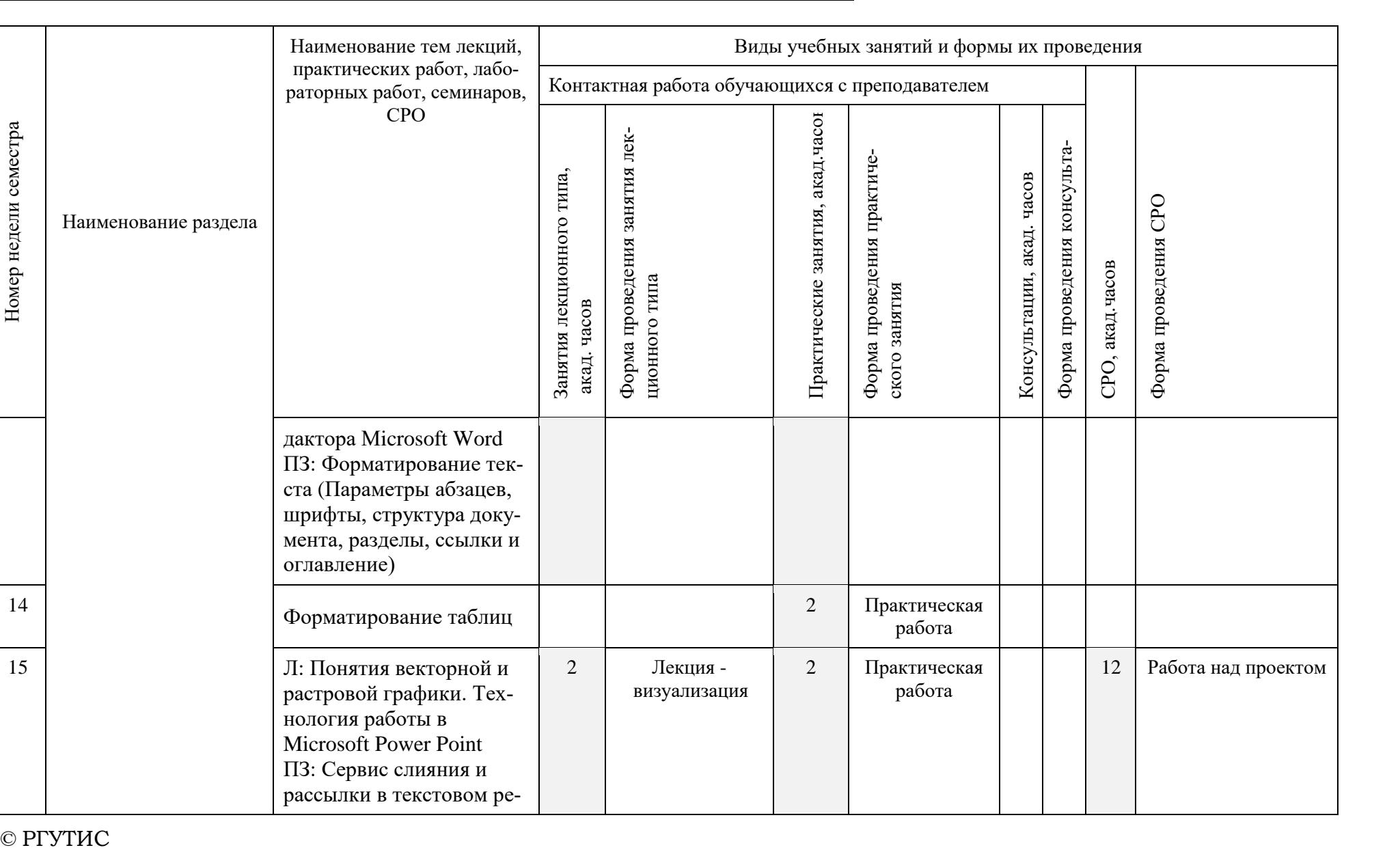

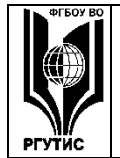

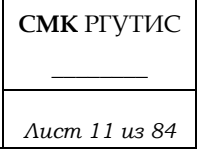

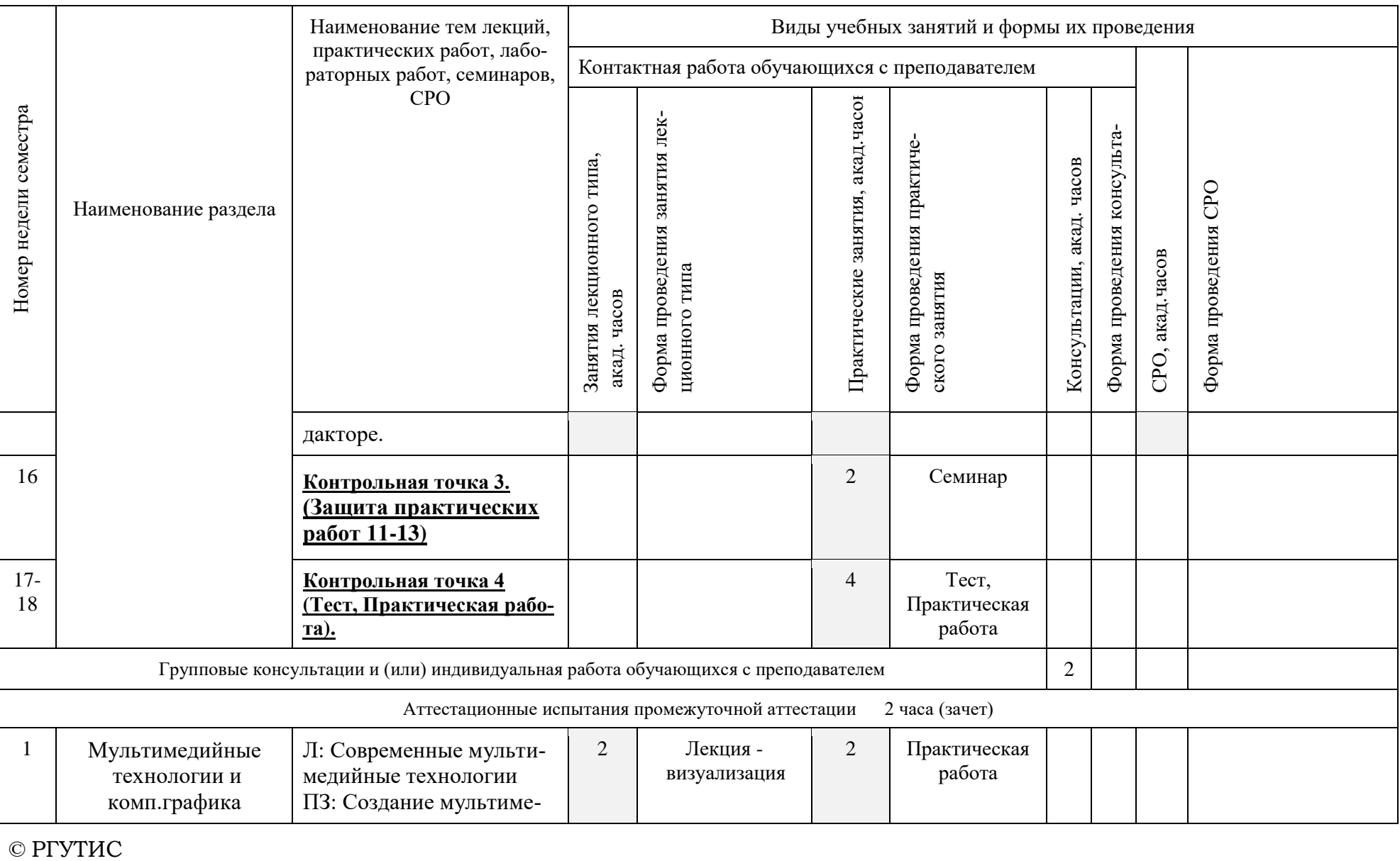

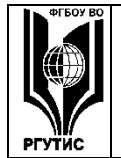

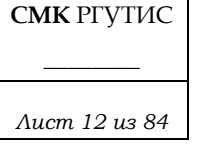

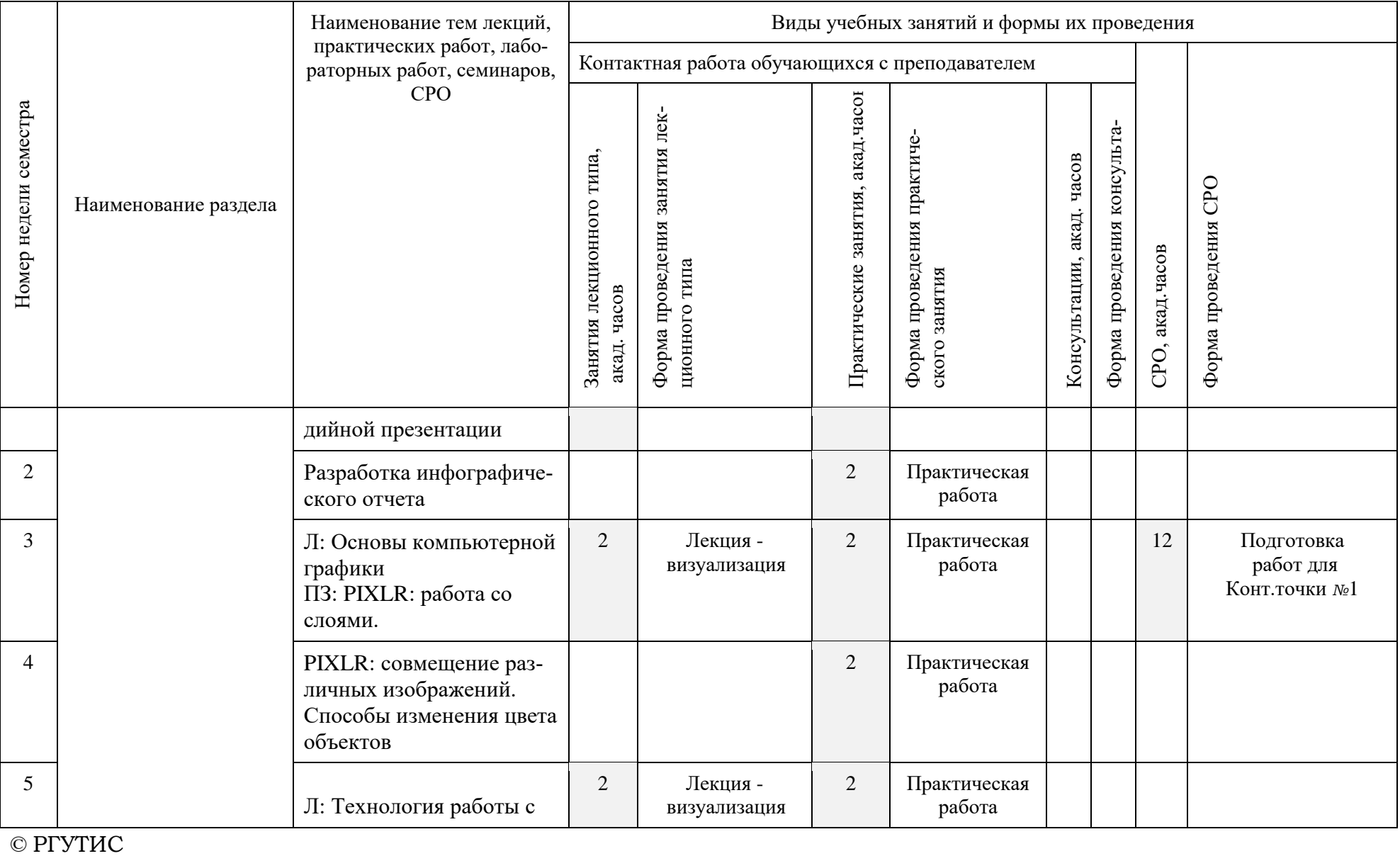

© РГУТИС

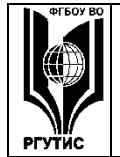

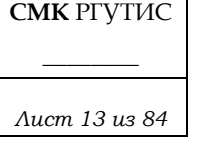

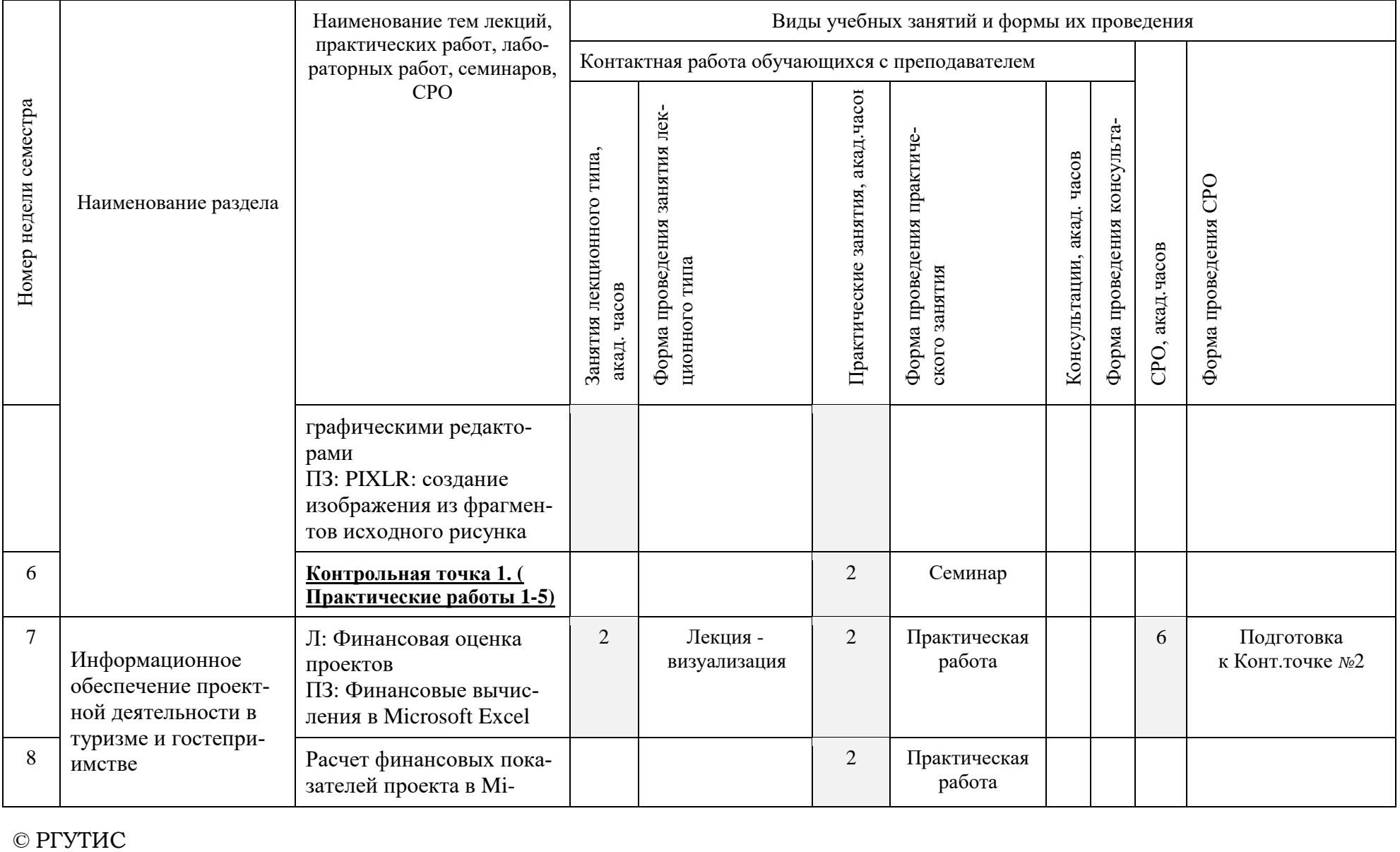

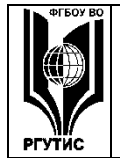

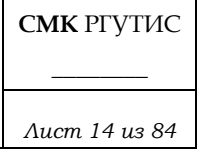

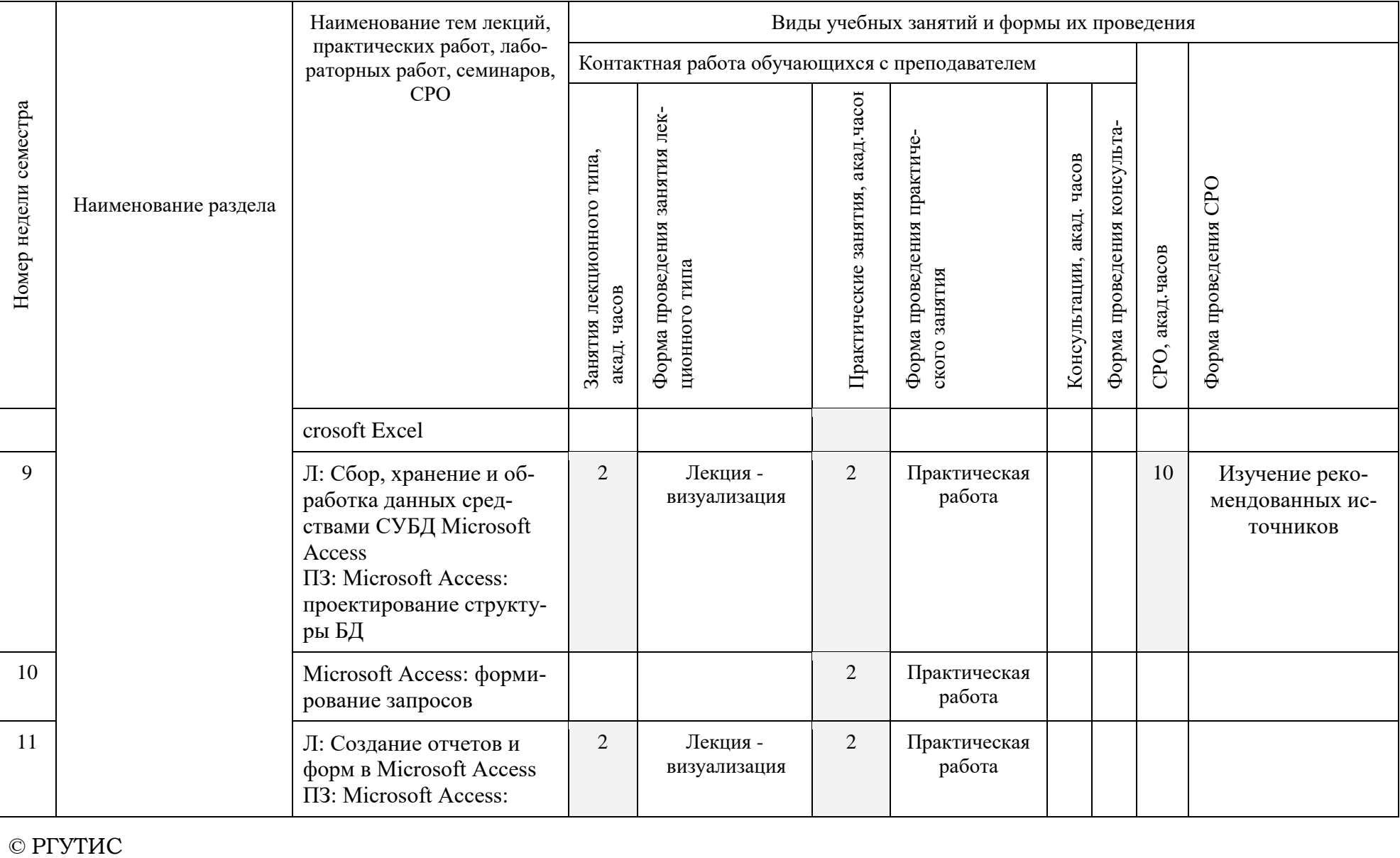

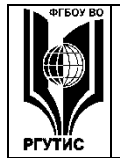

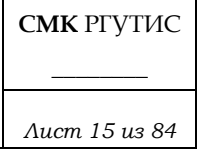

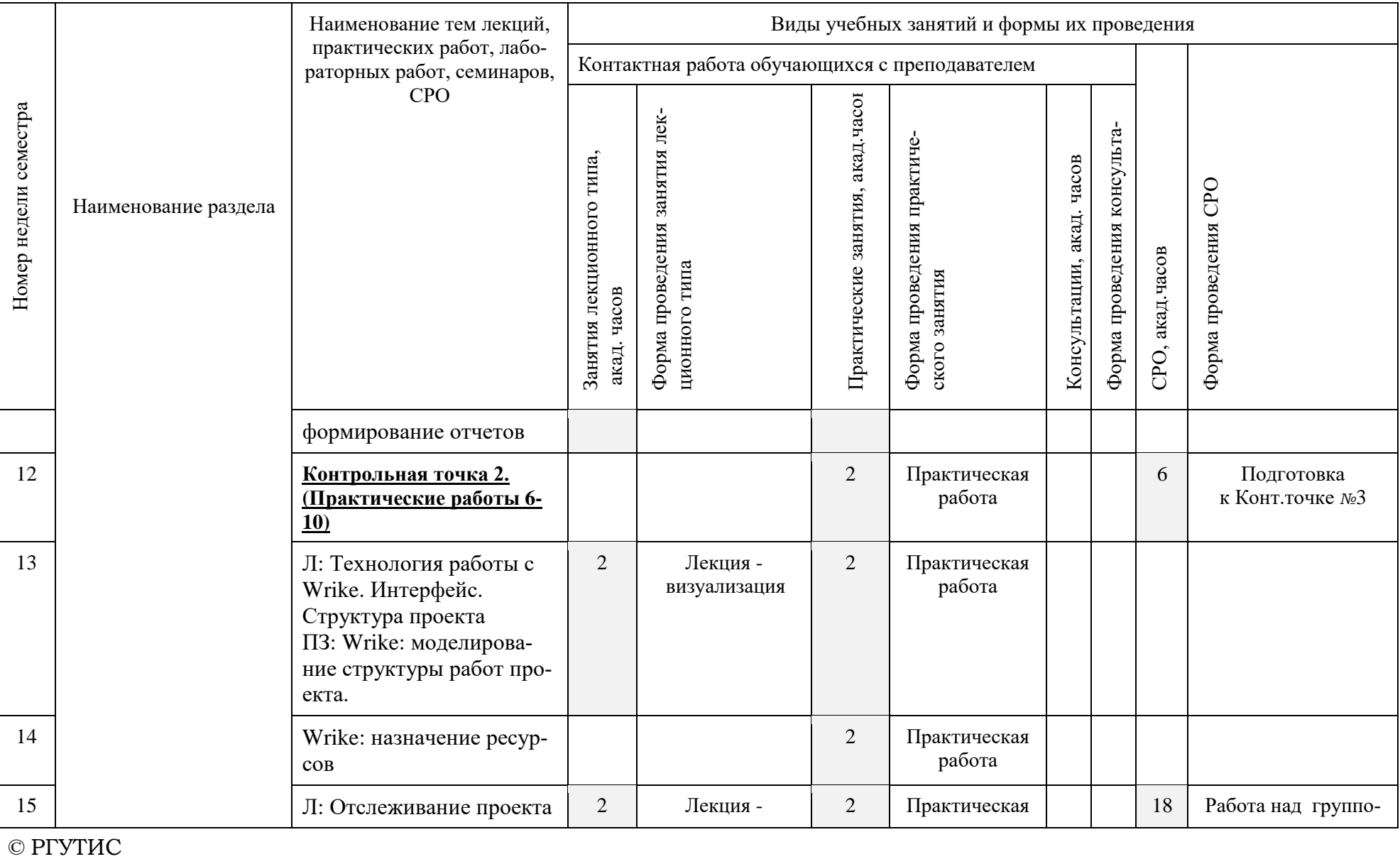

© РГУТИС

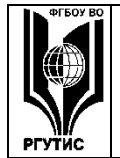

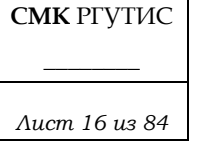

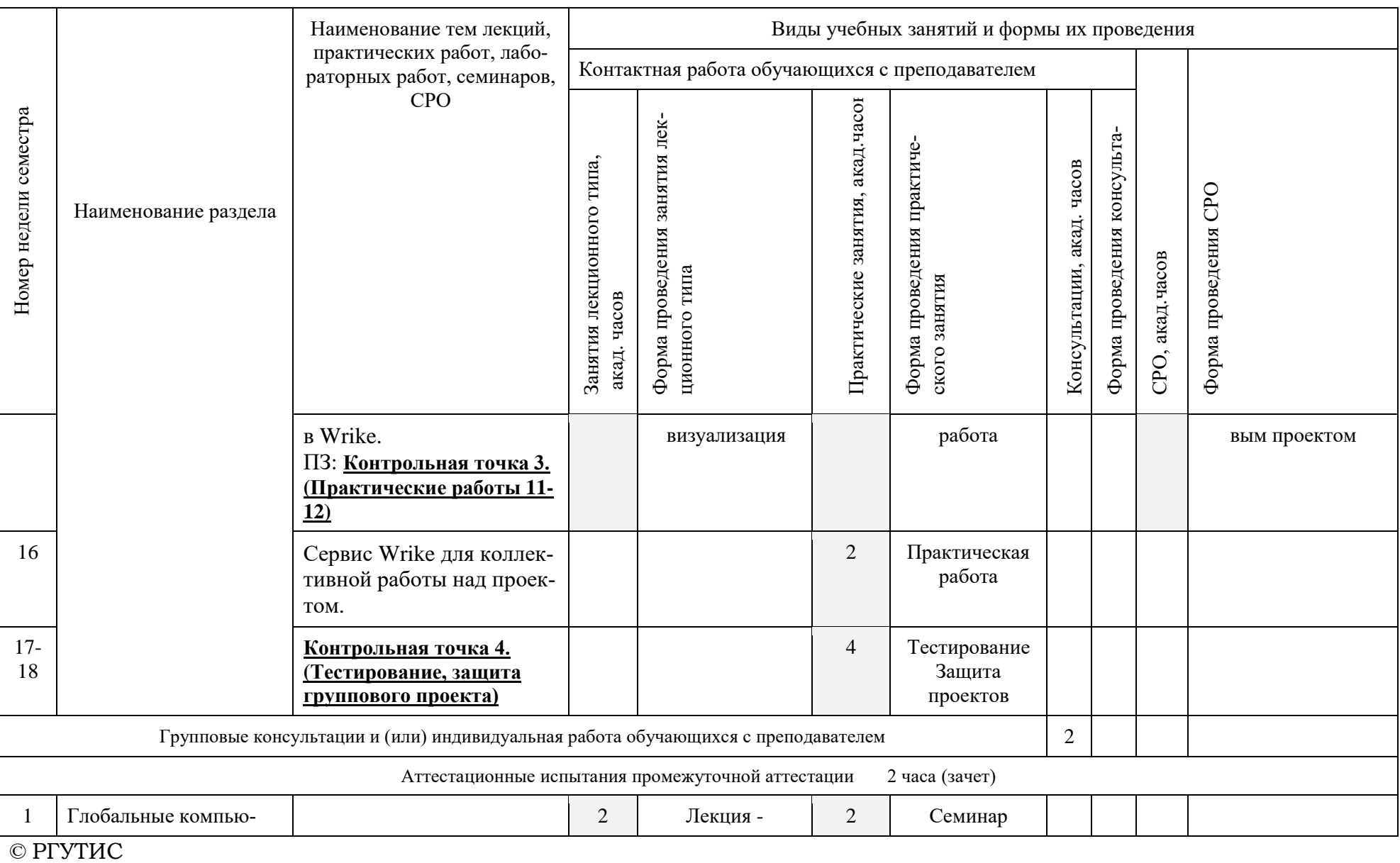

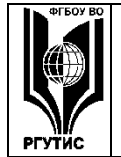

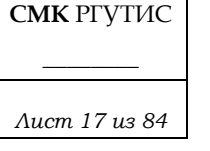

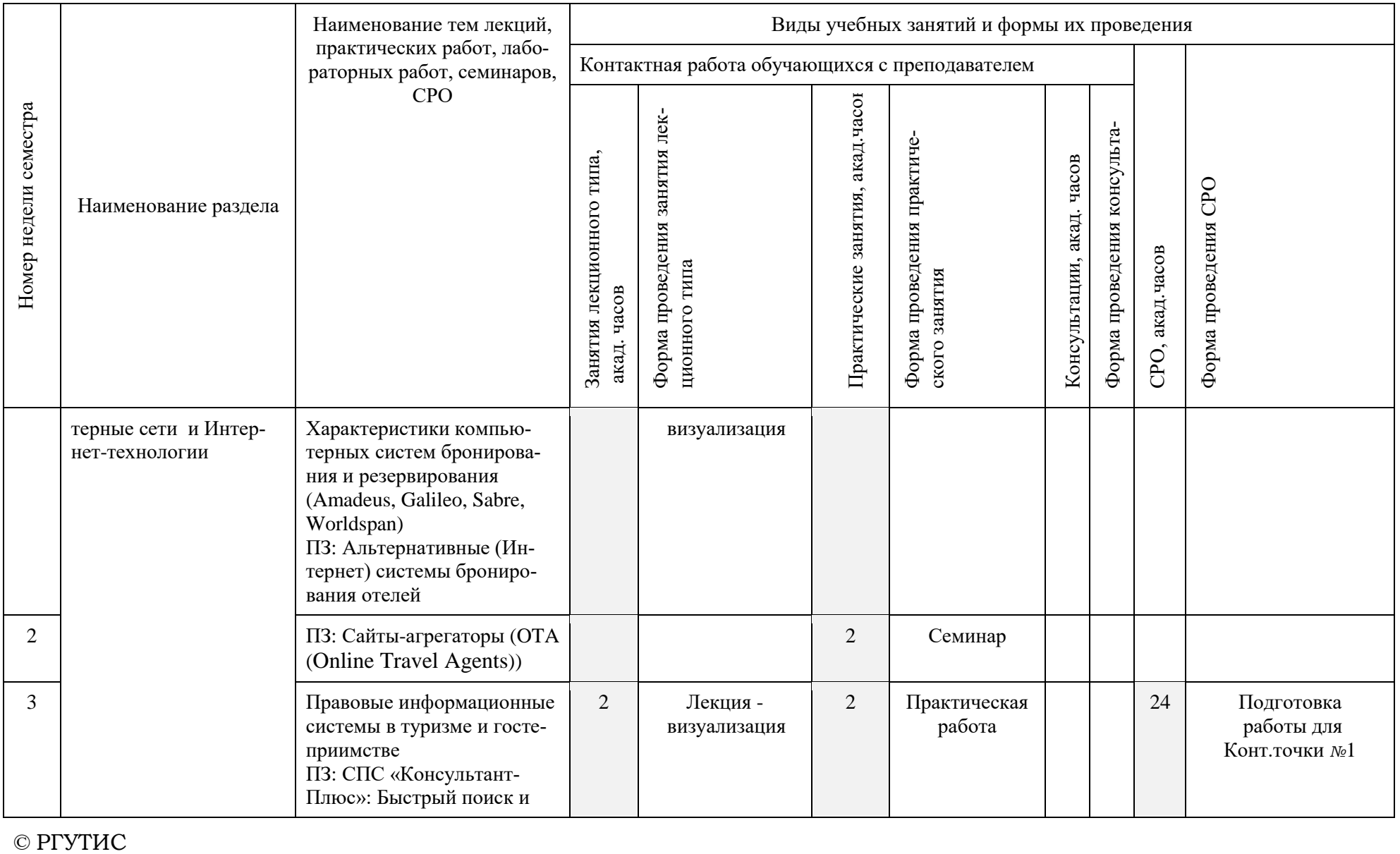

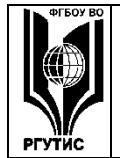

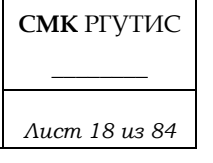

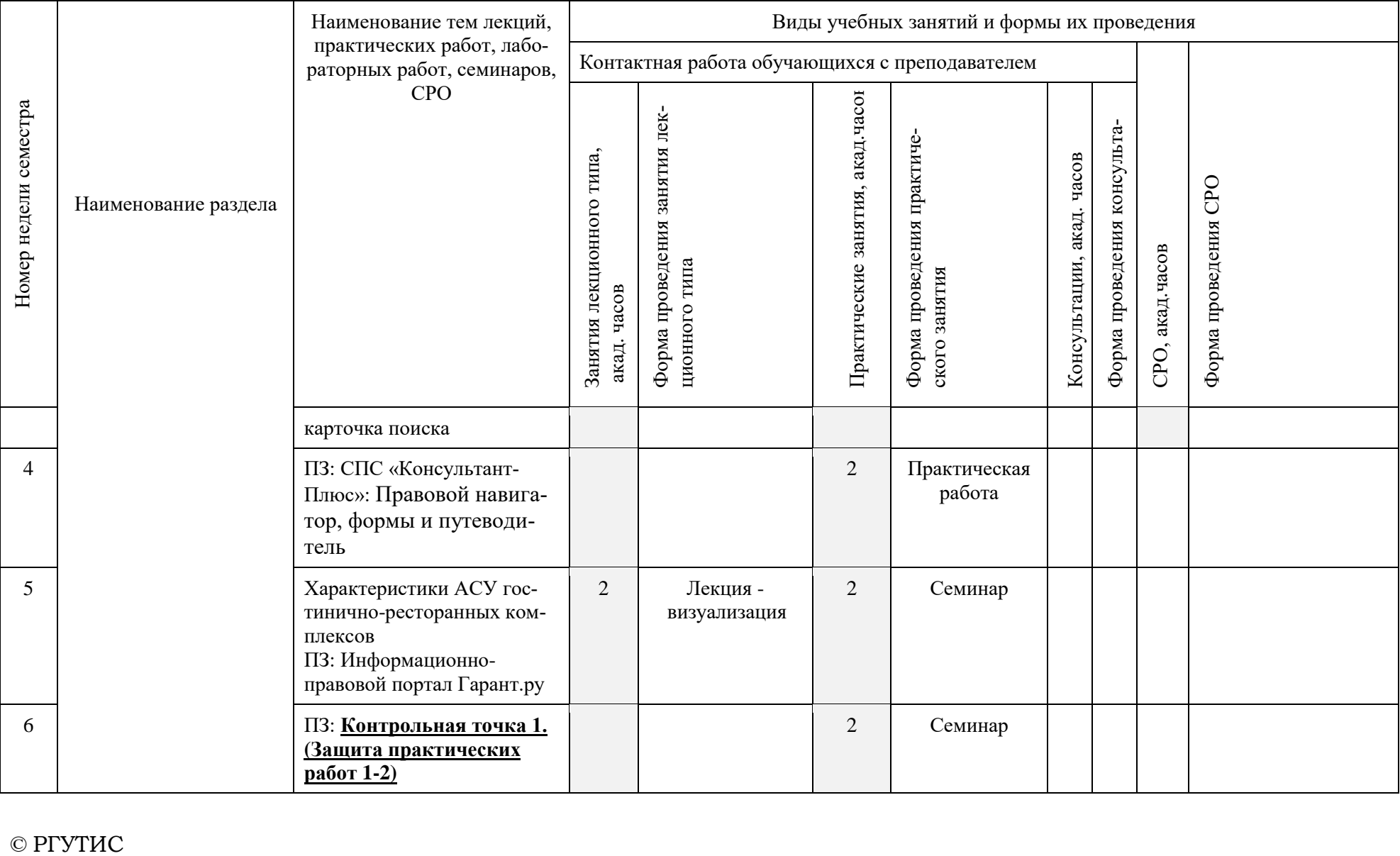

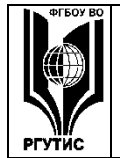

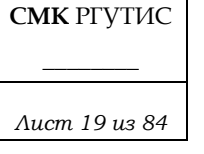

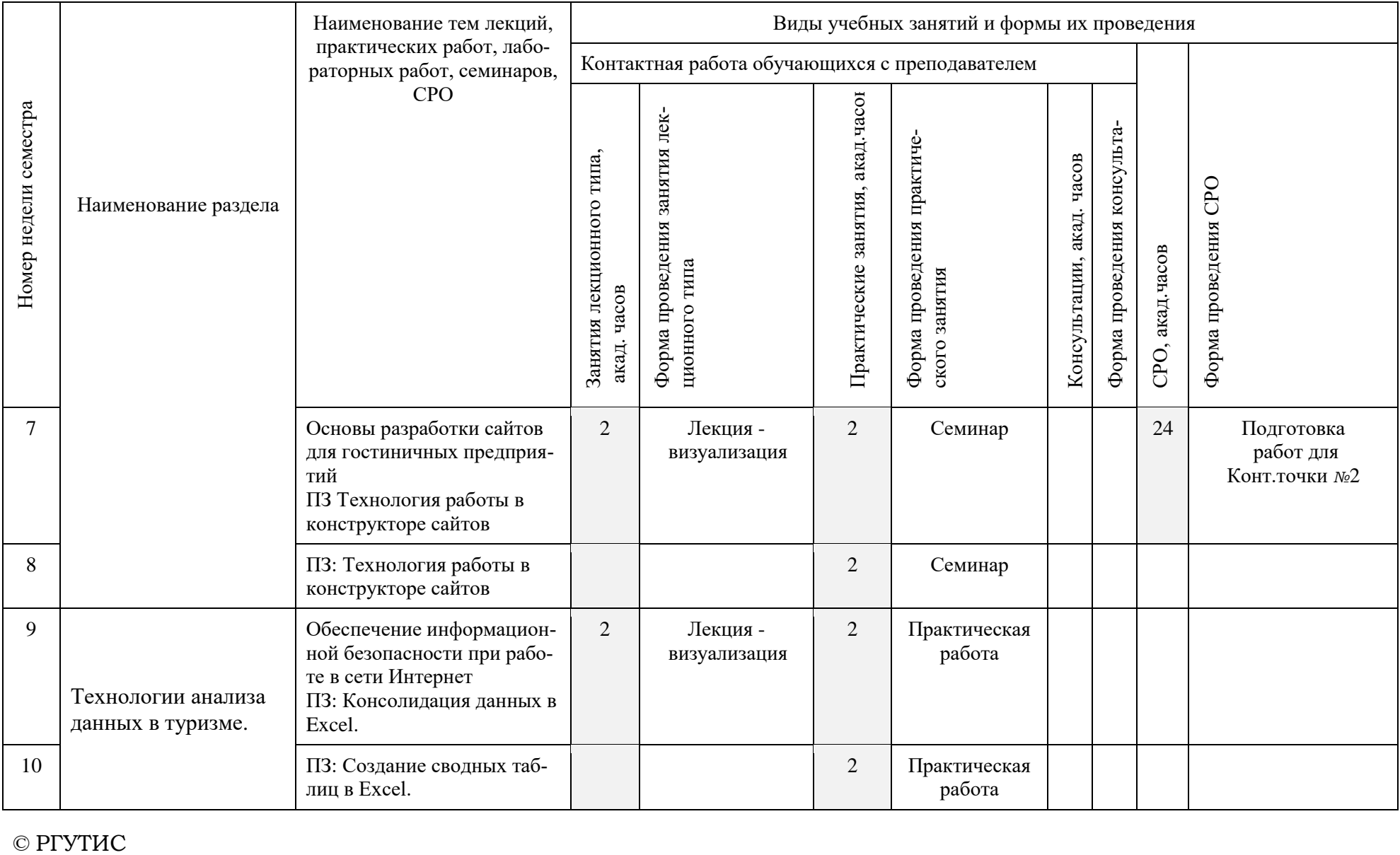

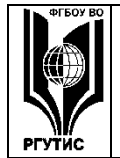

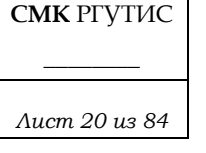

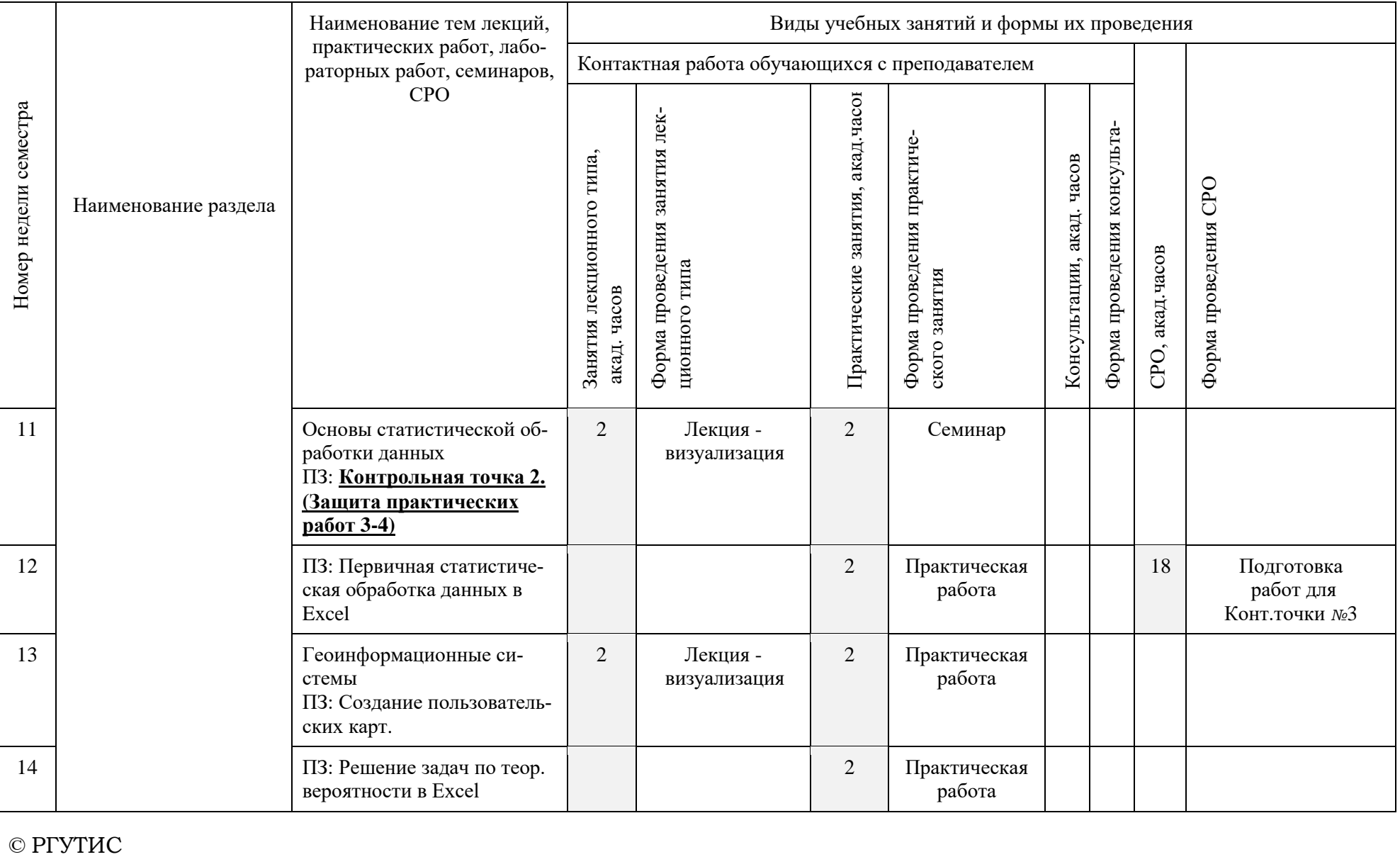

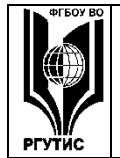

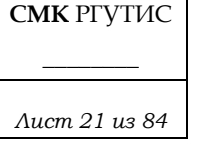

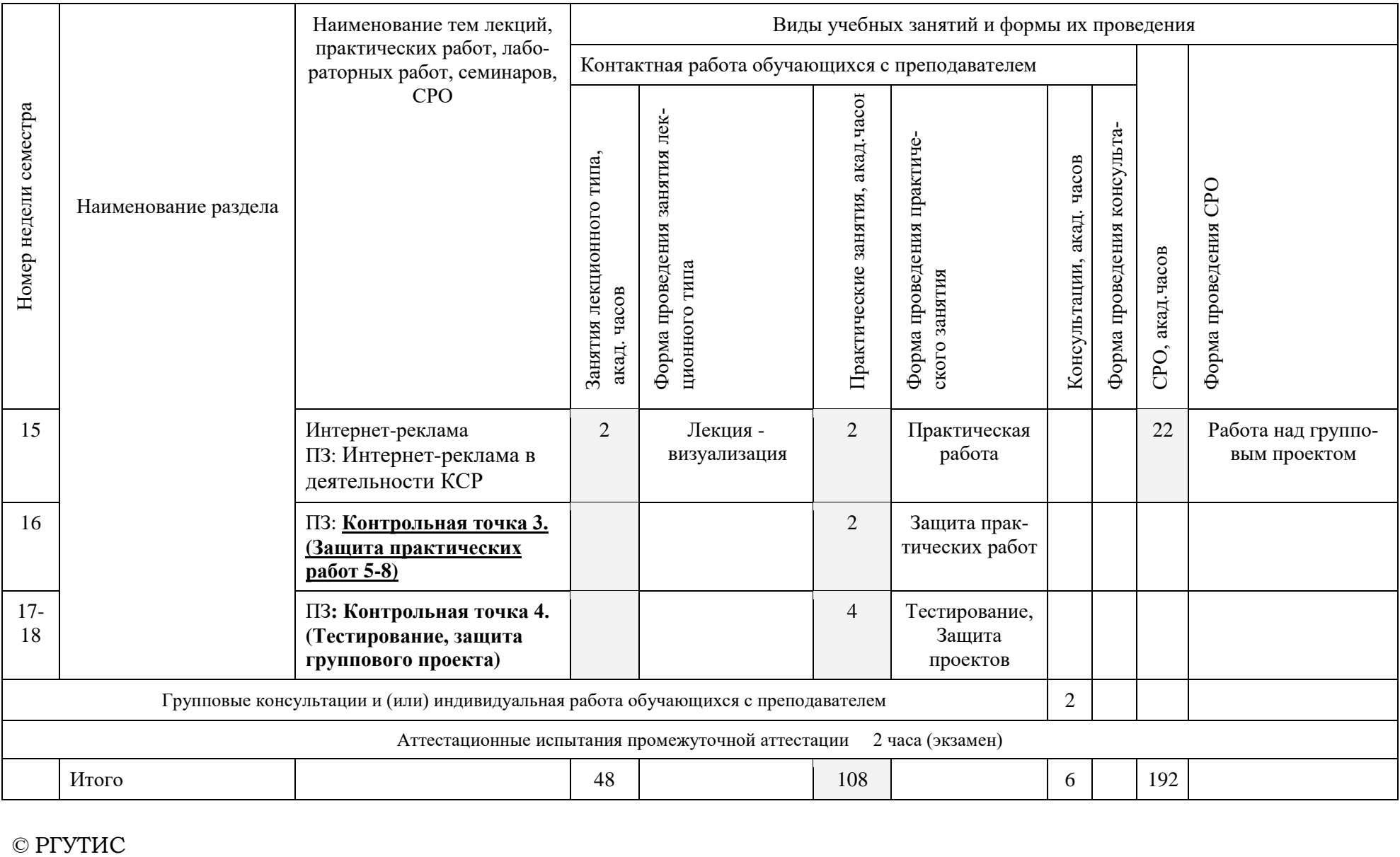

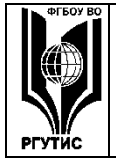

# **Для заочной формы:**

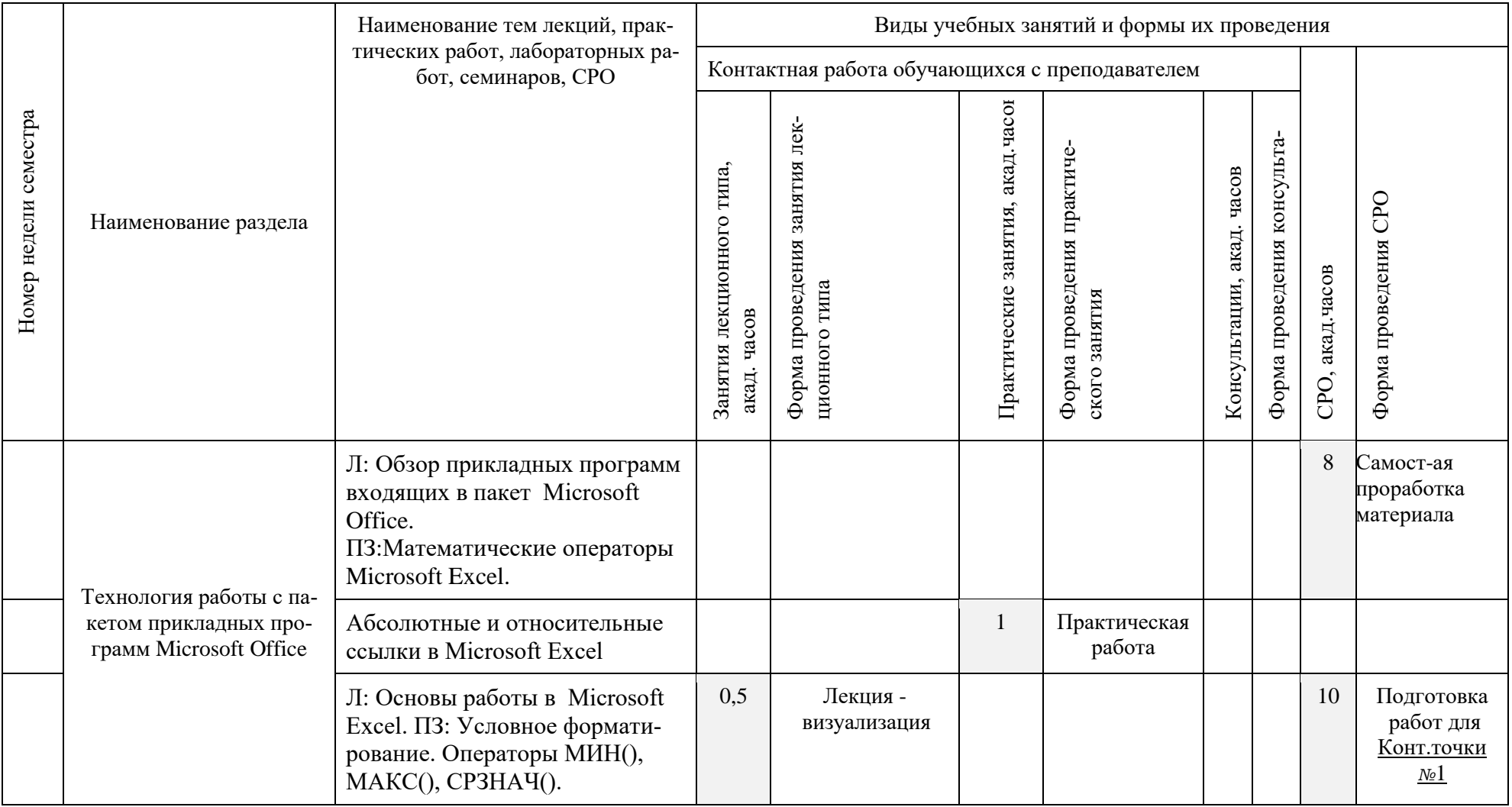

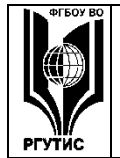

Номер недели семестра

#### ФЕДЕРАЛЬНОЕ ГОСУДАРСТВЕННОЕ БЮДЖЕТНОЕ ОБРАЗОВАТЕЛЬНОЕ УЧРЕЖДЕНИЕ ВЫСШЕГО ОБРАЗОВАНИЯ **«РОССИЙСКИЙ ГОСУДАРСТВЕННЫЙ УНИВЕРСИТЕТ ТУРИЗМА И СЕРВИСА» СМК** РГУТИС **\_\_\_\_\_\_\_\_** *Лист 23 из 84*

Проверка данных, подключение

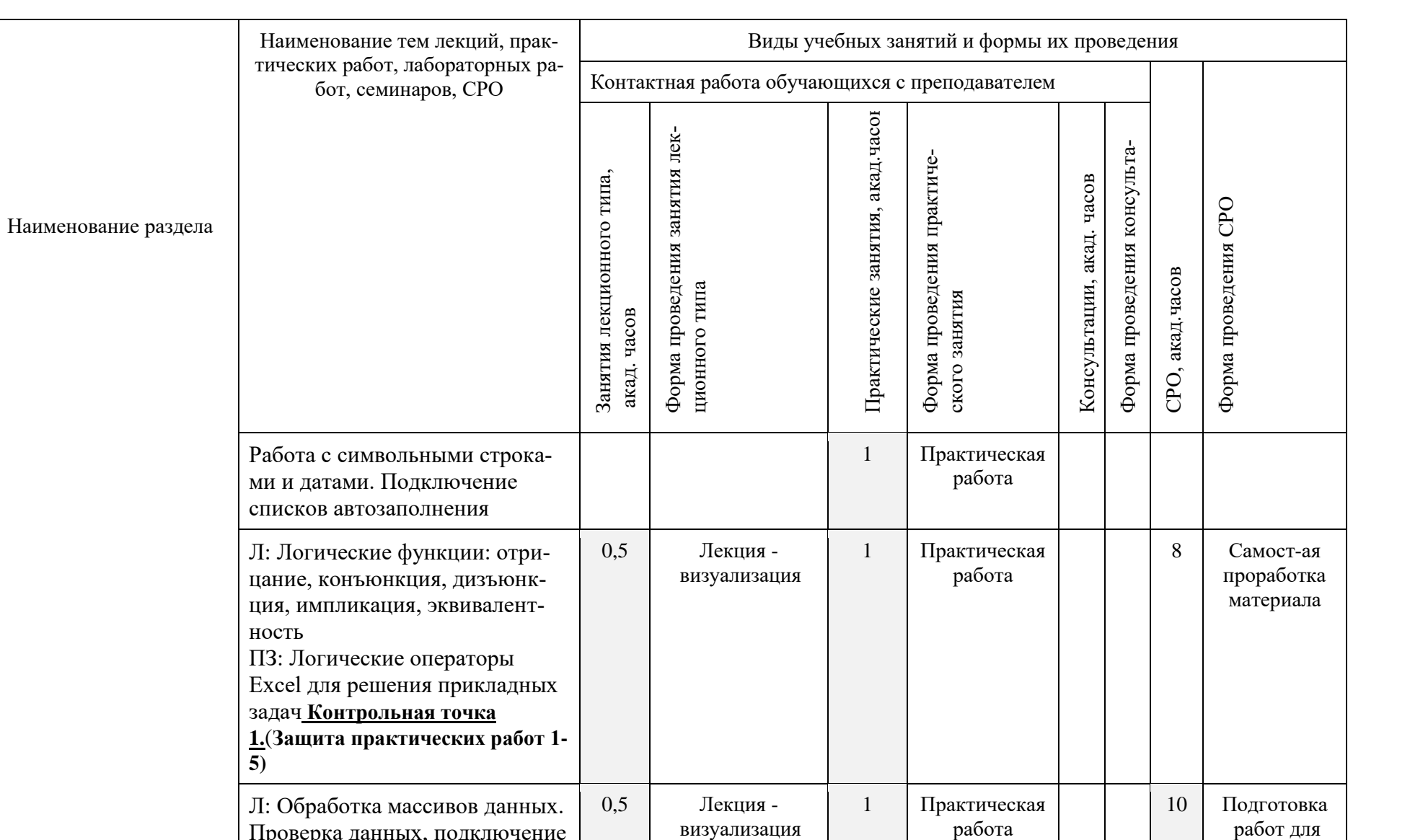

визуализация

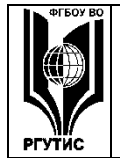

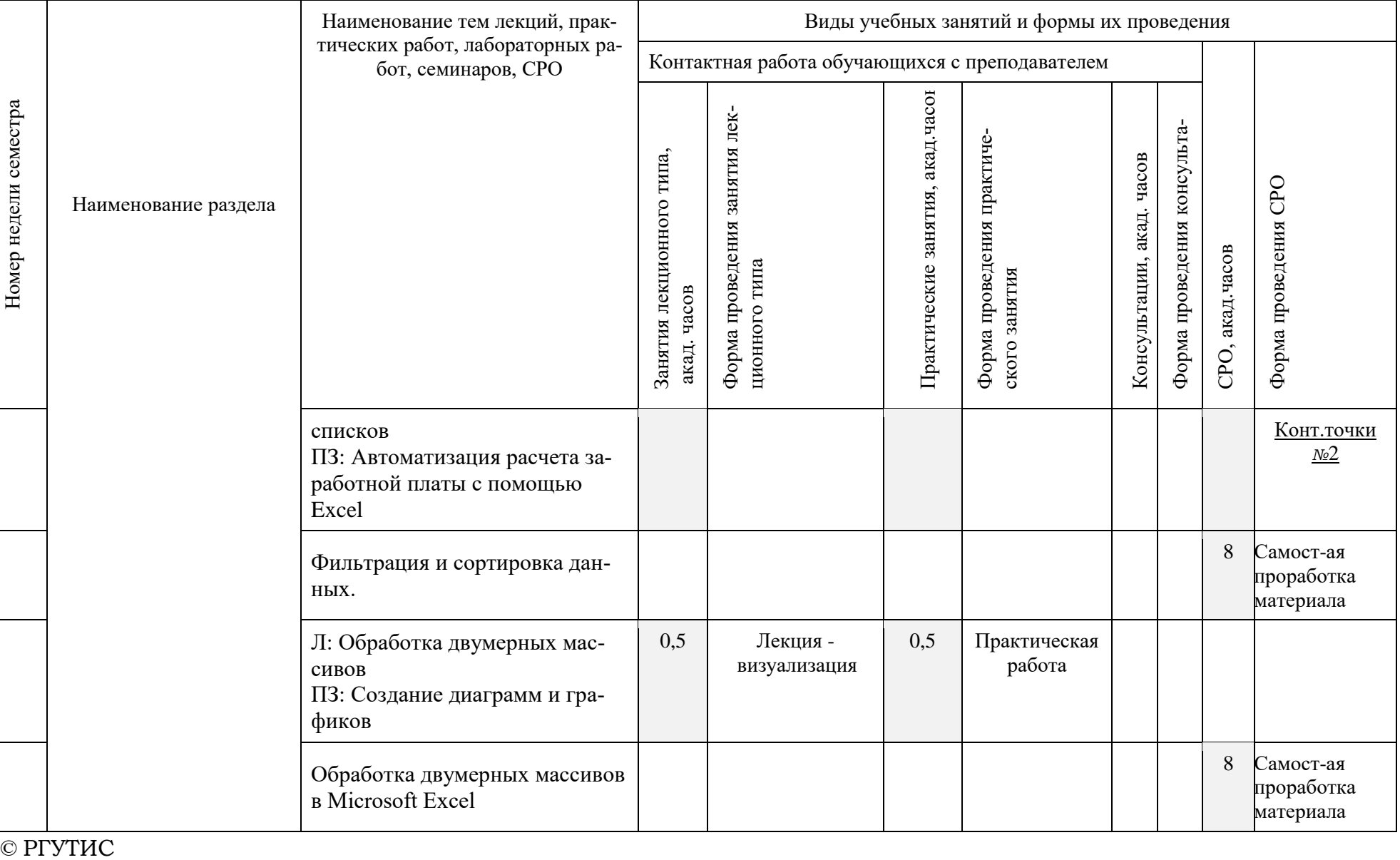

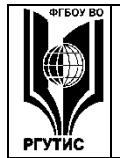

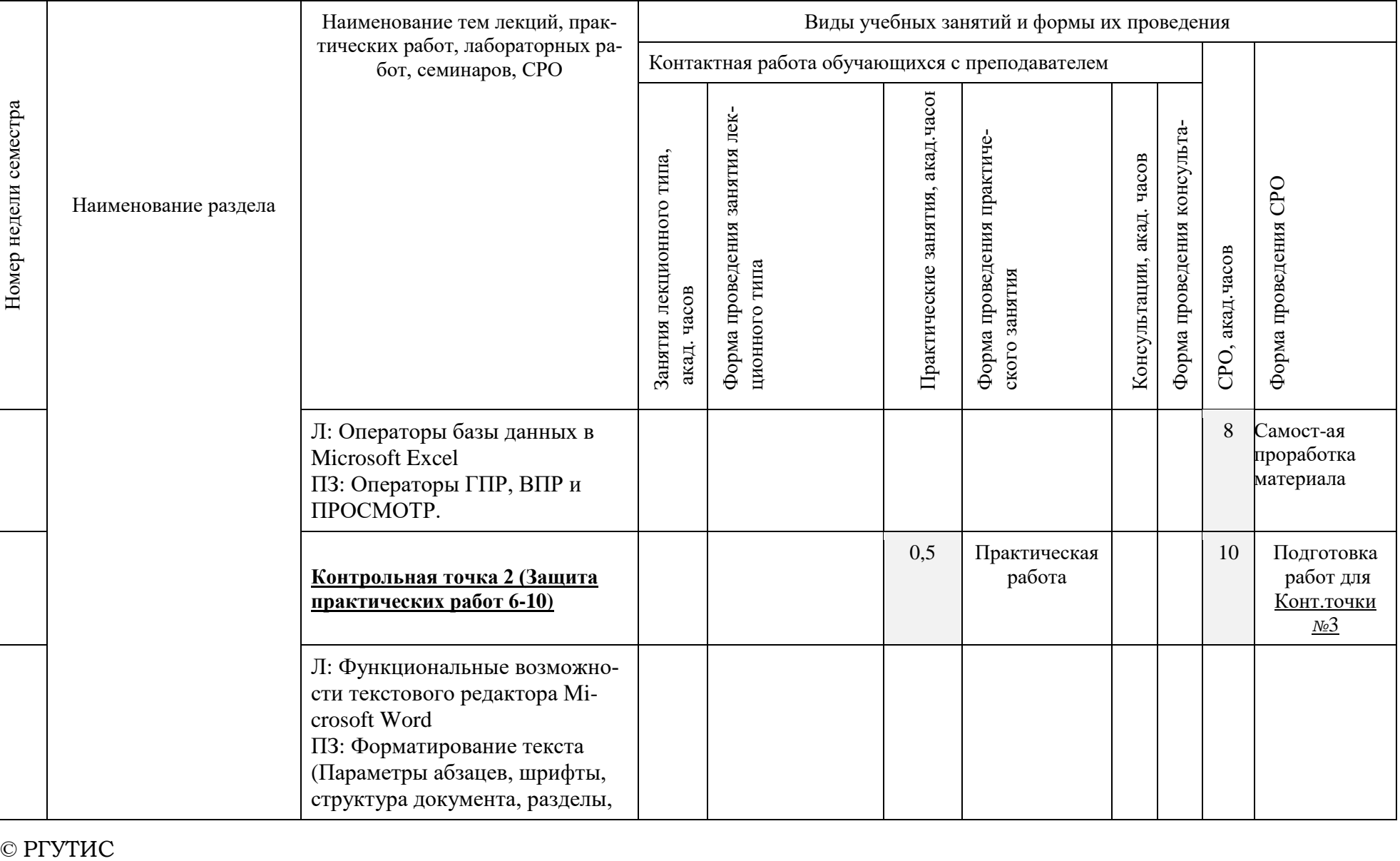

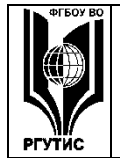

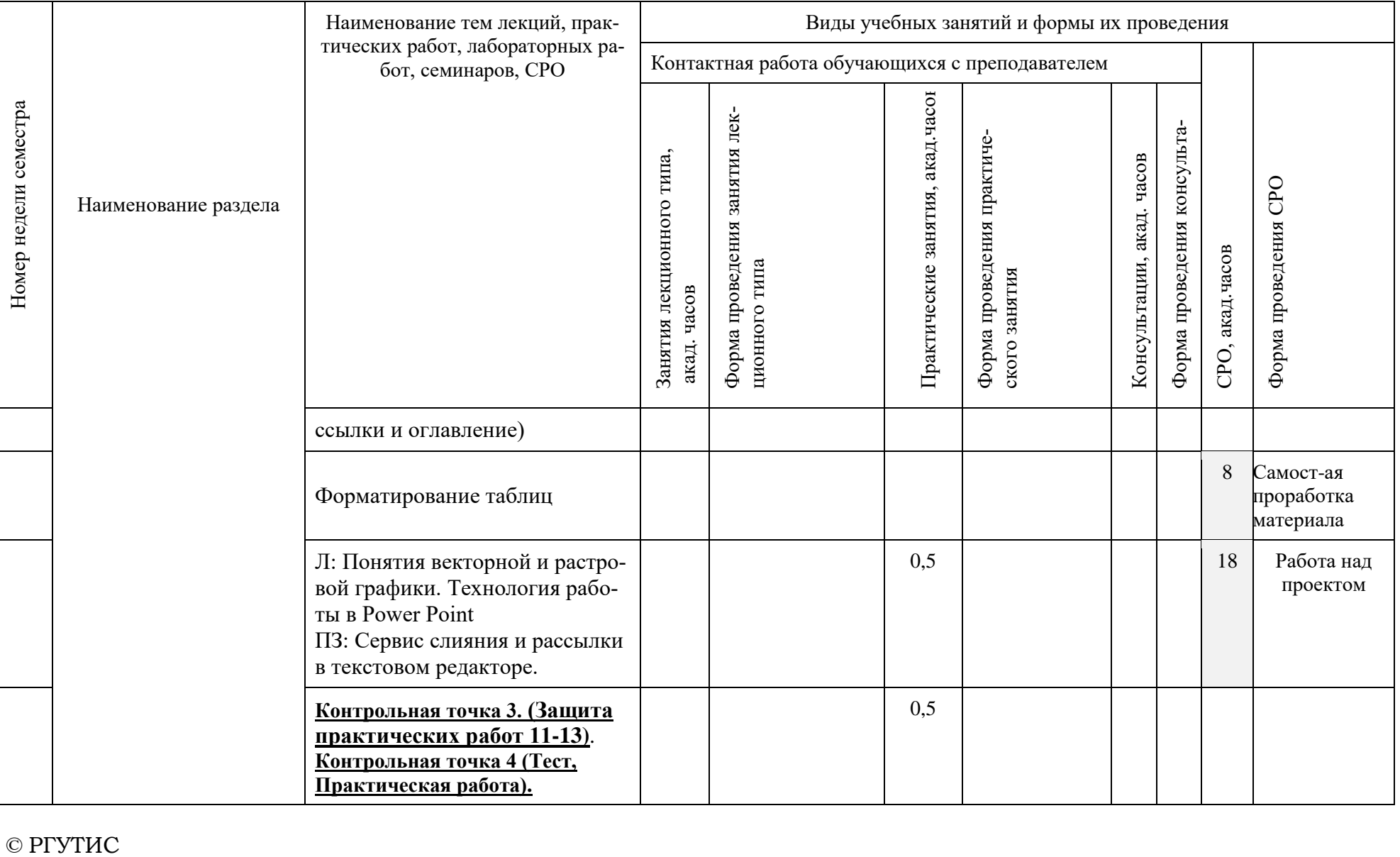

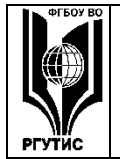

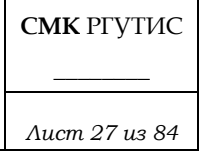

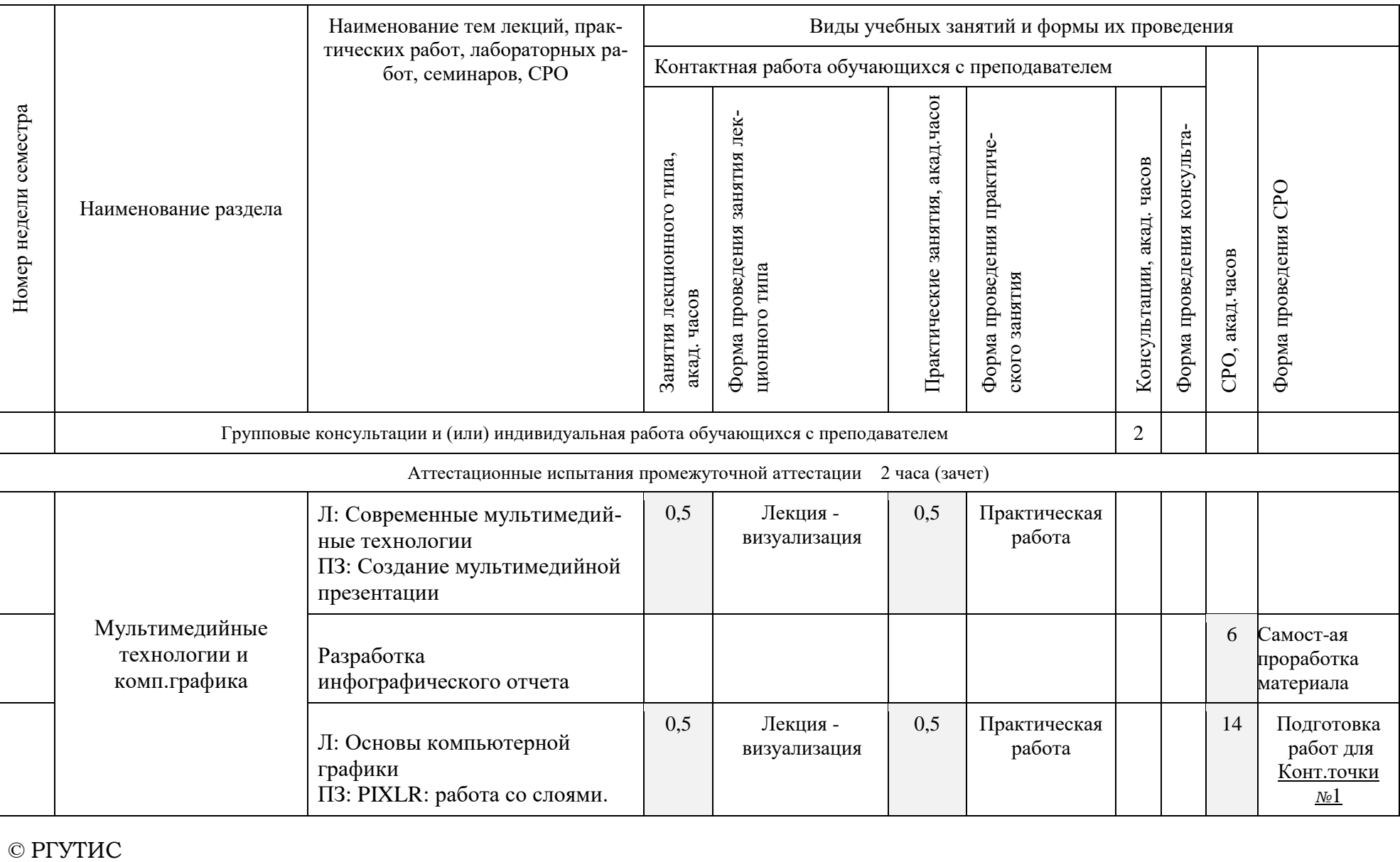

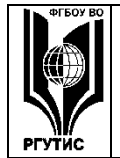

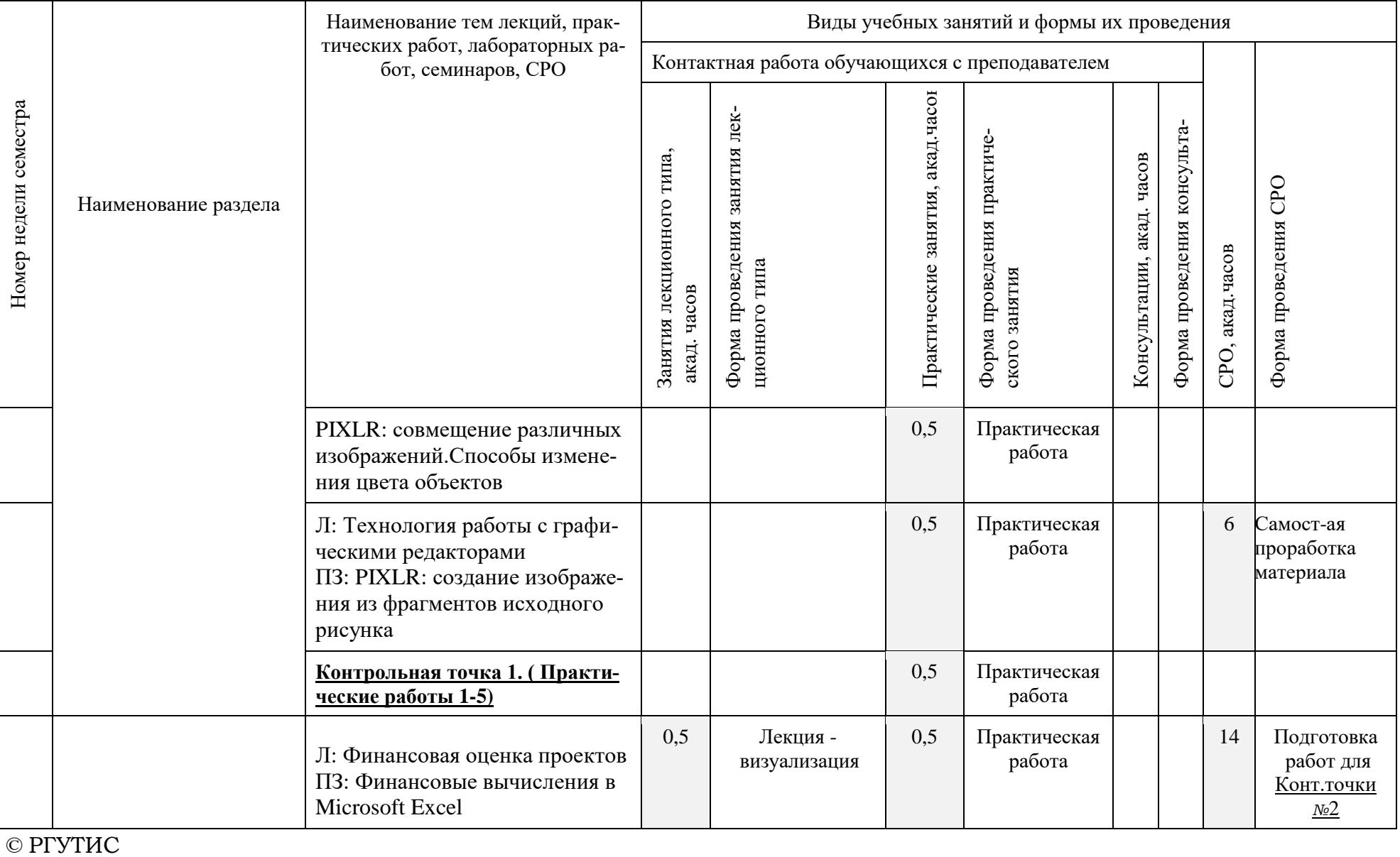

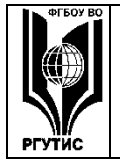

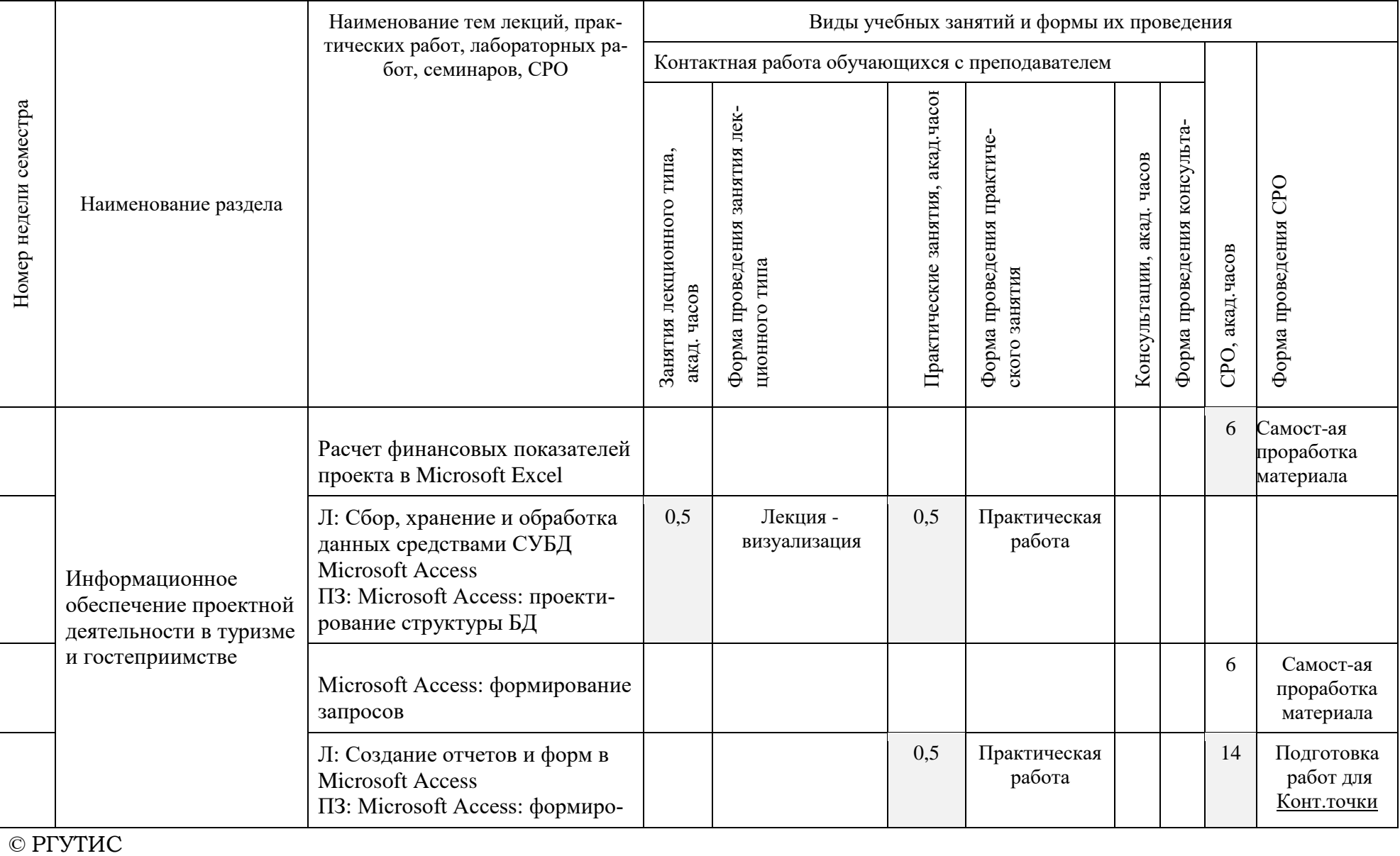

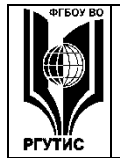

Номер недели семестра

Наименование раздела

#### ФЕДЕРАЛЬНОЕ ГОСУДАРСТВЕННОЕ БЮДЖЕТНОЕ ОБРАЗОВАТЕЛЬНОЕ УЧРЕЖДЕНИЕ ВЫСШЕГО ОБРАЗОВАНИЯ **«РОССИЙСКИЙ ГОСУДАРСТВЕННЫЙ УНИВЕРСИТЕТ ТУРИЗМА СМК** РГУТИС **\_\_\_\_\_\_\_\_**

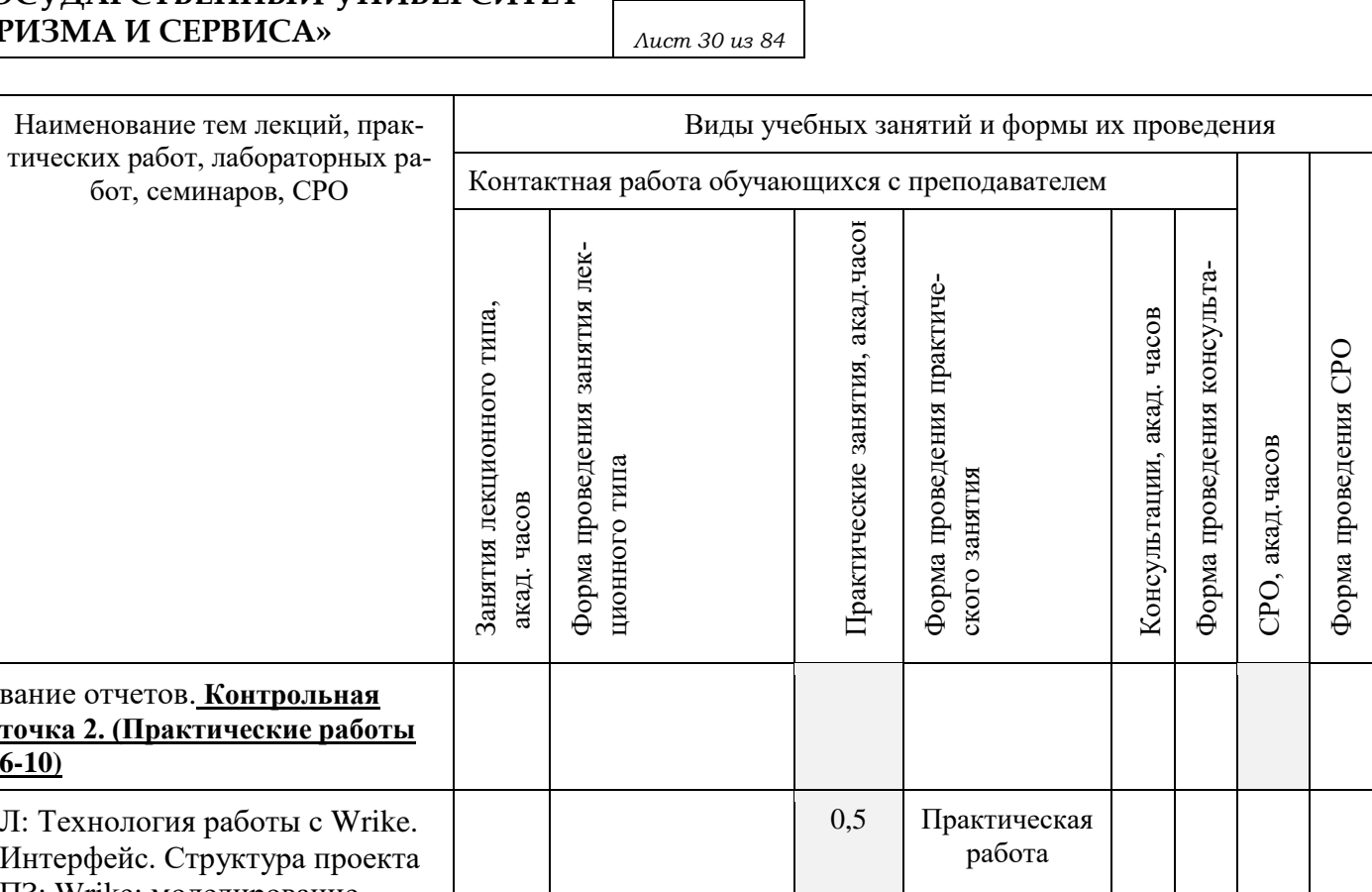

© РГУТИС Номер недели семестра вание от точка 2. **6-10)** *№*3 Л: Техн Интерф ПЗ: Wrike: моделирование структуры работ проекта. Wrike: назначение ресурсов **Контрольная точка 3.** 0,5 Практическая работа Л: Отслеживание проекта в Wrike. ПЗ: **Контрольная точка 3. (Практические работы 11-12)** 0,5 Практическая работа 30 Работа над проектом

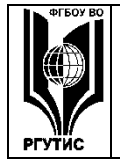

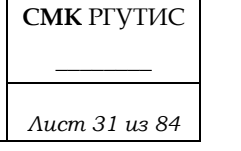

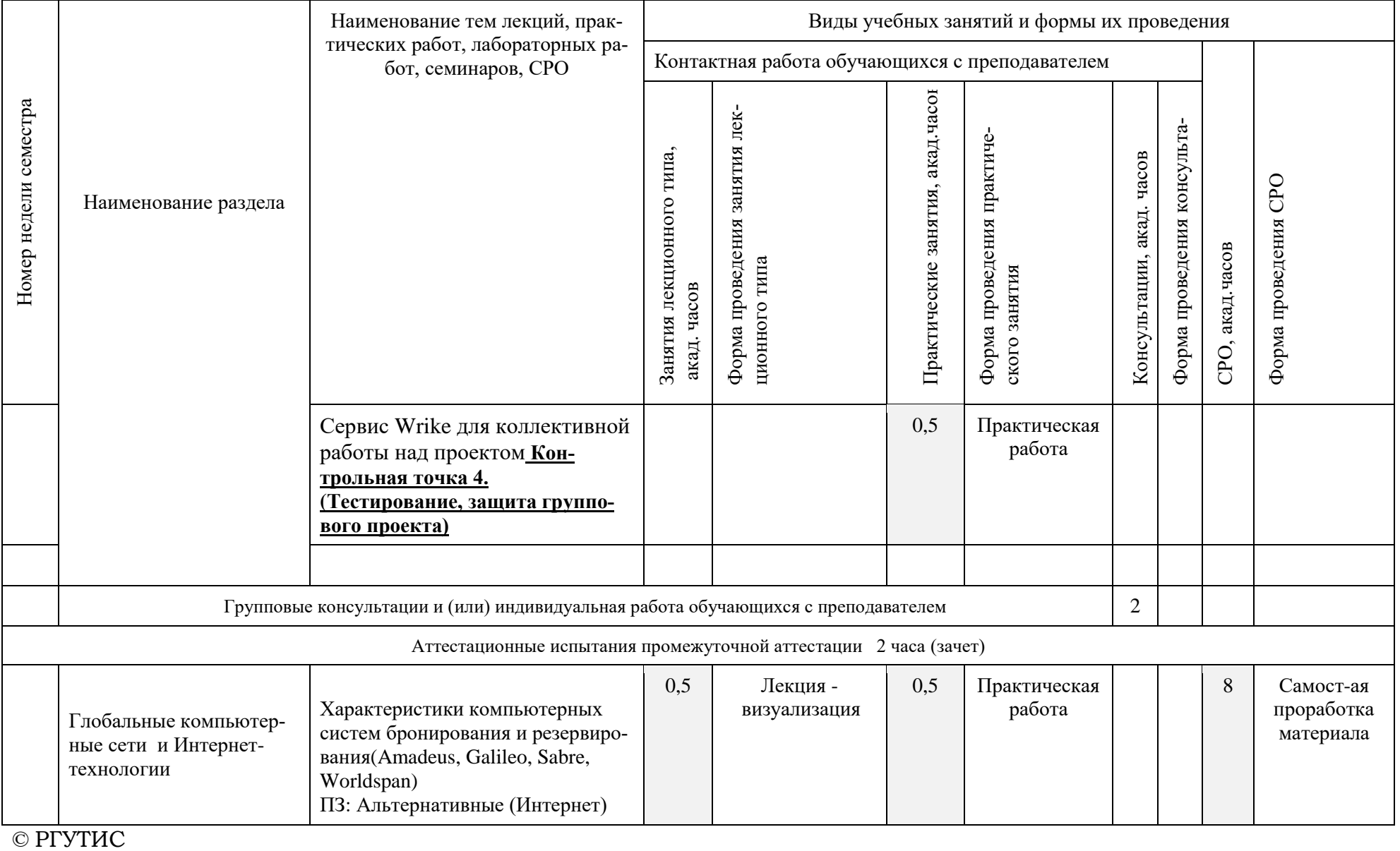

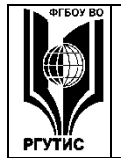

Номер недели семестра

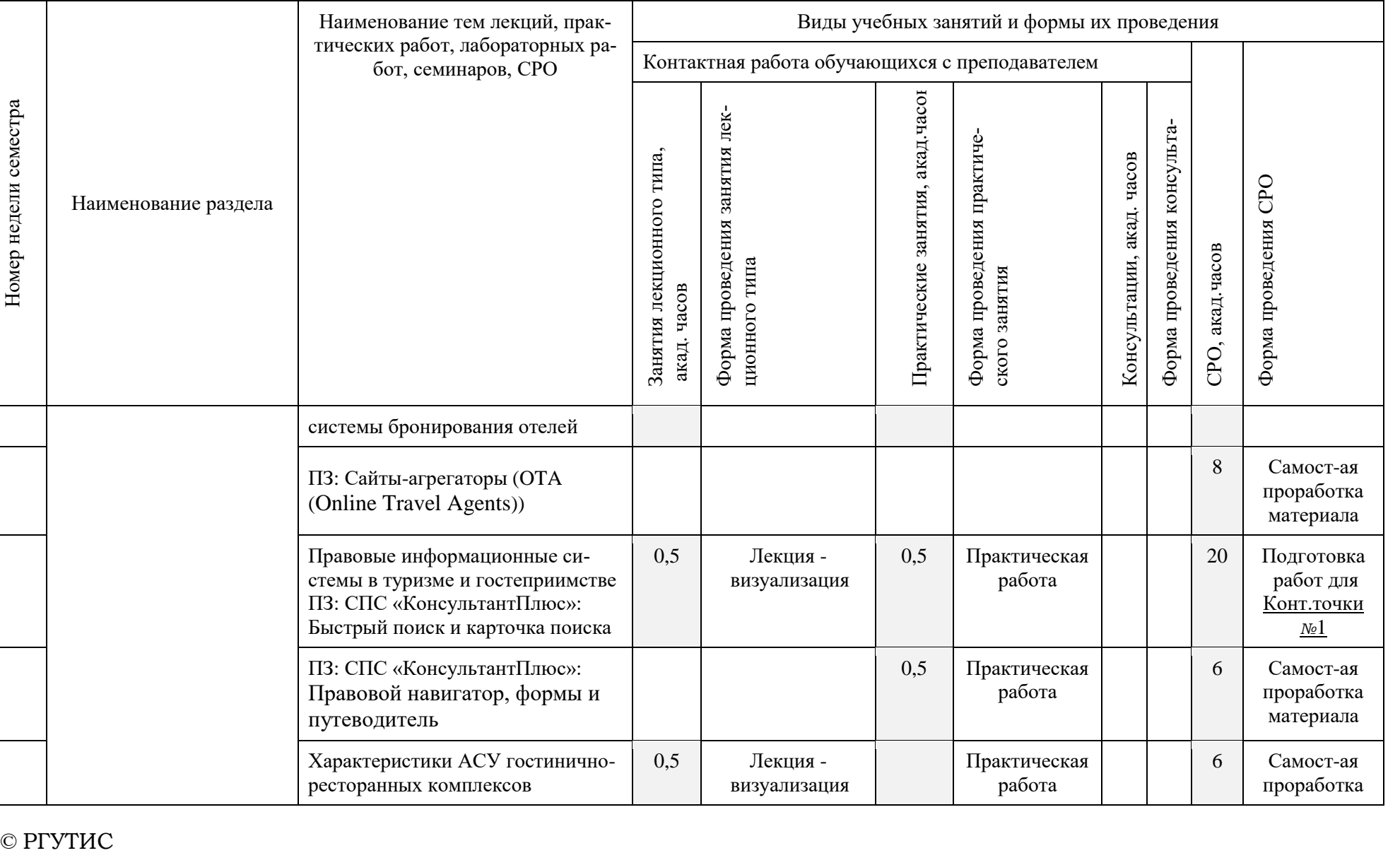

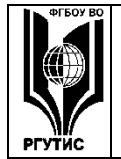

Номер недели семестра

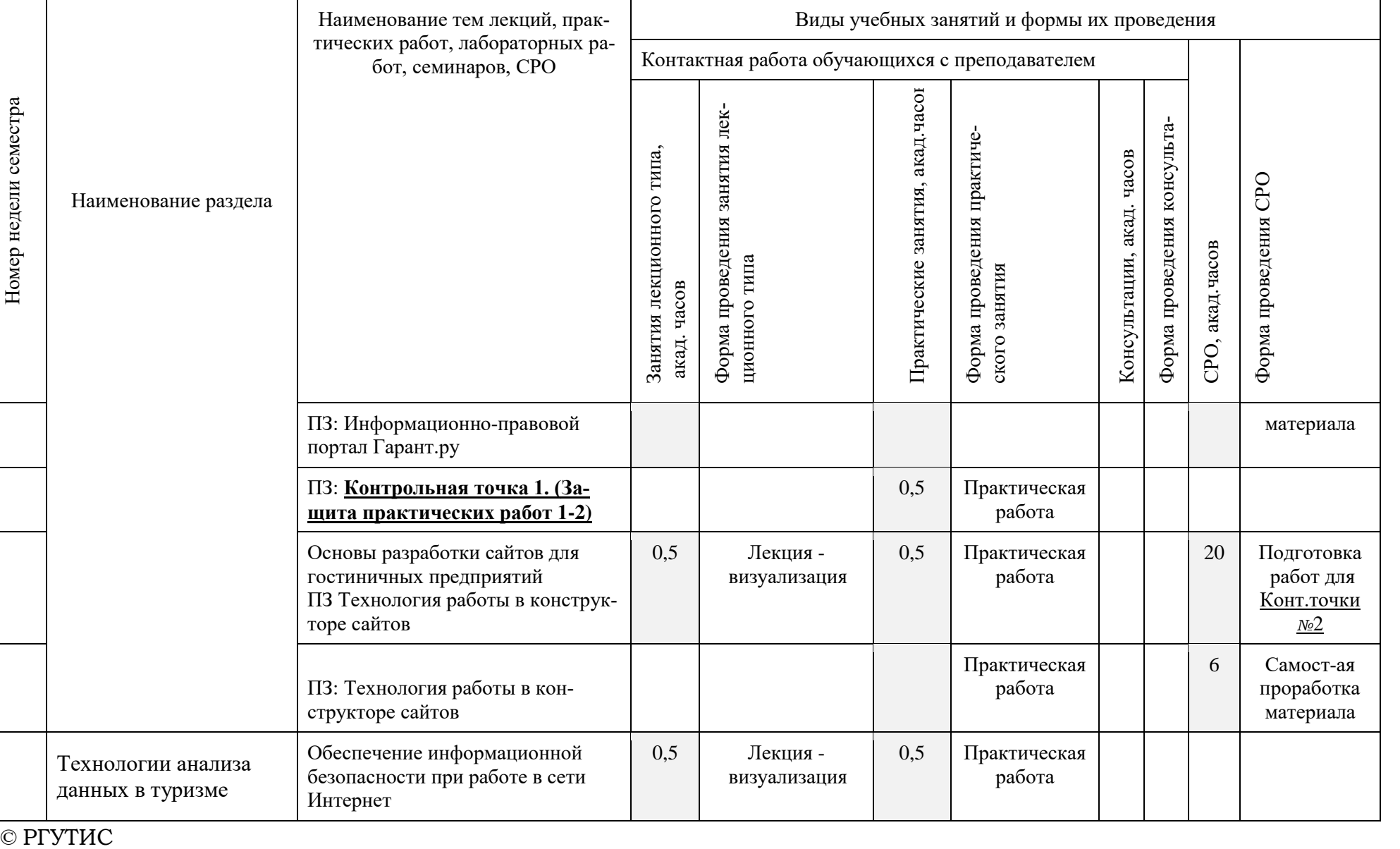

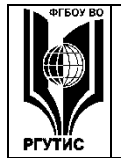

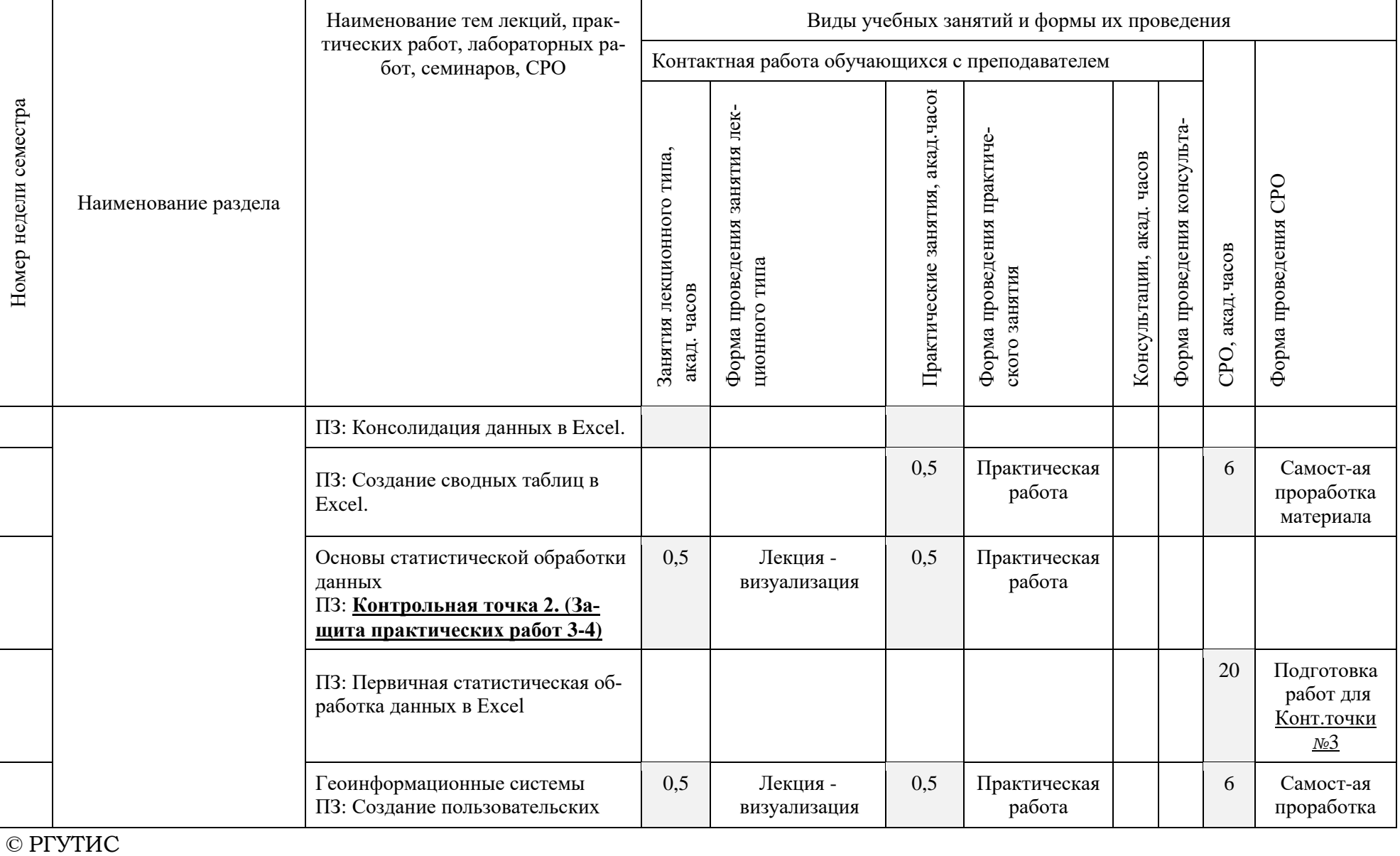

© РГУТИС

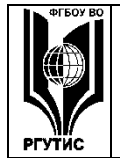

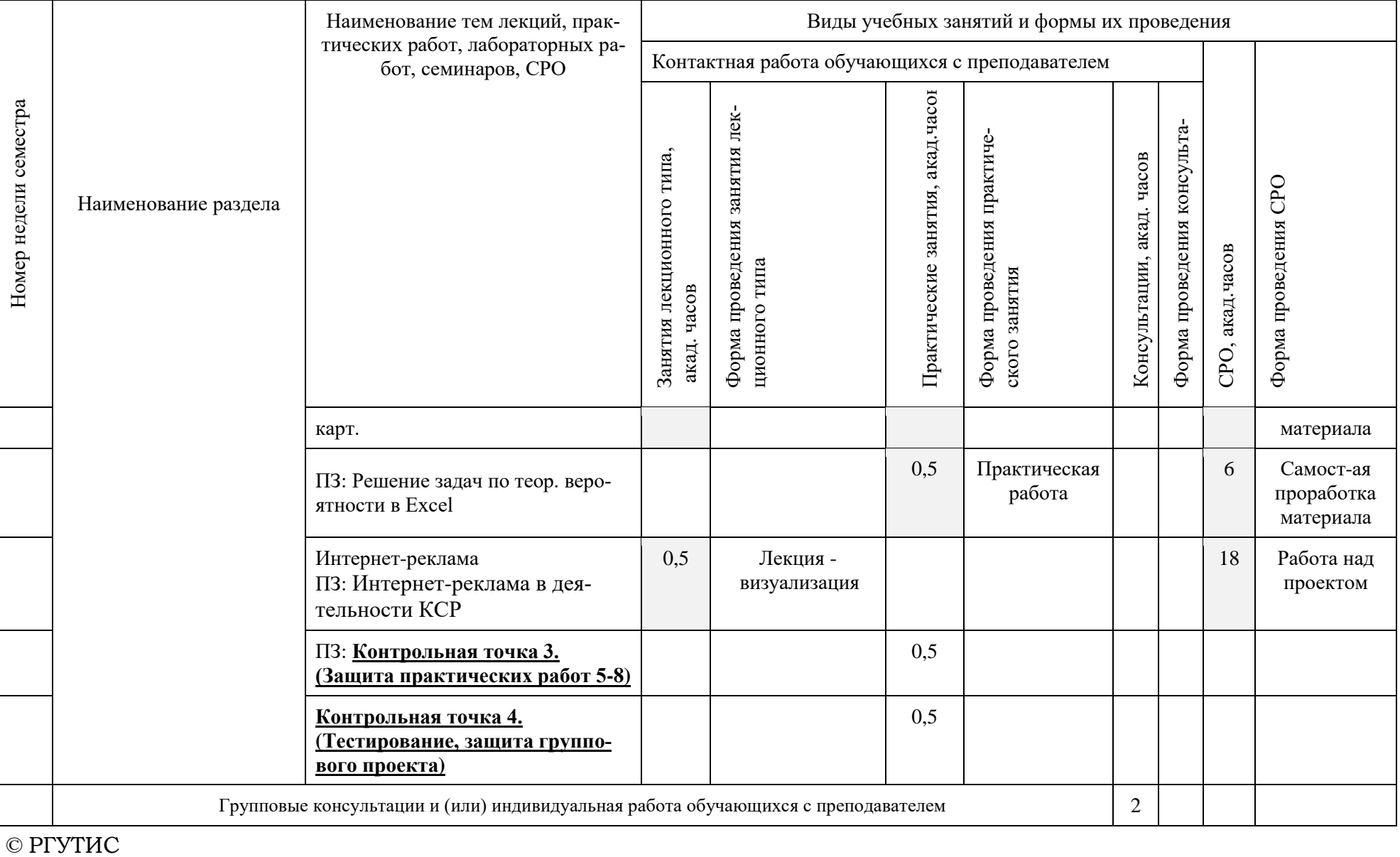

 $\odot$  PTYTHC

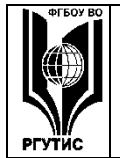

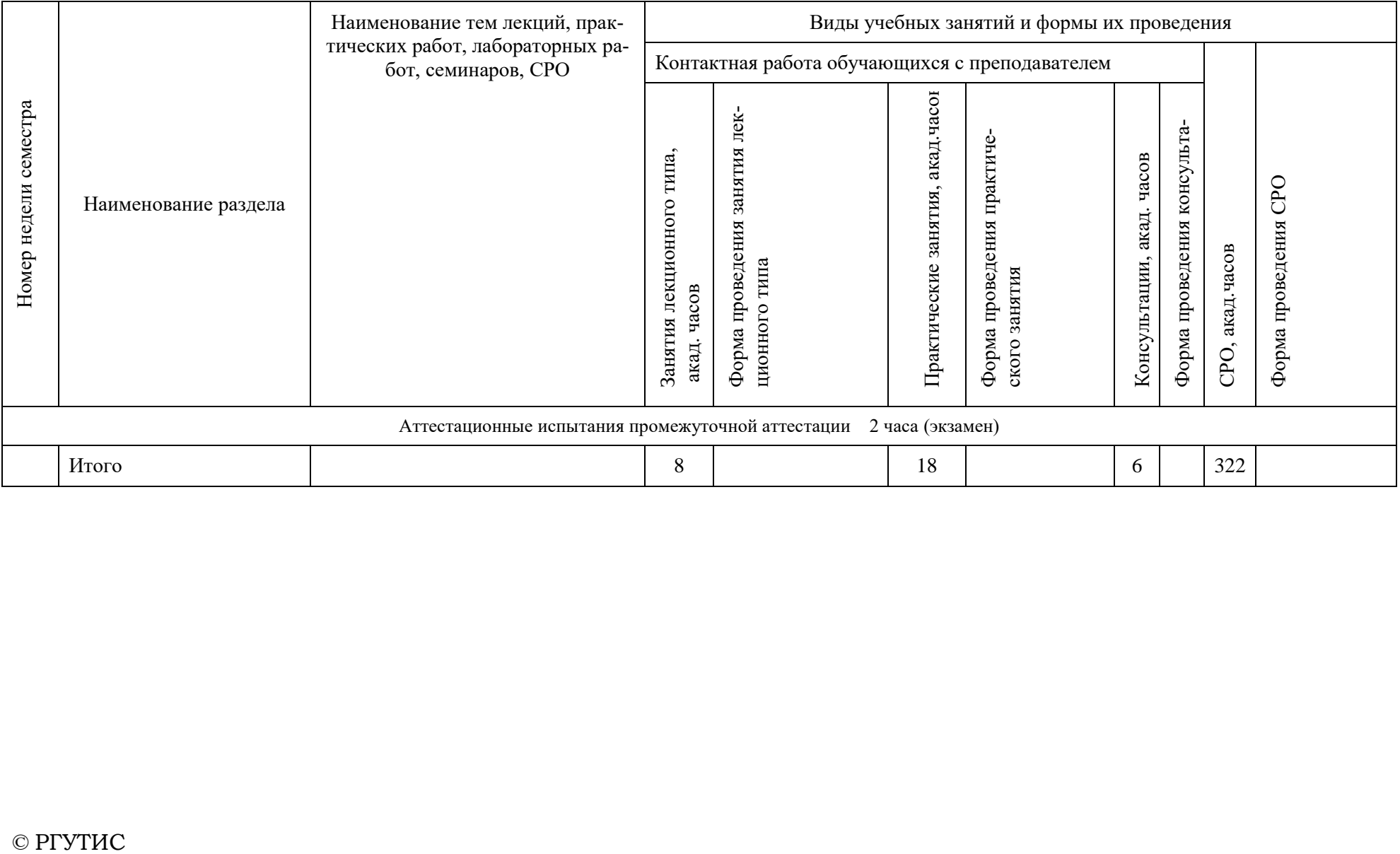
**ТУРИЗМА И СЕРВИСА»**

# **6. Перечень учебно-методического обеспечения для самостоятельной работы обучающихся по дисциплине (модулю)**

Для самостоятельной работы по дисциплине обучающиеся используют следующее учебнометодическое обеспечение**:**

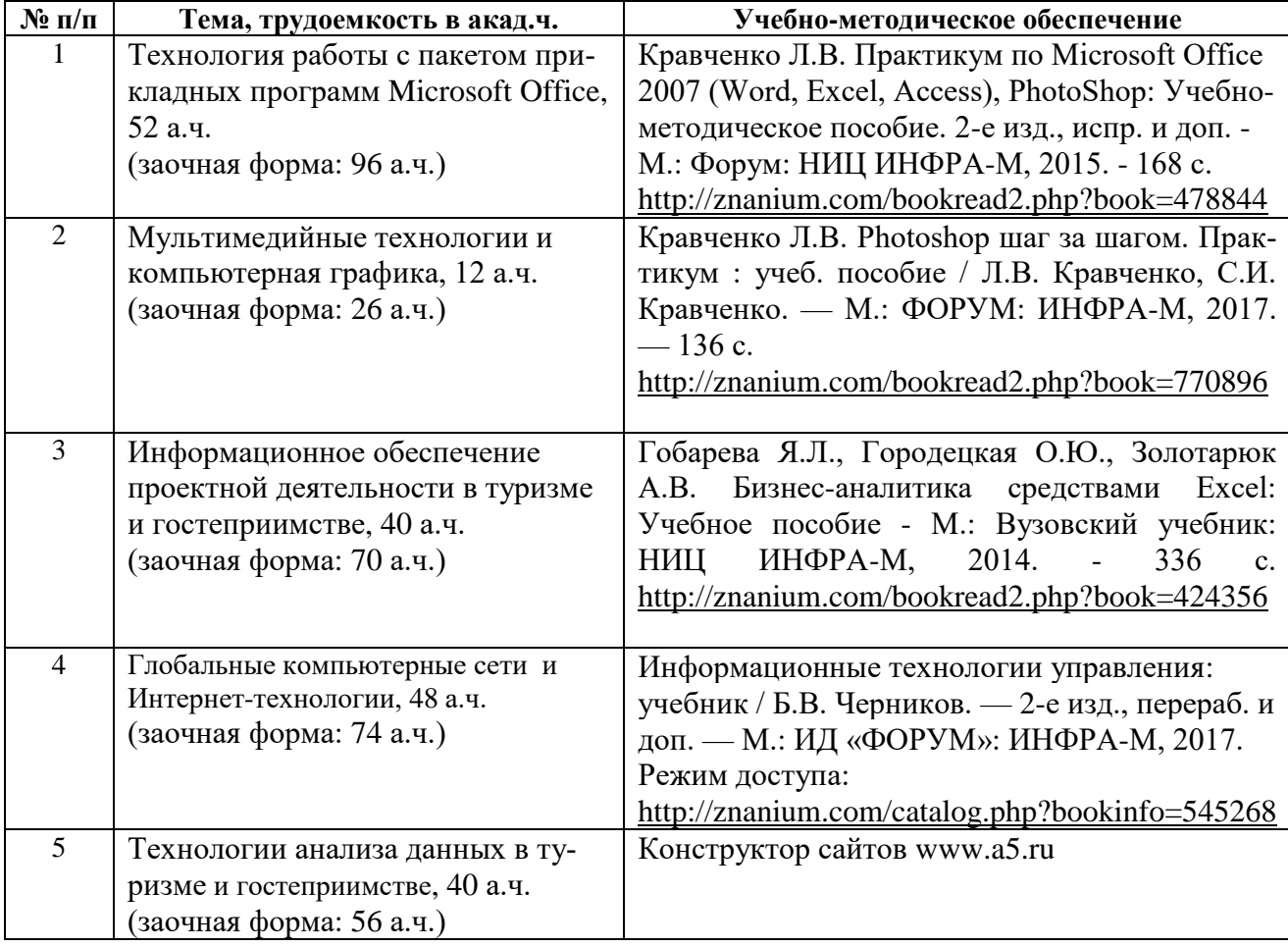

# **7. Фонд оценочных средств для проведения текущей и промежуточной аттестации обучающихся по дисциплине (модулю)**

#### **7.1. Перечень компетенций с указанием этапов их формирования в процессе освоения образовательной программы**

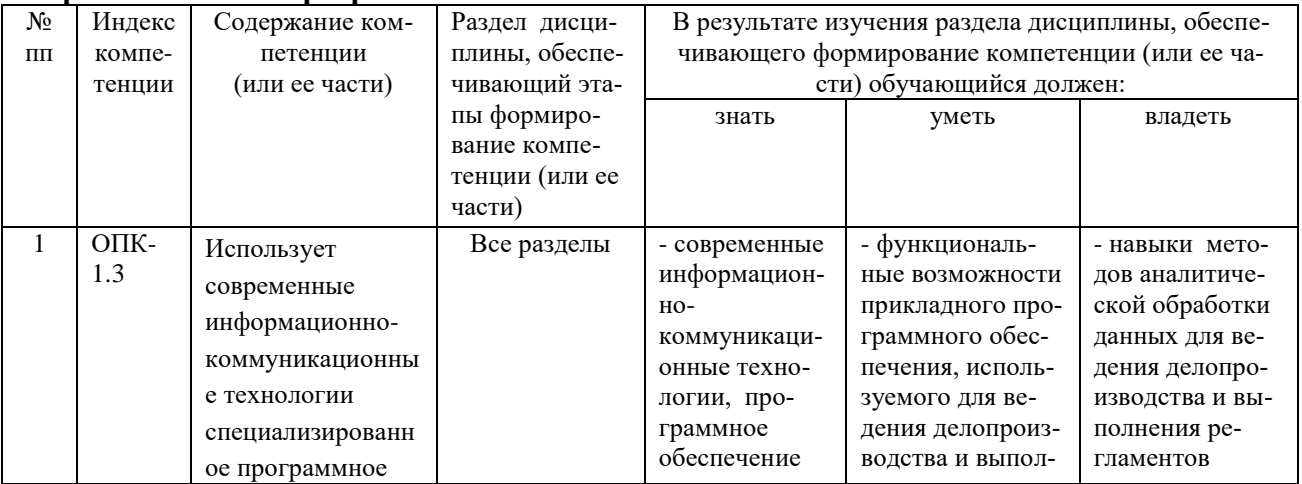

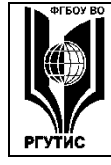

**CMK PTVTMC** 

#### «РОССИЙСКИЙ ГОСУДАРСТВЕННЫЙ УНИВЕРСИТЕТ ТУРИЗМА И СЕРВИСА»

Aucm 38 us 84

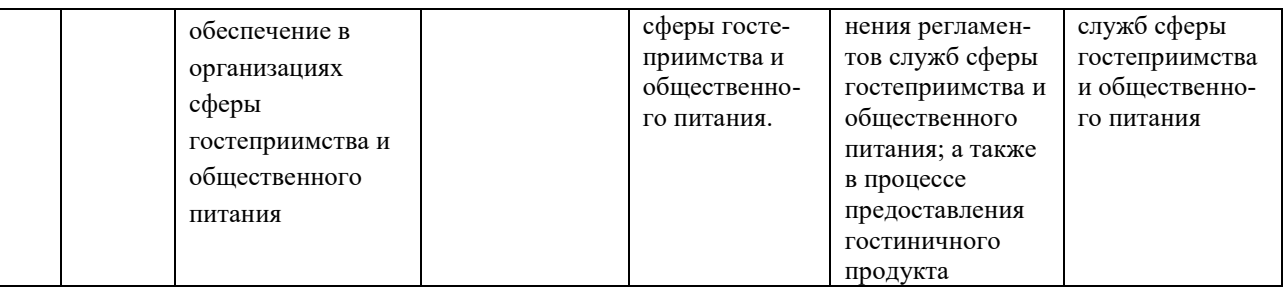

# 7.2. Описание показателей и критериев оценивания компетенций на разных этапах их формирования, описание шкал оценивания

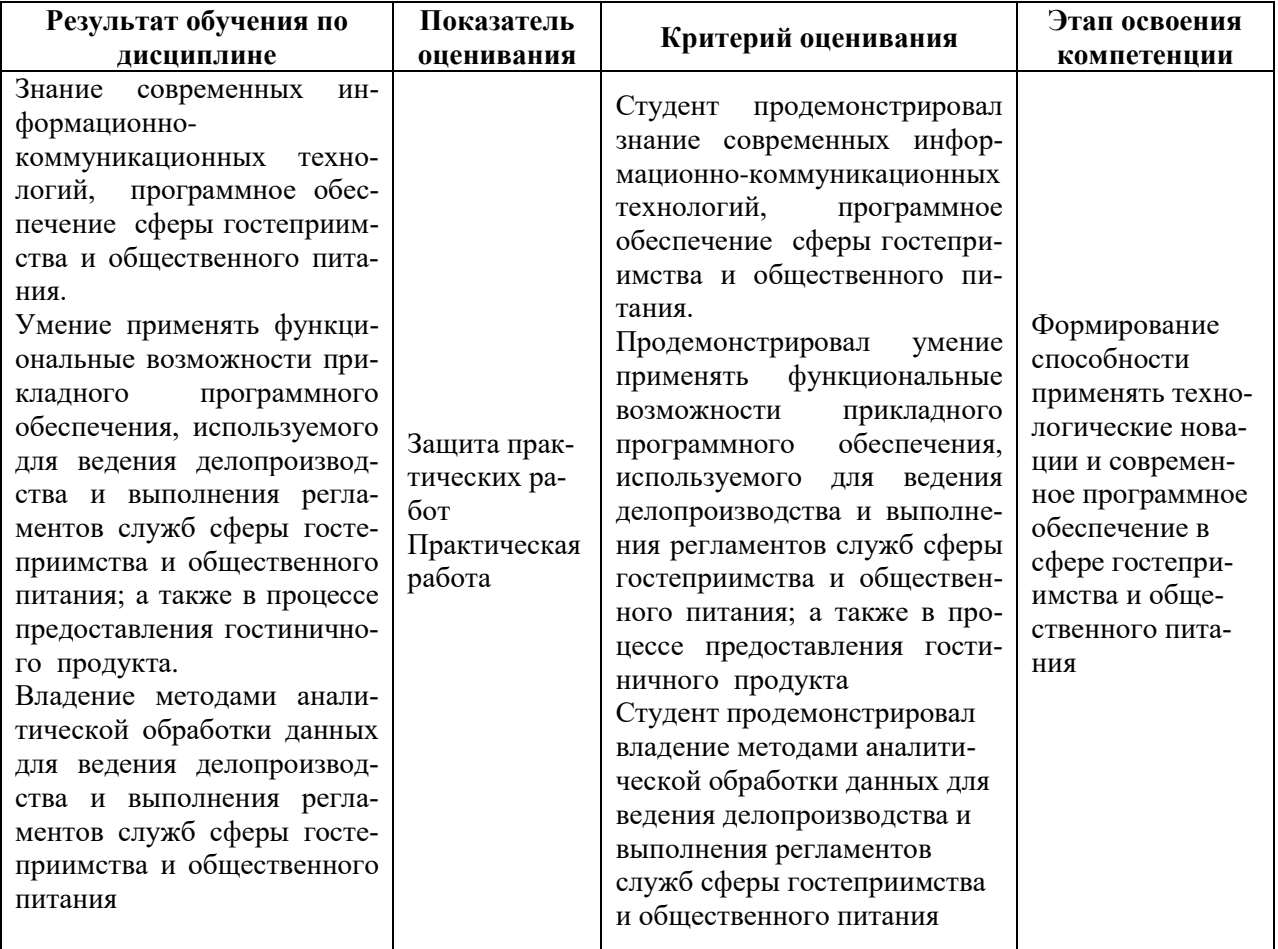

# Критерии и шкала оценивания освоения этапов компетенций на промежуточной аттестании

Результаты текущего контроля успеваемости учитываются при выставлении оценки в ходе промежуточной аттестации.

Для допуска к промежуточной аттестации обучающийся должен выполнить все мероприятия текущего контроля по дисциплине (не иметь задолженностей по текущей контролю успеваемости) и набрать в общей сложности не менее 51 балла.

Перевод рейтинговых баллов в итоговую 5 - балльную шкалу оценку осуществляется в соответствии с таблицей.

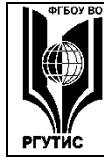

**СМК** РГУТИС **\_\_\_\_\_\_\_\_**

# **«РОССИЙСКИЙ ГОСУДАРСТВЕННЫЙ УНИВЕРСИТЕТ ТУРИЗМА И СЕРВИСА»**

*Лист 39 из 84*

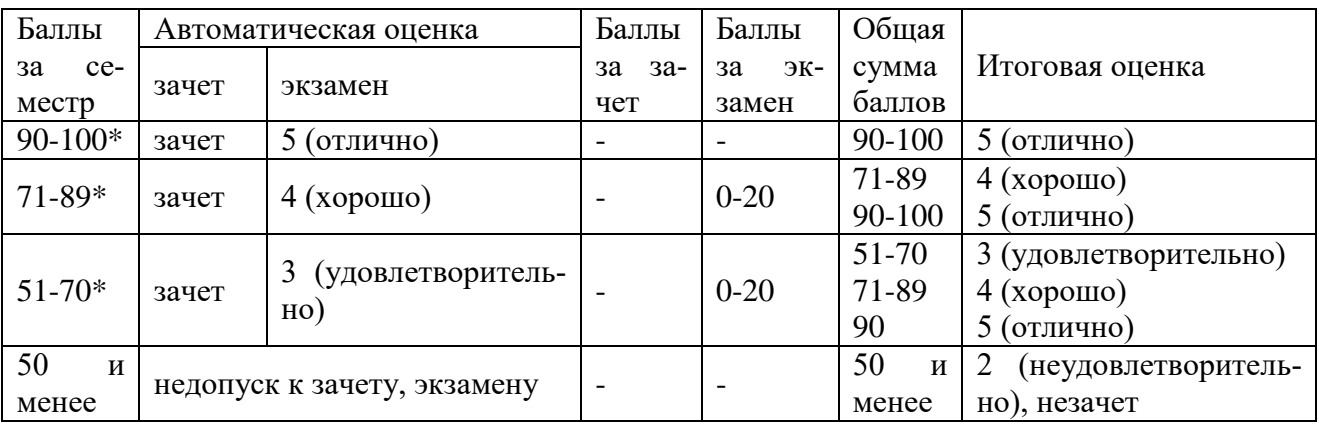

\* при условии выполнения всех заданий текущего контроля успеваемости

**Виды средств оценивания, применяемых при проведении текущего контроля и шкалы оценки уровня знаний, умений и навыков при выполнении отдельных форм текущего контроля**

*Средство оценивания – практическая работа*

# **Шкала оценки уровня знаний, умений и навыков при выполнении практических работ Критерии оценки Оценка**

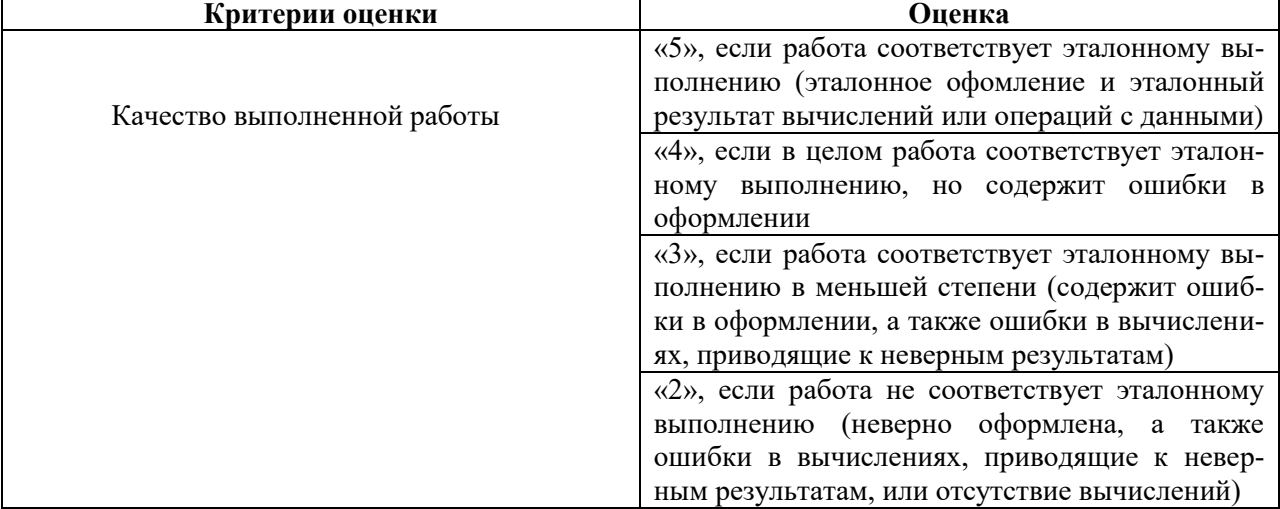

*Средство оценивания – защита практических работ*

#### **Шкала оценки уровня знаний, умений и навыков при защите практических работ**

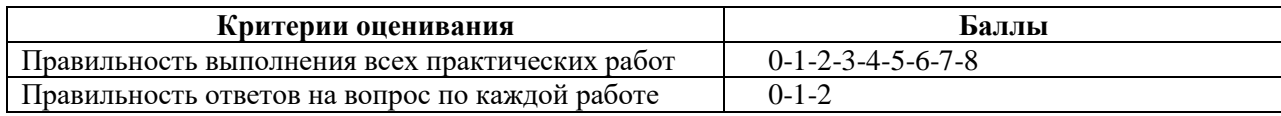

*Средство оценивания – тестирование*

#### **Шкала оценки уровня знаний, умений и навыков при решении тестовых заданий**

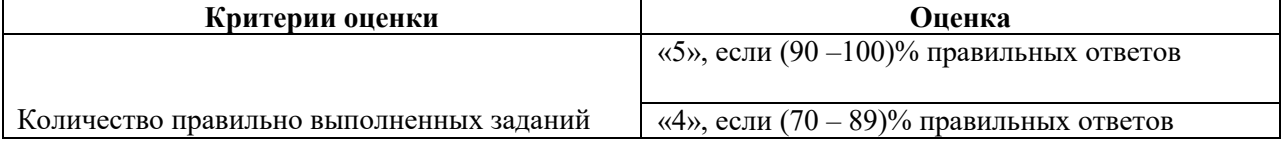

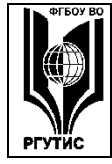

*Лист 40 из 84*

**«РОССИЙСКИЙ ГОСУДАРСТВЕННЫЙ УНИВЕРСИТЕТ ТУРИЗМА И СЕРВИСА»**

«3», если (50 – 69)% правильных ответов

«2», если менее 50% правильных ответов

*Средство оценивания – групповой проект*

#### **Шкала оценки уровня знаний, умений и навыков при выполнении проекта (Максимум 20 баллов)**

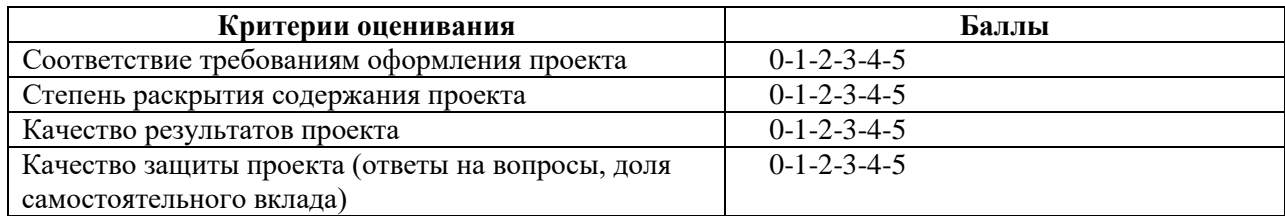

#### **Виды средств оценивания, применяемых при проведении промежуточной аттестации и шкалы оценки уровня знаний, умений и навыков при их выполнении**

#### Устный опрос

**Шкала оценки уровня знаний, умений и навыков при устном ответе**

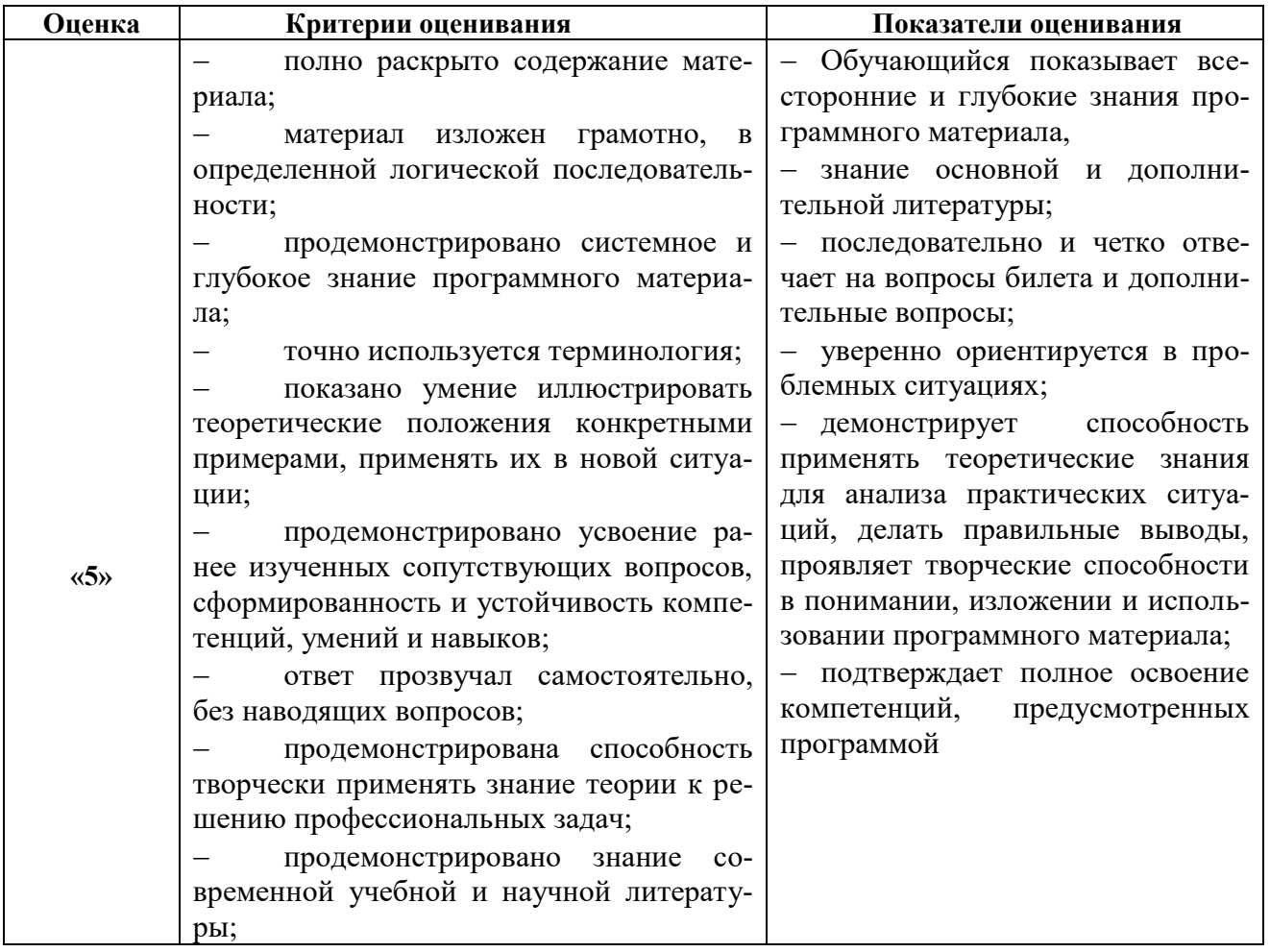

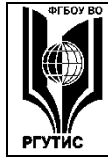

# «РОССИЙСКИЙ ГОСУДАРСТВЕННЫЙ УНИВЕРСИТЕТ<br>ТУРИЗМА И СЕРВИСА»

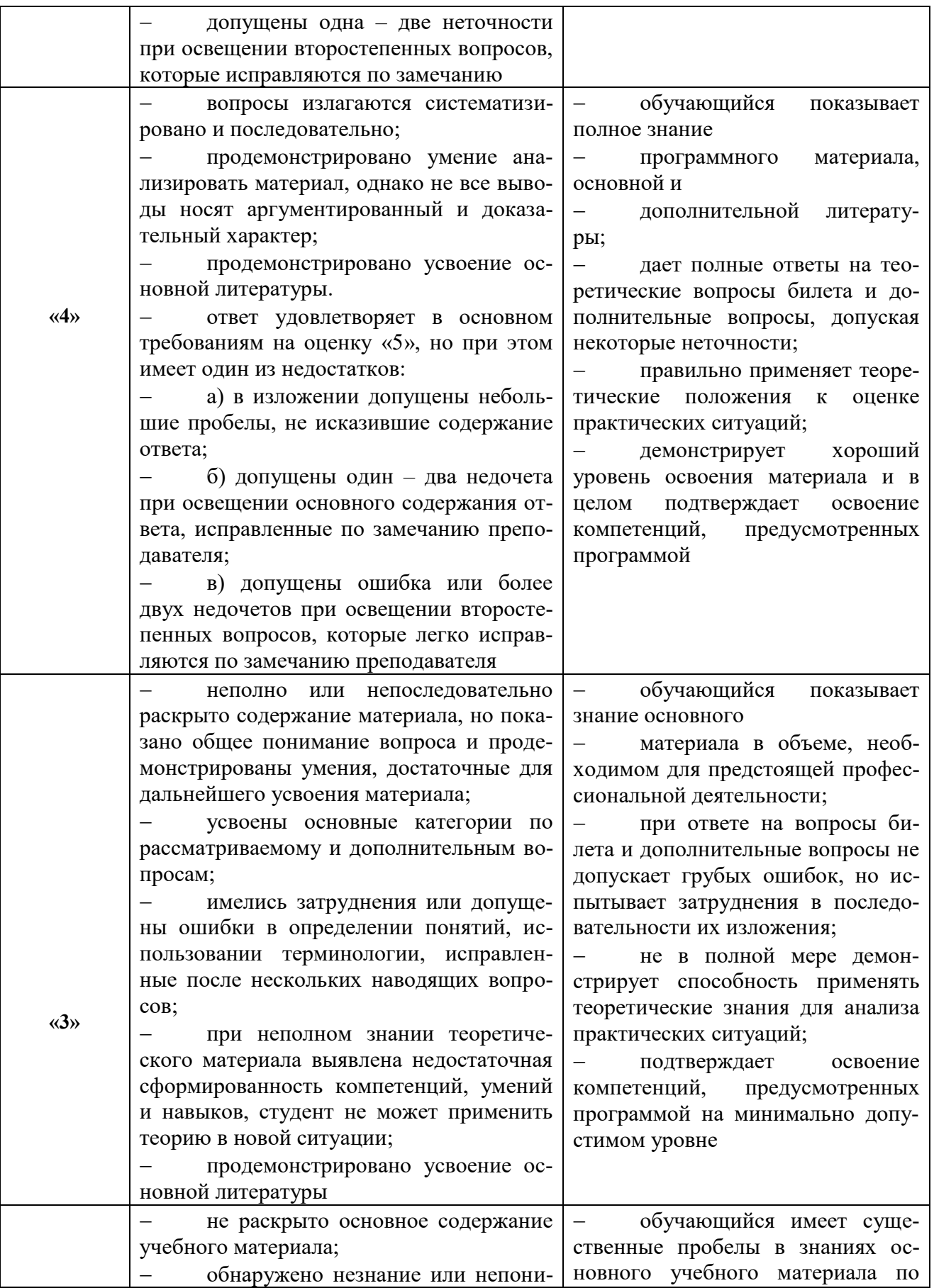

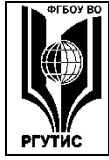

**CMK PTYTHC** 

# «РОССИЙСКИЙ ГОСУДАРСТВЕННЫЙ УНИВЕРСИТЕТ **ТУРИЗМА И СЕРВИСА»**

Aucm 42 us 84

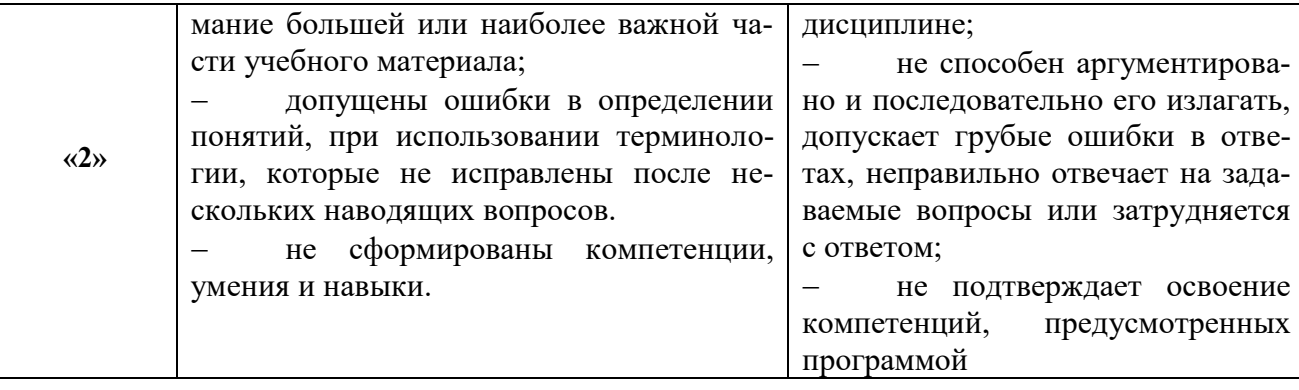

#### Решение задач

Шкала оценки уровня знаний, умений и навыков при решении кейсов (ситуационных задач)

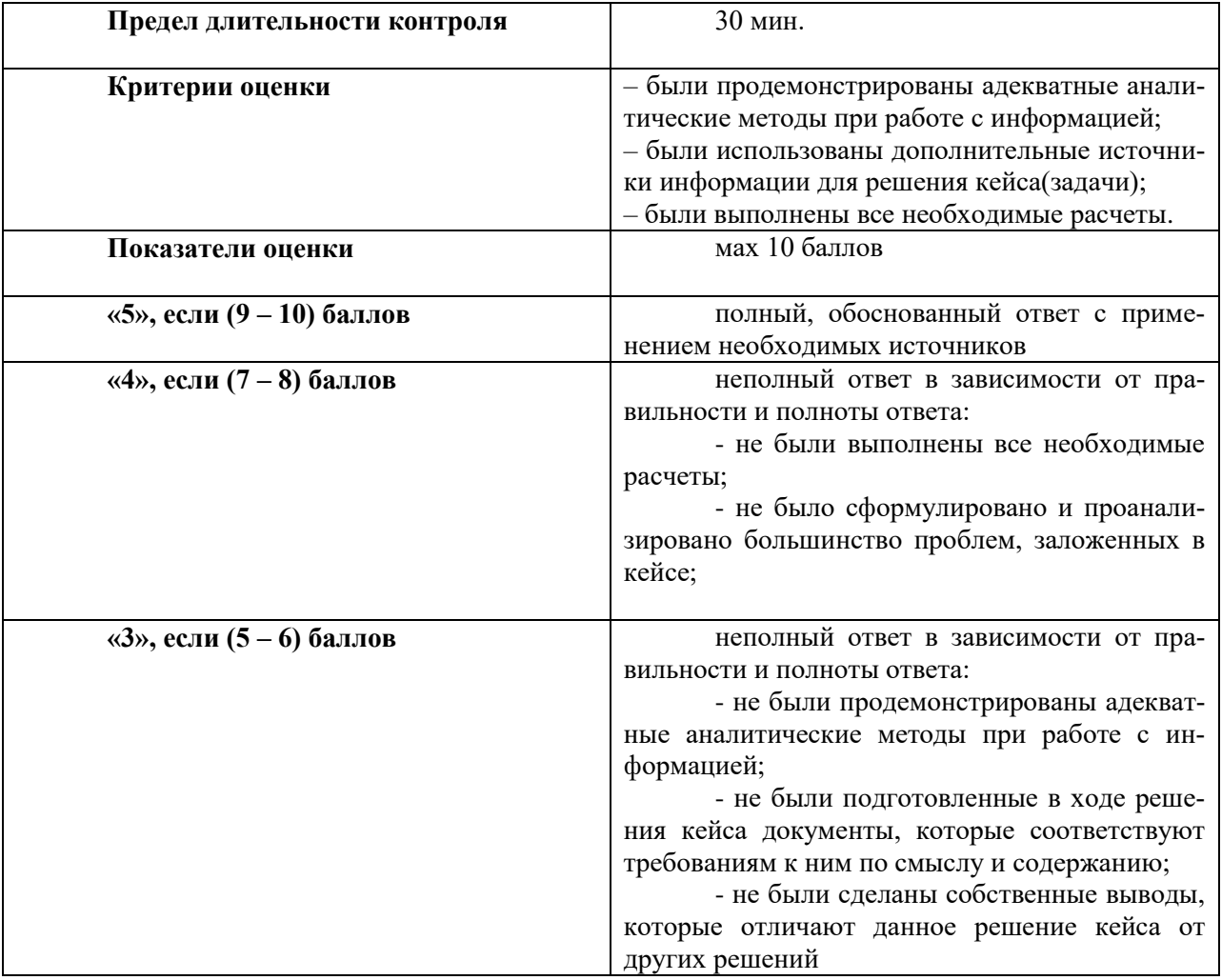

7.3. Типовые контрольные задания или иные материалы, необходимые для оценки знаний, умений, навыков и (или) опыта деятельности, характеризующих этапы формирования компетенций в процессе освоения образовательной программы.

Семестр 2

© РГУТИС

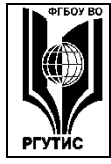

**ТУРИЗМА И СЕРВИСА»**

# **«РОССИЙСКИЙ ГОСУДАРСТВЕННЫЙ УНИВЕРСИТЕТ**

*Лист 43 из 84*

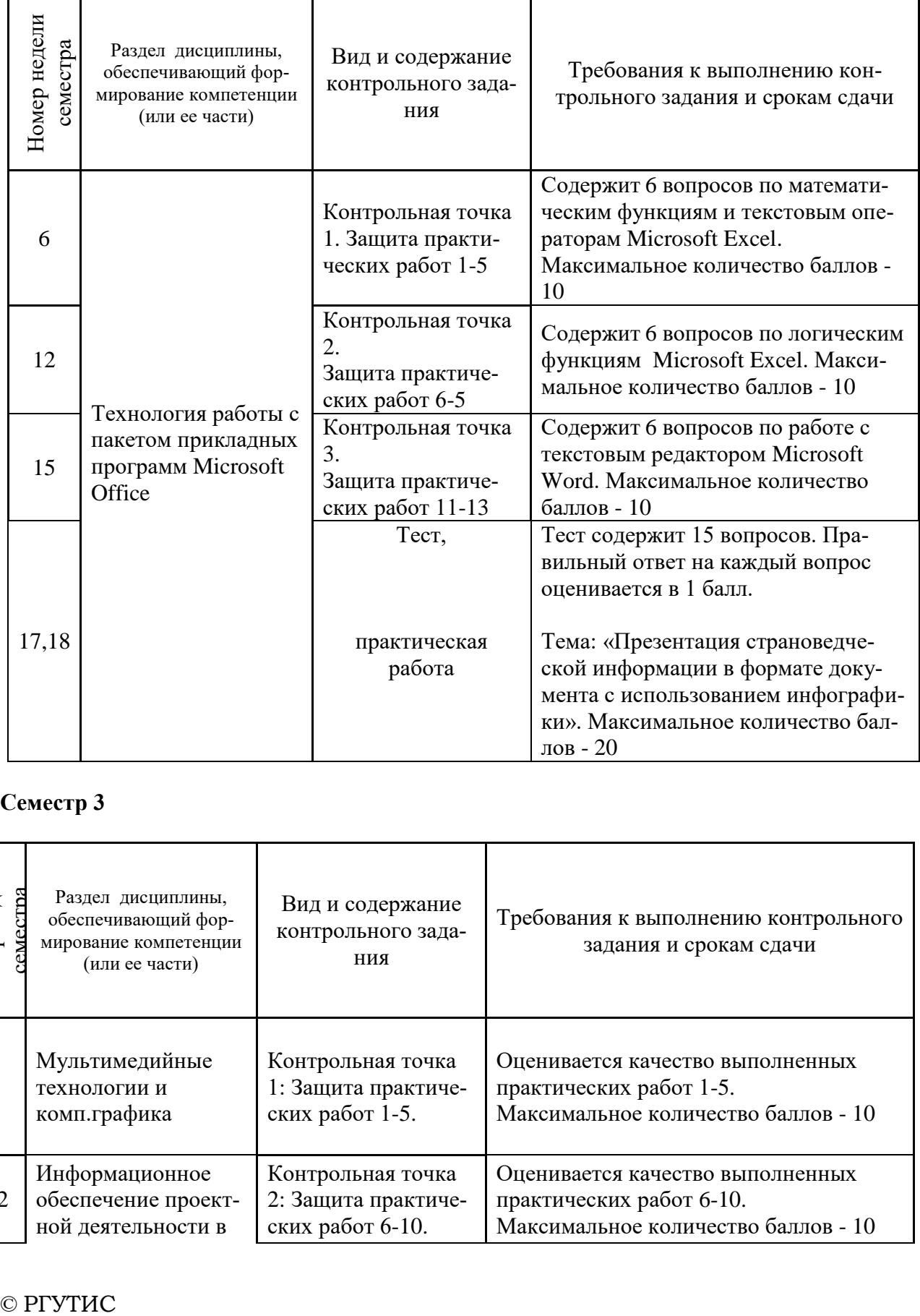

# **Семестр 3**

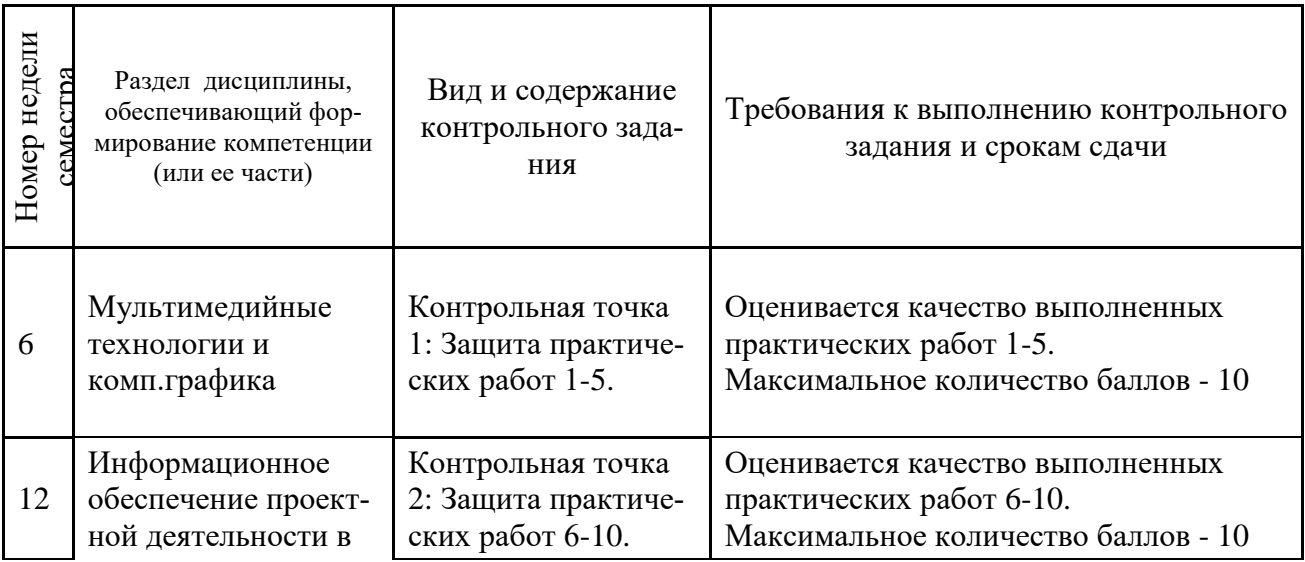

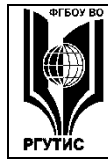

**СМК** РГУТИС **\_\_\_\_\_\_\_\_**

# **«РОССИЙСКИЙ ГОСУДАРСТВЕННЫЙ УНИВЕРСИТЕТ ТУРИЗМА И СЕРВИСА»**

*Лист 44 из 84*

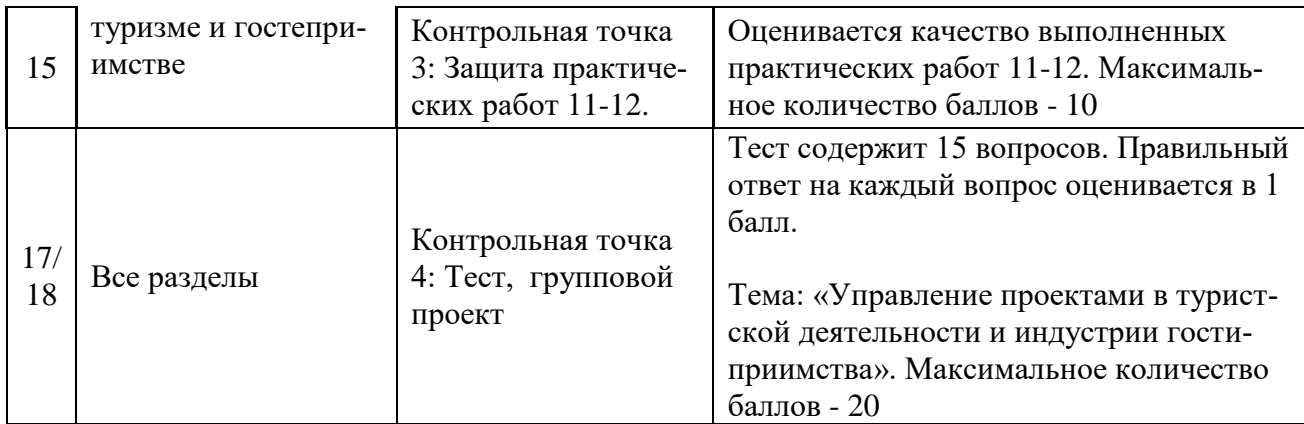

# **Семестр 4**

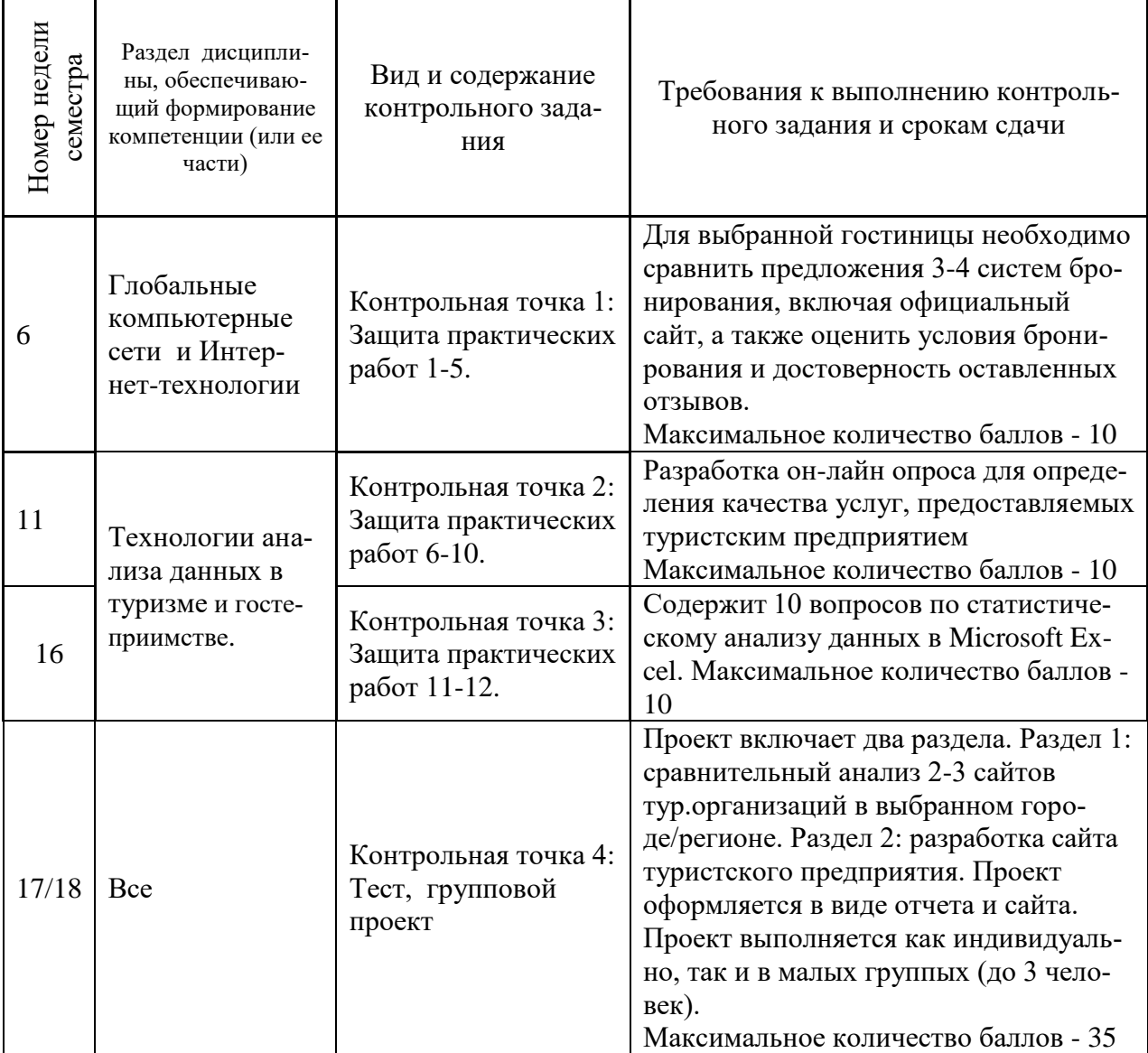

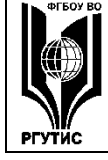

#### **Контрольная точка 4: Защита практических работ 1-5 (Практические работы приведены в п.7.4)**

- 1. Как называется ссылка типа \$C\$5?
- 2. У какой математической операции наивысший приоритет?
- 3. Какой оператор находит среднее значение для массива чисел?
- 4. Какой оператор находит максимальное значение для массива чисел?
- 5. Какой оператор находит минимальное значение для массива чисел?
- 6. Какой оператор возводит число в заданную степень?
- 7. Какой оператор применяют для связывания текстовых строк?
- 8. Какой синтаксис у оператора ЛЕВСИМВ?
- 9. Какая функция у оператора ПРАВСИМВ?
- 10. Что означает оператор <>?

# **Контрольная точка 2: Защита практических работ 6***-***10 (Практические работы приведены в п.7.4)**

- 1. Какой синтаксис у оператора НЕ()?
- 2. Какой синтаксис у оператора ИЛИ()?
- 3. Какой синтаксис у оператора И()?
- 4. Какой синтаксис у оператора ИЛИ()?
- 5. Какой принцип работы оператора ЕСЛИ()?
- 6. Какой принцип работы оператора ВПР()?
- 7. Какой принцип работы оператора ГПР()?
- 8. Какой принцип работы оператора ПРОСМОТР()?

9. Какой оператор может перемножить два двумерных массива? Какие требования предъявляются к исходным данным?

10. Что такое транспонирование? Какой оператор может транспонировать массив? Какие требования предъявляются к его использованию?

# **Контрольная точка 3: Защита практических работ 11***-***13 (Практические работы приведены в п.7.4)**

1. Как быстро найти слово в тексте?

2. Как быстро произвести замену одинаковых слов или символов на другие слова или символы в документе?

- 3. Зачем нужны разделы в документы?
- 4. Как расставить переносы в тексте?
- 5. Как можно узнать количество знаков и слов в документе или фрагменте?
- 6. Для каких целей используется сервиса «Слияния и рассылки»?

# **Контрольная точка 4: Тест**

1. Ссылка типа B\$5 называется: а) относительной; б) абсолютной в) сложной 2. Оператор <> означает: а) не равно б) идентично в) совпадает

© РГУТИС

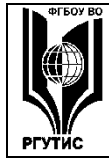

**ТУРИЗМА И СЕРВИСА»** 

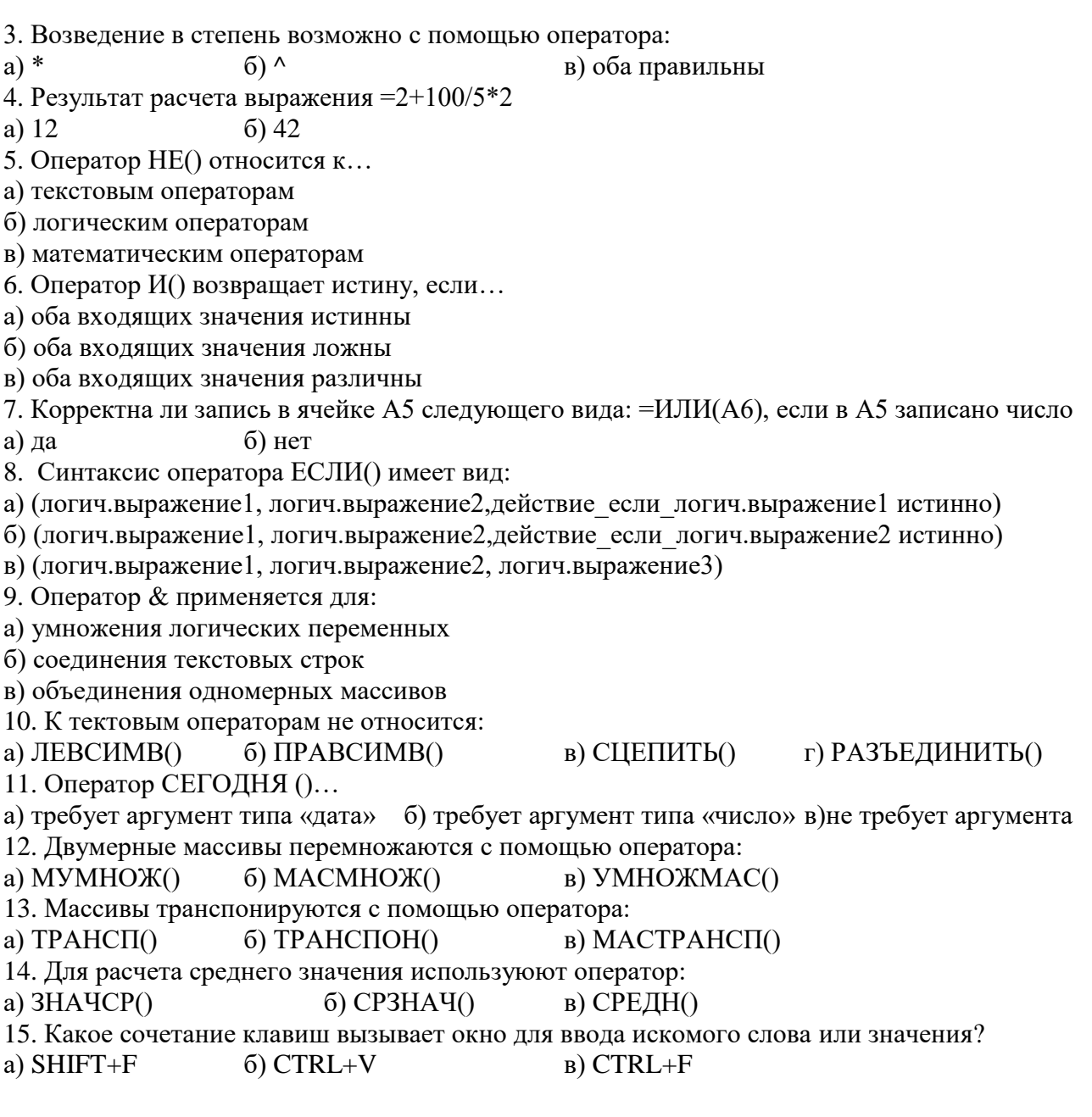

Ключи:

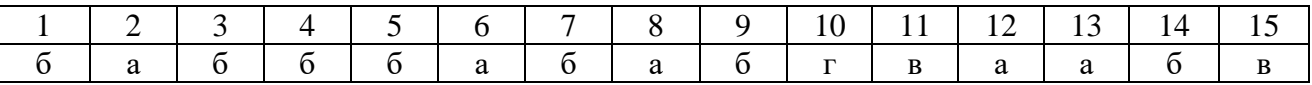

#### Контрольная точка 4: Практическая работа

Порядок выполнения:

1. Изучите открытые источники информации (статьи, новостные публикации, официальную статистику и т.д.) для отбора ключевых данных.

Согласно своему варианту найдите и изучите информацию о стране и городе. Составьте список из 5-7 источников. Отдельно выпишите данные, которые будут включены в инфографику (количество гостиниц, годовое число туристов, средняя цена проживания и т.д.)

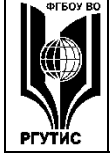

2. Используя сервис http://pixelmap.amcharts.com, отредактируйте карту страны и сохраните изображение для последующего оформления титульного листа. На карте страны нанесите основные города и трансформируйте в пиксельное изображение.

Используя сервис www.piktochart.com создайте инфографику города с точки зрения туристской привлекательности. Для данных, найденных в п.1., определите цветовую гамму и художественное исполнение. Используйте для оформления фотографии, пиктограммы и изображения доступные в Интернет.

3. Оформление результата

Проект оформляется в виде текстового документа. Структура документа:

- 1. Титульный лист
- 2. Оглавление
- 3. Страноведческая информация
- 4. Инфографика города
- 5. Источники

# **Семестр 3**

# **Контрольная точка 1: Практические работы 1-5 (Практические работы приведены в п.7.4)**

*Оценивается качество работ в графическом редакторе*

# **Контрольная точка 2: Практические работы 6-10 (Практические работы приведены в п.7.4)**

- 1. Оператор СТАВКА(): назначение и аргументы.
- 2. Оператор ПС(): назначение и аргументы.
- 3. Оператор БС(): назначение и аргументы
- 4. Оператор КПЕР(): назначение и аргументы
- 5. Оператор ФУО(): назначение и аргументы
- 6. Оператор ПЛТ(): назначение и аргументы

# **Контрольная точка 3: Практические работы 11-12 (Практические работы приведены в п.7.4)**

- 1. Как изменить вид графика в Wrike?
- 2. Что такое WBS в Wrike?
- 3. Ресурсы каких типов представлены в Wrike?
- 4. Что такое веха?
- 5. Что такое фиктивная работа?
- 6. Что означает красный цвет ресурса в листе ресурсов?

# **Контрольная точка 4: Тест**

- 1. Если нужно рассчитать величину процентной ставки, то используют функцию...
- a)  $CTABKA()$  6)  $CTAB()$  B)  $CTB()$
- 2. Какие функции могут использоваться для расчета приведенной стоимости?
- a)  $\Pi$ C() 6)  $\Pi$  $\Pi$ C() B)  $E$ C()  $\Gamma$ ) Bce
- 3. Если нужно рассчитать сумму периодических платежей, то используют функцию...
- а) ПЛТ() б) ПЛАТЕЖ() в) ПЛАТ() г) БС()

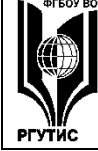

ФЕДЕРАЛЬНОЕ ГОСУДАРСТВЕННОЕ БЮДЖЕТНОЕ ОБРАЗОВАТЕЛЬНОЕ УЧРЕЖДЕНИЕ ВЫСШЕГО ОБРАЗОВАНИЯ «РОССИЙСКИЙ ГОСУДАРСТВЕННЫЙ УНИВЕРСИТЕТ

ТУРИЗМА И СЕРВИСА»

4. Какие функции могут применятся при расчете амортизационных отчислений? a)  $AC<sub>4</sub>()$  $6$ ) KITEP $()$  $_B)$   $\Phi$ yoo г)  $A\Pi$ Л() 5. Какие обязательные аргументы входят в функцию БС? а) ставка  $6)$  кпер  $_{\rm B})$   $_{\rm \Pi C}$ г) тип л) плт 6. Если годовая ставка 14%, а период начисления процентов - это квартал, то аргументы будут иметь значения: а) кпер=1, ставка = 3,5% б) кпер=4, ставка = 3,5% в) кпер=3, ставка =  $14\%$ 7. Имеет ли значение очередность следования записей в базе данных? а) ла  $6$ ) нет 8. Можно ли не указывать ключ для базы данных? а) да  $6$ )  $Her$ 9. Что такое ключ? а) Атрибут, который должен принимать уникальные значения б) Атрибут, который должен принимать одинаковые значения в) Атрибут, значения которого вычисляются 10. Какие отношения бывают между таблицами базы данных: a) 1:1 6) 1:M B) M:1  $\Gamma$ ) M:M  $\mu$ ) Bce 11. Какие представления проекта бывают в Wrike? а) сетевой б) график Ганта в) циклический г) все 12. Какие виды связей между задачами в Wrike могут быть? a) HH  $(6)$  OO  $(B)$  OH  $\Gamma$ ) HO  $(B)$  Bce 13. Что такое веха в Wrike? а) Работа с нулевой длительностью б) Завершение суммарной задачи в) Приоритетная задача 14. Сколько уровней содержит шкала времени в Wrike?

a)  $\overline{2}$  $B)$  3  $\mathbf{1}$  $\sigma$ 

15. Можно ли импортировать структуру работ из Microsoft Excel в Wrike?

а) ла  $6$ )  $Her$ 

#### Ключи:

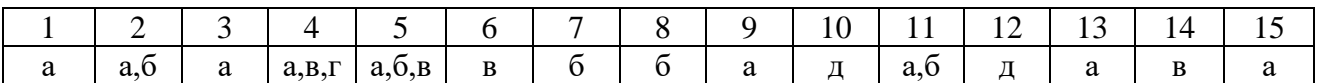

# Контрольная точка 4: Групповой проект «Управление проектами в туристской деятельности»

#### Основные требования:

- Проект выполняется в мини-группах до 3 чел:
- Тема проекта выдается преподавателем;
- Результаты проекта оформляются в виде отчета и предоставляются в электронном  $\bullet$ виде (текстовом файле) путем демонстрации на ПК.

Этапы выполнения проекта:

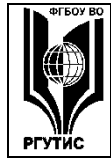

**ТУРИЗМА И СЕРВИСА»**

#### 1. Аналитическая часть

В рамках назначенной темы необходимо определить 10-12 работ (задач), составляющие проект и описать их в виде таблицы:

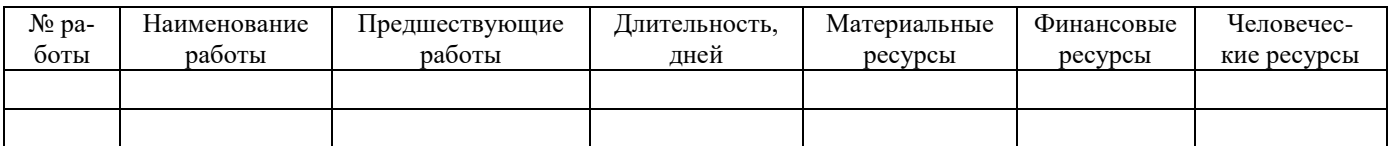

#### 2. Практическая часть

2.1. Моделирование проекта в Wrike.

- Структура работ в виде таблицы;

- Структура работ в виде графика Ганта (среди работ должны быть вехи, а также работы с разной иерархией (подчиненные), работы должны быть подписаны)

- График ресурсов;

Результаты данной работы сохраняется в виде скриншотов и вставляются в отчет.

2.2. Моделирование проекта в сервисе Wrike.

Скриншоты табличного представления проекта, а также график Ганта.

3. Оформление отчета. Отчет содержит следующие разделы:

- 3.1. Титульный лист
- 3.2. Аналитическая часть
- 3.3. Практическая часть

# **Семестр 4**

# **Контрольная точка 1: Практические работы 1-5 (Практические работы приведены в п.7.4)**

1. Как получить быстрый доступ к кодексам в СПС «КонсультантПлюс»?

2. По каким атрибутам документа можно осуществлять поиск в СПС «КонсультантПлюс»?

3. Как узнать номер и год издания, в котором была опубликована информация о нормативном документе?

4. Что такое семантически нечеткий поиск?

#### **Контрольная точка 2: Практические работы 6-10 (Практические работы приведены в п.7.4)**

- 1. Что означает термин «консолидация данных»?
- 2. Какие требования предъявляются к данным, полежащим консолидации?
- 3. Что означает термин «сводная таблица»?
- 4. В каких случаях используется сводная таблица?
- 5. В чем разница между консолидацией и сводной таблицей?

# **Контрольная точка 3: Защита практических работ 11-12 (Практические работы приведены в п.7.4)**

Контрольная точка 3. Контрольная работа

#### © РГУТИС

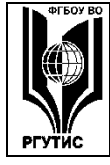

Aucm 50 us 84

- 1. Какая функция может сгенерировать случайное число в Microsoft Excel?
- 2. Как найти среднеквадратичное отклонение случайной величины в Microsoft Excel?
- 3. Что такое выборка случайной величины?
- 4. Как найти математическое ожидание случайной величины в Microsoft Excel?
- 5. В каком случае распределение случайной величины является нормальным?
- 6. Как найти моду случайной величины в Microsoft Excel?

7. Приведите примеры дискретных случайных величин в туризме (или в гостиничной деятельности).

8. В каком случае выборка является репрезентативной?

9. О чем позволяет судить коэффициент вариации?

10. Коэффициент корреляции для исследуемых факторов получился равным -0,3. Что это означает?

# Контрольная точка 4: Тест

1. Объем выборки - это...

а) количество элементов в ней б) минимальное значение элемента из нее

в) количество повторяющихся элементов в ней

2. Репрезентативной называют выборку, если она...

а) образована согласно некоторому правилу

б) имеет нормальное распределение

в) образована случайно

3. Распределение является нормальными, если значения средней величины, медианы и мо-ДЫ...

а) совпадают или незначительно расходятся

б) не совпадают

в) находятся в линейной зависимости

4. Если зависимость между выборками обязательная и строгая, то ее называют

а) корреляционной связью б) функциональной связью

5. Коэффициент вариации позволяет судить о...

- а) степени репрезентативности выборки
- б) однородности выборки

в) типе распределения

6. Какие требования предъявляются к проведению корреляционного анализа? (несколько от-BeTOB):

а) число единиц в совокупности должно быть достаточно большим

б) совокупности должны быть однородны и их распределение должно быть нормальным

в) совокупности должны быть однородны и их распределение должно быть равномерным

г) признаки должны быть выражены качественно

д) признаки должны быть выражены количественно

7. Коэффициент корреляции для исследуемых факторов получился равным -0,3. Что это означает?

- а) связь сильная, прямая б) связь слабая, прямая
- в) связь слабая, обратная г) связь сильная, обратная

8. Регрессионный анализ показывает...

а) влияние одних самостоятельных (независимых) значений на зависимую переменную

б) влияние одних самостоятельных (независимых) значений на параметры выборки

9. Вероятность события А определяется формулой P(A)=m/n, где ...

а) n число исходов, благоприятствующих событию А, m - общее число исходов

© PLAANC

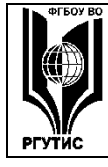

- б) m вероятность события, противоположному A, n общее число исходов
- в) Вероятность события А определяется формулой P(A)=m/n, где..
- 10. Отметьте верное утверждение:
- a)  $0 \leq P(A) \leq 1$  6)  $0 < P(A) < 1$
- 11. Суммой событий А1, А2,... Ап называется событие...
- а) состоящее в появлении хотя бы одного из этих событий
- б) состоящее в одновременном появлении всех этих событий
- 12. Произведением событий А1, А2,... Ап называется событие...
- а) состоящее в одновременном появлении всех этих событий
- б) состоящее в появлении хотя бы одного из этих событий
- 13. События В1, В2,... Вк образуют полную группу событий...
- а) если все из них обязательно произойдут в опыте
- б) если одно из них обязательно произойдет в опыте, а остальные не произойдут
- в) если большая часть из них обязательно произойдет в опыте
- 14. Вероятность, что на игральной кости не выпадут числа 5 или 4 составляет:
- a)  $1/3$  $6)$  25/36  $B)$  4/72
- 15. Формула Байеса необходима для....
- а) определения вероятности гипотезы А, если событие В уже произошло
- б) определения вероятности события В, если вероятность события А уже известна
- в) определения вероятности полной группы событий

# Ключи:

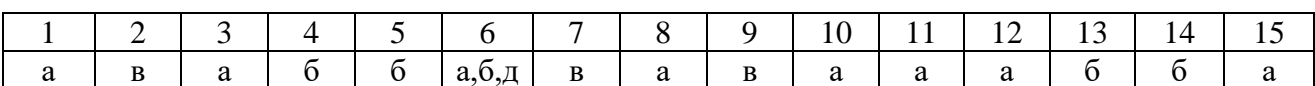

# Контрольная точка 4: Групповой проект «Разработка сайта туристского предприятия»

Структура сайта приведена на рис.1. С каждой страницы необходимо обеспечить возможность перехода на главную страницу.

Сайт реализуется в любом конструкторе сайтов (рекомендуется использовать www.a5.ru). Сайт должен быть опубликован, т.е. иметь конкретное доменное имя. Например, www.besttrip.mya5.ru.

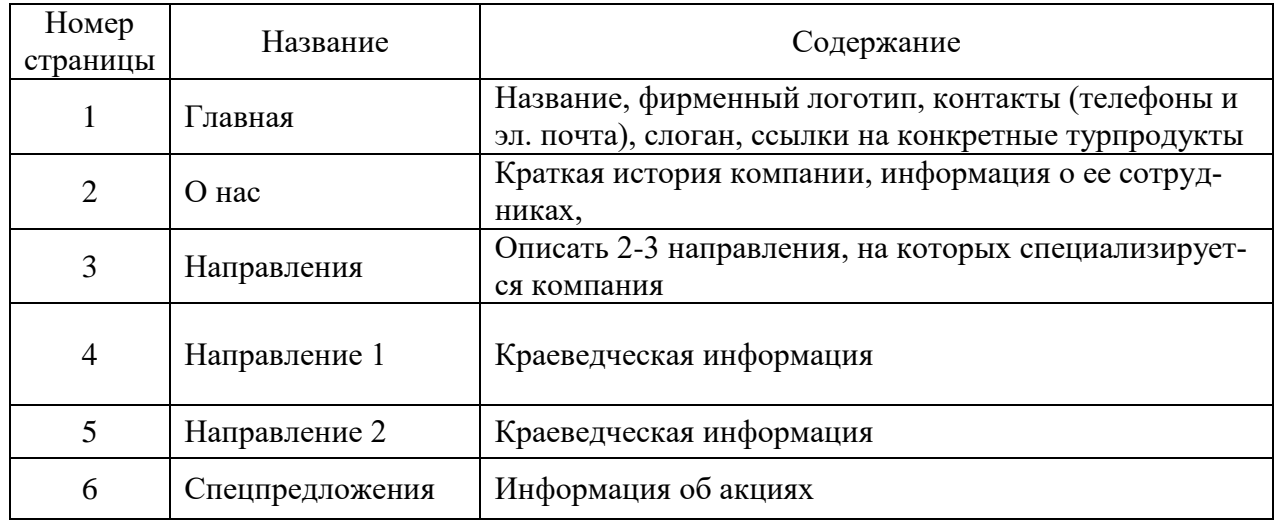

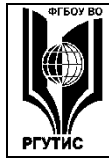

# «РОССИЙСКИЙ ГОСУДАРСТВЕННЫЙ УНИВЕРСИТЕТ **ТУРИЗМА И СЕРВИСА»**

**CMK PTVTMC** 

#### Aucm 52 us 84

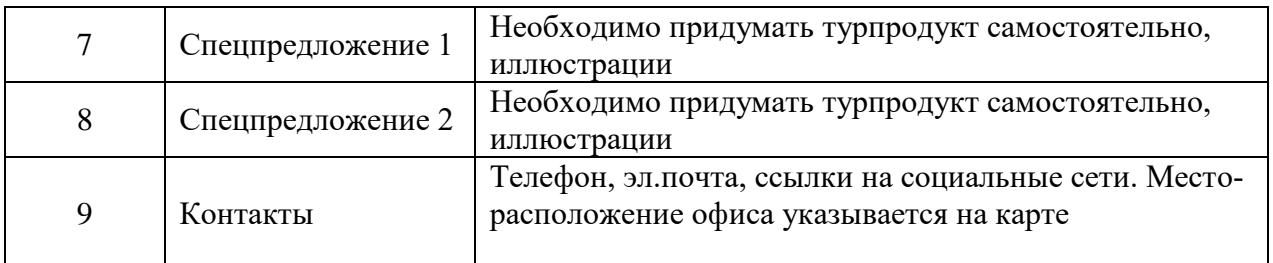

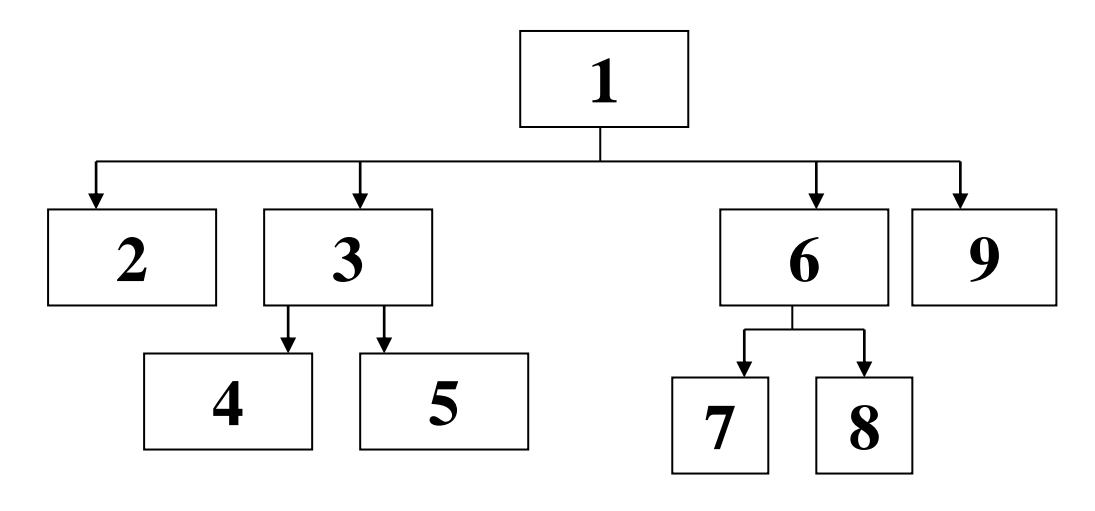

Рис.1. Структура сайта

# Вопросы для промежуточной аттестации

- 1. Математические функции Microsoft Excel: название, синтаксис, примеры использования.
- 2. Текстовые функции Microsoft Excel: название, синтаксис, примеры использования.
- 3. Логические функции Microsoft Excel: название, синтаксис, примеры использования.
- 4. Функции дат Microsoft Excel: название, синтаксис, примеры использования.
- 5. Статистические функции Microsoft Excel: название, синтаксис, примеры использования
- 6. Финансовые функции Microsoft Excel: название, синтаксис, примеры использования.
- 7. Функции баз данных Microsoft Excel: название, синтаксис, примеры использования.
- 8. Функции из категории ссылок и массивов Microsoft Excel: название, синтаксис, примеры использования.
- 9. Консолилация данных Microsoft Excel как средство анализа данных в туризме и гостиничном деле.
- 10. Сводные таблицы Microsoft Excel как средство анализа данных в туризме и гостиничном леле.
- 11. Реляционные базы данных. Определение, основные параметры.
- 12. Microsoft Access: формирование запросов.
- 13. Программные средства для управления проектами.
- 14. Wrike: моделирование структуры работ проекта.
- 15. Характеристики глобальных компьютерных систем бронирования и резервирования.
- 16. Альтернативные (Интернет) системы бронирования отелей.
- 17. Геоматика и геоинформационные технологии в туризме
- 18. Сайты-агрегаторы (ОТА (Online Travel Agents))

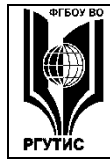

**ТУРИЗМА И СЕРВИСА»**

- 19. Правовые информационные системы в туризме и гостеприимстве
- 20. Первичная статистическая обработка данных в туризме
- 21. Построение рядов динамики в туризме и гостиничном деле
- 22. Корреляционно-регресионный анализ в туризме и гостиничном деле
- 23. Оценка вероятности случайного события в туризме и гостиничном деле

#### **Задачи для промежуточной аттестации**

Исходные данные для задачи:

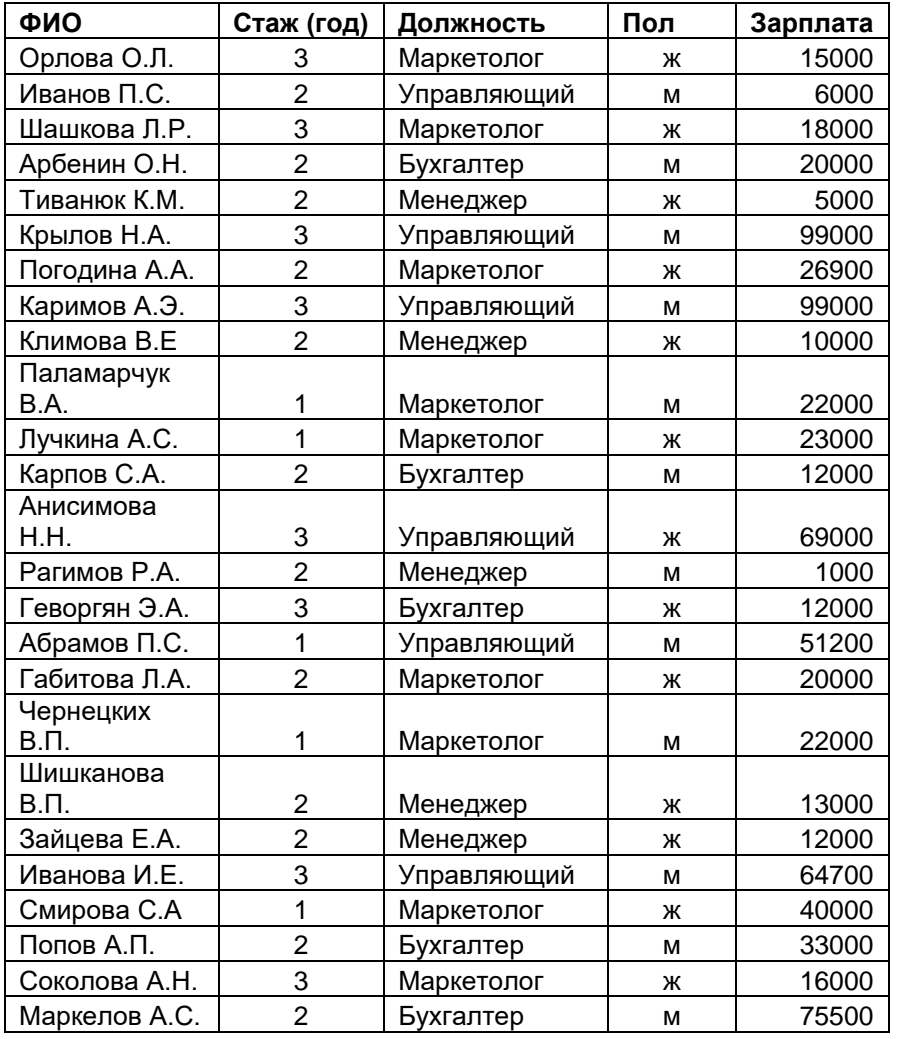

Задача 1. На основе исходных данных вычислить: -число женщин, зарабатывающих более 10000 руб. - их суммарную зарплату.

Задача 2. На основе исходных данных вычислить:

- вычислить число мужчин, имеющих стаж 3 года
- их суммарную зарплату.

Задача 3. На основе исходных данных вычислить:

- число работников, получающих от 10000 до 20000 руб.

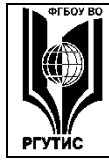

- их суммарный заработок

Задача 4. На основе исходных данных вычислить:

- число женщин, работающих менеджарами
- их суммарный заработок

Задача 5. На основе исходных данных вычислить:

- число людей, работающих управляющими и бухгалтерами
- число женщин со стажем более 2 лет, работающих маркетолагами

Задача 6. На основе исходных данных вычислить:

-число работников, получающих зарплату меньше средней по компании

- число наиболее высокооплачиваемых (входящих в верхние 10% по размеру зарпла-

ты, начиная от 0 руб.) сотрудников

Задача 7. На основе исходных данных вычислить:

- наибольший стаж среди женщин, работающих маркетологами

- максимальную зарплату, получаемую женщинами, работающими маркетологами

#### **7.4. Методические материалы, определяющие процедуры оценивания знаний, умений, навыков и (или) опыта деятельности, характеризующих этапы формирования компетенций.**

# РАЗДЕЛ 1. ТЕХНОЛОГИЯ РАБОТЫ С ПАКЕТОМ ПРИКЛАДНЫХ ПРОГРАММ MICROSOFT OFFICE.

#### **Практическое занятие 1.**

*Вид практического занятия:* практическая работа 1 *Тема занятия:* Математические операторы Microsoft Excel *План практического занятия:*

1.Объяснение алгоритма выполнения контрольного задания, а также требований, предъявляемых к результатам задания.

2. Выполнение контрольного задания.

3. Ответы на вопросы.

*Целью практического занятия является* формирования навыка использовать табличный редактор в целях математических вычислений

*Практические навыки состоят в способности студента вычислять математические выражения с использованием табличного редактора* 

*Контрольное задание:*

- 1. Организуйте рабочий лист, как показано на рисунке.
- 2. Создайте надписи математических формул
- 3. Вычислите формулы рядом с надписями.

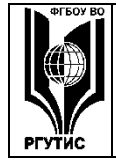

#### ФЕДЕРАЛЬНОЕ ГОСУДАРСТВЕННОЕ БЮДЖЕТНОЕ ОБРАЗОВАТЕЛЬНОЕ УЧРЕЖДЕНИЕ ВЫСШЕГО ОБРАЗОВАНИЯ **«РОССИЙСКИЙ ГОСУДАРСТВЕННЫЙ УНИВЕРСИТЕТ ТУРИЗМА И СЕРВИСА» СМК** РГУТИС **\_\_\_\_\_\_\_\_** *Лист 55 из 84*

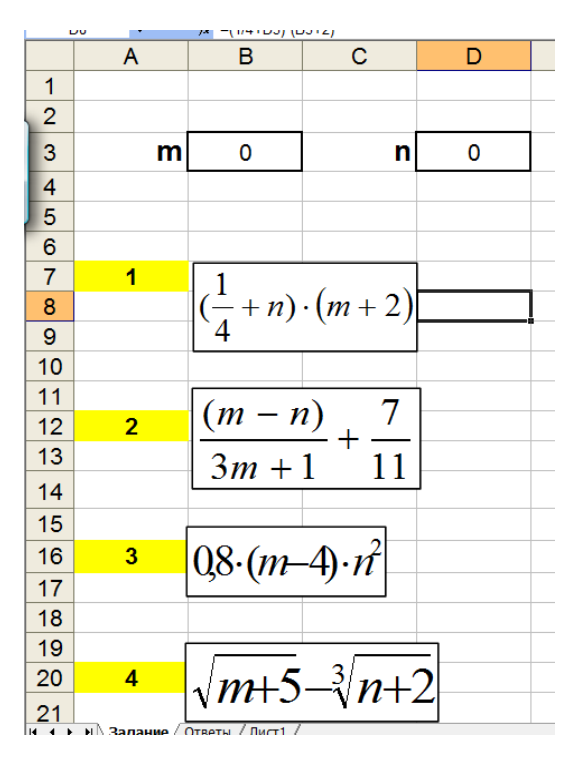

# **Практическое занятие 2.**

*Вид практического занятия:* практическая работа 2

*Тема занятия:* Абсолютные и относительные ссылки в Microsoft Excel

*План практического занятия:*

1.Объяснение алгоритма выполнения контрольного задания, а также требований, предъявляемых к результатам

2. Выполнение контрольного задания

3. Ответы на вопросы

*Целью практического занятия является* закрепление понятий «абсолютная ссылка» и «относительная ссылка», случаи их использования при работе в табличном редакторе

*Практические навыки состоят в способности студента форматировать таблицу на рабочем листе и применять абсолютные и относительные ссылки при автоматизации расчетов.*

*Контрольные задания:*

1. Создайте таблицу на листе как указано в примере. Заполните ее данными.

2. Введите формулы для расчеты суммы в рублях и итоговой стоимости

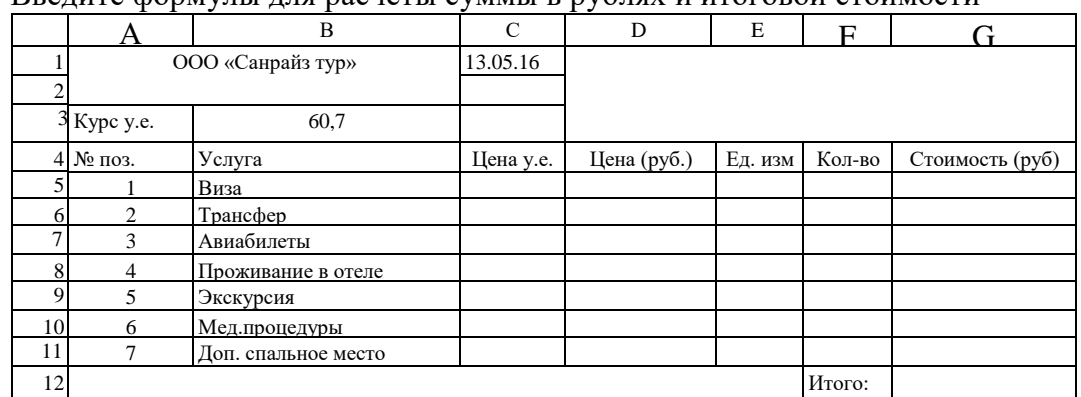

**Практическое занятие 3.**

# **СМК** РГУТИС **\_\_\_\_\_\_\_\_**

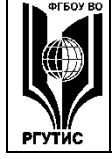

#### **«РОССИЙСКИЙ ГОСУДАРСТВЕННЫЙ УНИВЕРСИТЕТ ТУРИЗМА И СЕРВИСА»**

*Вид практического занятия:* практическая работа 3

*Тема занятия:* Условное форматирование. Операторы МИН(), МАКС(), СРЗНАЧ() *План практического занятия:*

1.Объяснение алгоритма выполнения контрольного задания, а также требований, предъявляемых к результатам.

2. Выполнение контрольного задания

3. Ответы на вопросы

*Целью практического занятия является формирование навыков использования операторов для обработки одномерных массивов. состоят в способности студента форматировать таблицу на рабочем листе и применять абсолютные и относительные ссылки при автоматизации расчетов;*

*Практические навыки состоят в способности студента использовать функцию условного форматирования, а также применять операторы МИН(), МАКС(), СРЗНАЧ().*

*Контрольные задания:*

1. Создайте таблицу на листе как указано в примере.

2. Введите формулу в столбце D, чтобы рассчитать прибыль

3. Используя операторы МИН(), МАКС(), СРЗНАЧ() определите соответственно минимальное, максимальное и среднее значения для каждого из столбцов.

4. Используя функцию условного форматирования, настройте столбец D так, чтобы при отрицательной прибыли данные отображались красным цветом, а заливка ячейки становилась желтой.

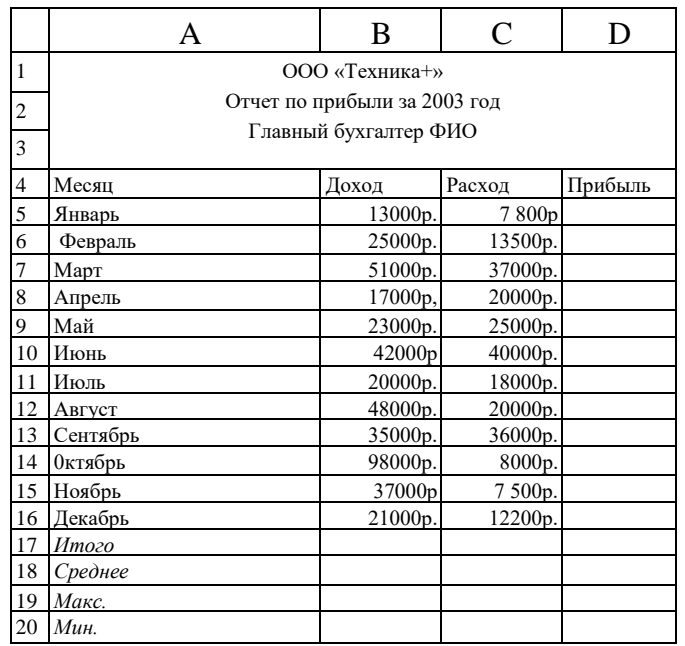

#### **Практическое занятие 4.**

*Вид практического занятия:* практическая работа 4

**Тема занятия:** Работа с символьными строками и датами. Подключение списков автозаполнения.

*План практического занятия:*

1.Объяснение алгоритма выполнения контрольного задания, а также требований, предъявляемых к результатам

- 2. Выполнение контрольного задания
- 3. Ответы на вопросы

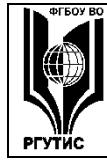

*Лист 57 из 84*

*Целью практического занятия является формирование навыка работы с символьными строками и датами в табличном редакторе* 

*Практические навыки состоят в способности студента использовать операторы табличного редактора для работы с символьными строками и датами, а также использовать функцию автозаполнения.*

*Контрольные задания:*

1. Создайте таблицу на листе как указано в примере. Заполните ее данными (10 записей).

2. Введите формулу в столбце D, чтобы сформировать новую текстовую строку типа «Фамилия И.О.»

3. Введите формулу в столбце F, чтобы вычислить возраст на основе даты рождения, введенной в столбце Е.

4. К столбцам G и H подключите списки автозаполнения.

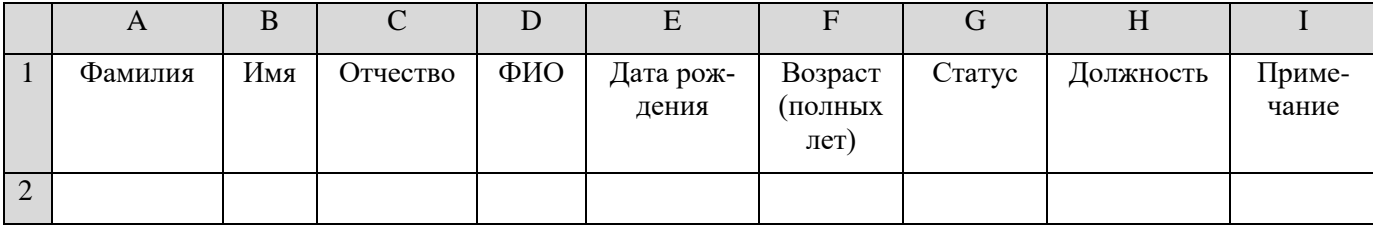

#### **Практическое занятие 5.**

*Вид практического занятия:* практическая работа 5

**Тема занятия:** Логические операторы Excel для решения прикладных задач *План практического занятия:*

1. Повторение теоретического материала лекции. Объяснение алгоритма выполнения контрольного задания

2. Выполнение контрольного задания

3. Ответы на вопросы

*Целью практического занятия является формирование навыка работы с логическими операторами в табличном редакторе* 

*Практические навыки состоят в способности студента решать прикладные задачи с применением логическх операторов.*

*Контрольные задания:*

Контрольное задание 1.

Заполнить ведомость поступления в институт (см. ниже), с учетом следующих условий. Абитуриент зачислен в институт, если сумма баллов больше или равна проходному баллу и оценка по математике 4 или 5, в противном случае – нет. Данные столбцов 1-6 заполняются самостоятельно (должно быть 8 записей, в трех случаях оценка по математике должна быть 3).

Требования:

1. В столбце «Сумма» значения должны рассчитываться автоматически.

2. Определите, какую формулу надо ввести в столбец «Зачисление», чтобы после ввода всех баллов в ячейки появлялась надпись «Да» или «Нет».

Оформите решение и покажите преподавателю.

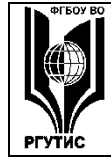

# **«РОССИЙСКИЙ ГОСУДАРСТВЕННЫЙ УНИВЕРСИТЕТ ТУРИЗМА И СЕРВИСА»**

*Лист 58 из 84*

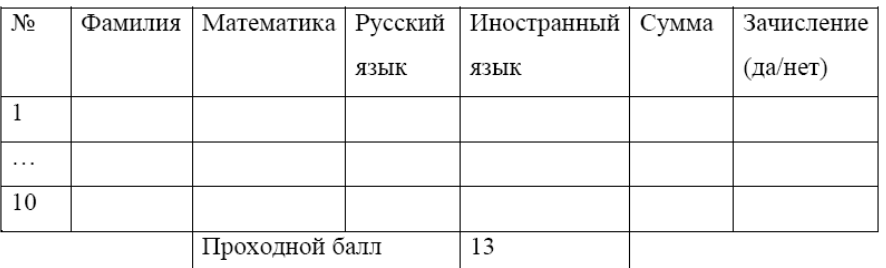

# Контрольное задание 2.

Торговый склад производит уценку хранящейся продукции. Если продукция хранится на складе дольше 10 месяцев, то она уценивается в 2 раза, а если срок хранения превышает 6 месяцев, но не достигает 10 месяцев, то в 1,5 раза.

Ведомость уценки товара в Excel (8 записей) включает следующие столбцы: Наименование товара, Срок хранения, Цена товара до уценки, Цена товара после уценки.

*1. Определите, какую формулу надо ввести в столбец «Цена товара после уценки», чтобы цена товара после уценки рассчитывалась автоматически.*

*2. Установите денежный формат там, где это нужно.*

Подсказка: необходимо использовать два раза оператор ЕСЛИ() и один раз оператор И().

Оформите решение и покажите преподавателю.

# **Практическое занятие 6.**

*Вид практического занятия:* практическая работа

*Тема занятия:* Контрольная точка 1. Защита практических работ 1-5 (для ЗО: объединено с ПЗ5)

*Целью практического занятия является проверка освоения компетенций.*

#### **Практическое занятие 7.**

*Вид практического занятия:* практическая работа 6

**Тема занятия:** Автоматизация расчета заработной платы с помощью Excel.

*План практического занятия:*

1.Объяснение алгоритма выполнения контрольного задания, а также требований, предъявляемых к результатам

2. Выполнение контрольного задания

3. Ответы на вопросы

*Целью практического занятия является формирование навыка автоматизации расчетов на примере начисления заработной платы*

*Практические навыки состоят в способности студента автоматизировать несложные расчеты с помощью табличного редактора.*

*Контрольное задание:*

1. Создайте таблицу на листе как указано в примере. Заполните ее данными (10 записей).

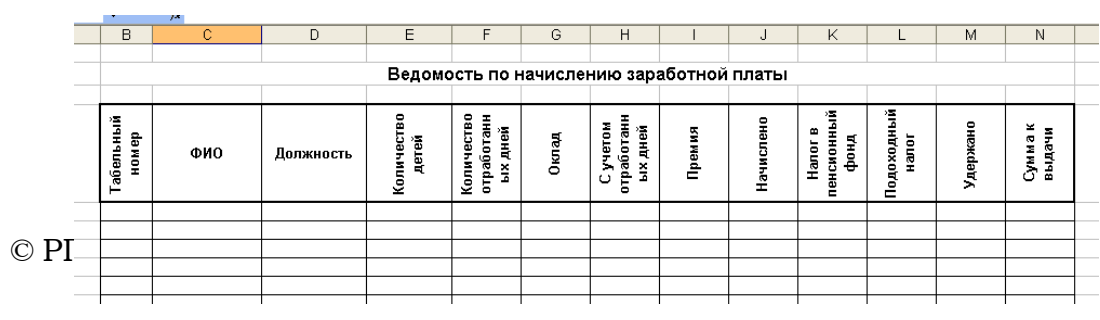

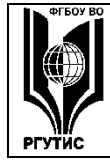

2. Введите произвольные данные в столбцы В-F

3. Рассчитайте остальные показатели по формулам:

С учетом отработанных дней = Оклад\*Количество отработанных дней/22

Премия = если(оклад>6000; С учетом отработанных дней\*0,2; С учетом отработанных дней\*0,15)

Начислено = С учетом отработанных дней + Премия

Налог в пенсионный фонд = Начислено\*0,01

Подоходный налог = (Начислено - Налог в пенсионный фонд - (Кол-во де-

 $\text{TEH}+1$ <sup>\*</sup>2\*83)\*0,12

Удержано = Налог в пенсионный фонд + Подоходный налог

Сумма на руки = Начислено – Удержано

# Практическое занятие 8.

Вид практического занятия: практическая работа 7

Тема занятия: Фильтрация и сортировка данных.

План практического занятия:

1.Объяснение алгоритма выполнения контрольного задания, а также требований, предъявляемых к результатам

2. Выполнение контрольного задания

3. Ответы на вопросы

Целью практического занятия является формирование навыка использования функций фильтрации и сортировки данных при работе с одномерными массивами

Практические навыки состоят в способности студента фильтроватьи сортировать данные при работе с одномерными массивами

Контрольное задание:

1. Создайте таблицу на листе как указано в примере. Заполните ее данными (10 записей).

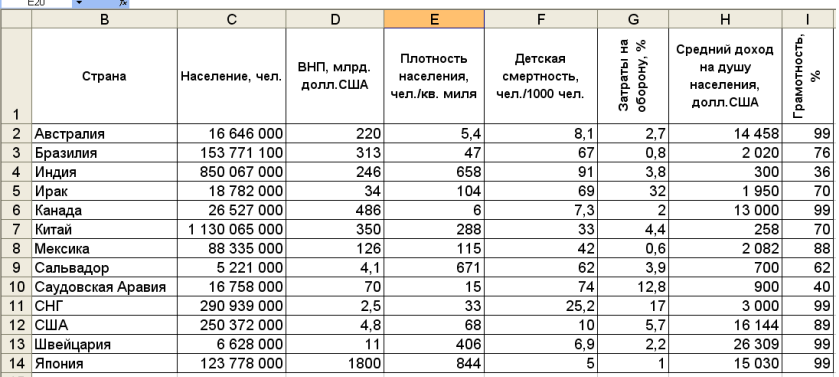

2. Отфильтруйте данные согласно следующим условиям. Результаты сохраняйте в виле скриншотов в отлельном файле.

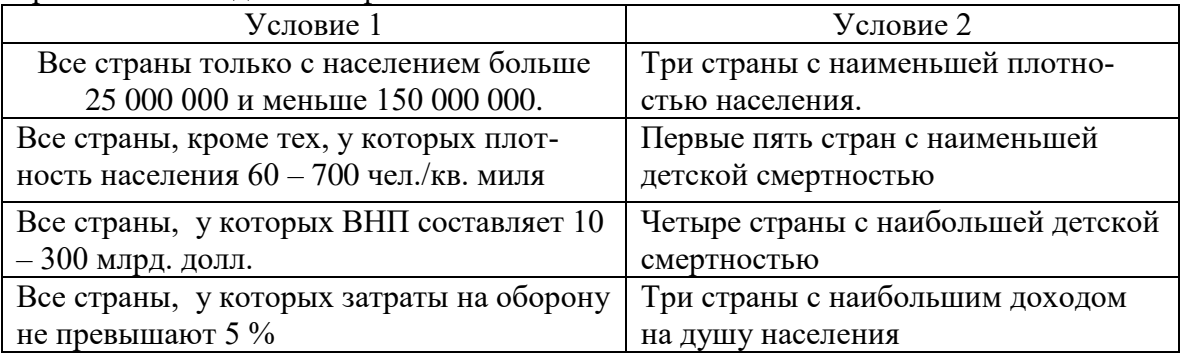

**ТУРИЗМА И СЕРВИСА»**

3. Отсортируйте данные по убыванию, а затем по возрастанию.

# **Практическое занятие 9.**

*Вид практического занятия:* практическая работа 8

**Тема занятия:** Создание диаграмм и графиков.

*План практического занятия:*

1.Объяснение алгоритма выполнения контрольного задания, а также требований, предъявляемых к результатам

2. Выполнение контрольного задания

3. Ответы на вопросы

*Целью практического занятия является формирование навыка создания диаграмм и графиков различного вида*

*Практические навыки состоят в способности студента визуализировать данные в форме диаграмм и графиков различного вида*

*Контрольное задание:*

1. В соответствии со своим вариантом оформите данные в виде таблицы следующего вида:

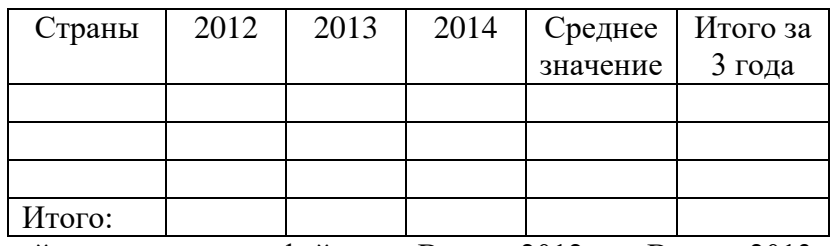

2. Используйте данные из файлов «Выезд\_2012», «Выезд\_2013», «Выезд\_2014» (строчка «Всего»). Вычислите самостоятельно:

- среднее число выездов по каждой стране за три года

- суммарное число выездов по каждой стране

- суммарное число выездов за каждый год

3. Создайте:

- круговую диаграмму, иллюстрирующую долю каждой страны за 2014 г

- диаграмму-график, иллюстрирующую динамику выезда в одну из стран за 2012 г

- диаграмму-график, иллюстрирующую динамику выезда по всем странам за все годы

- гистограмму, иллюстрирующую выезды по всем странам за все годы.

#### **Практическое занятие 10.**

*Вид практического занятия:* практическая работа 9

**Тема занятия:** Обработка двумерных массивов в Microsoft Excel

*План практического занятия:*

1.Объяснение алгоритма выполнения контрольного задания, а также требований, предъявляемых к результатам

2. Выполнение контрольного задания

3. Ответы на вопросы

*Целью практического занятия является формирование навыка работы с двумерными массивами (матрицами)*

*Практические навыки состоят в способности студента проводить операции сложения, умножения и транспонирования матриц.*

*Контрольное задание*

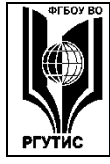

1. В соответствии со своим вариантом создайте две матрицы А и В (размерность обеих матриц 4Х4) на листе табличного редактора

2. Выполните следующие действия и оформите результаты:

0,75А; А+В (использовать два способа); А-В; АВ (использовать два способа); ВА; А<sup>т</sup> и  $B^{\mathrm{r}}$ ;  $A^{\mathrm{r}}B^{\mathrm{r}}$ 

#### Практическое занятие 11.

Вид практического занятия: практическая работа 10

Тема занятия: Операторы ГПР, ВПР и ПРОСМОТР.

План практического занятия:

1.Объяснение алгоритма выполнения контрольного задания, а также требований, предъявляемых к результатам

2. Выполнение контрольного задания

3. Ответы на вопросы

Целью практического занятия является формирование навыка работы с операторами ГПР, ВПР и ПРОСМОТР.

Практические навыки состоят в способности студента автоматизировать несложные операции при обработке двумерных массивов.

Контрольное задание

1. Создайте и заполните вторую таблицу со столбцами Виза и Стоимость так, как показано на рисунке.

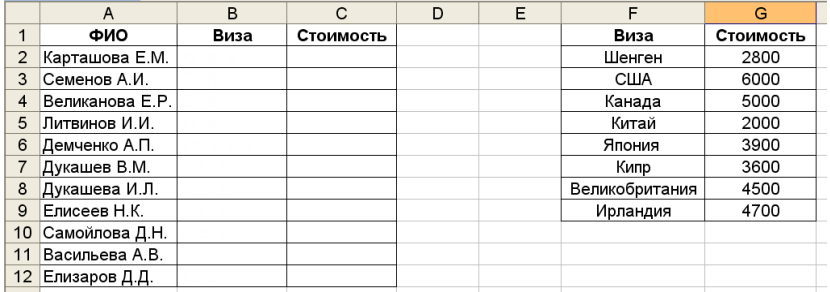

2. В ячейку С3 введите формулу =ПРОСМОТР(B2;\$F\$2:\$F\$9;\$G\$2:\$G\$9), которая, просматривает значение Виза в векторе \$F\$3:\$F\$6, а в качестве ответа указывает её стоимость из вектора \$G\$2:\$G\$9.

3. В этой же книге переименуйте чистый лист в «ГПР» и создайте на нем две таблицы, как показано на рисунке

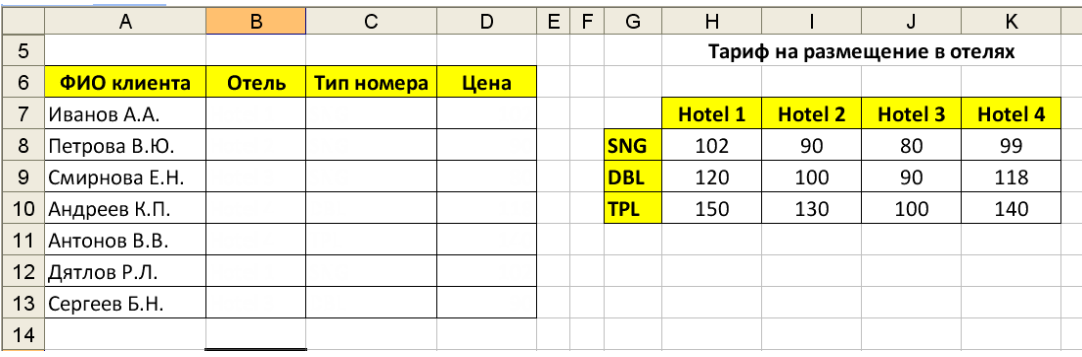

4. В ячейке D7 введите формулу

 $=$  $TIP(B7;$ \$H\$7:\$K\$10;ECJI $M(C7=$ "TPL";4;ECJI $M(C7=$ "DBL";3;2)))

5. Скопируйте формулу в другие ячейки и убедитесь, что цена устанавливается корректно.

© РГУТИС

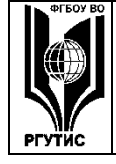

#### **Практическое занятие 12.**

*Вид практического занятия:* практическая работа *Тема занятия:* Контрольная точка 2. Защита практических работ 6-10 *Целью практического занятия является проверка освоения компетенций.*

#### **Практическое занятие 13.**

*Вид практического занятия:* практическая работа 11

**Тема занятия:** Форматирование текста (Параметры абзацев, шрифты, структура документа, разделы, ссылки и оглавление).

*План практического занятия:*

1.Объяснение алгоритма выполнения контрольного задания, а также требований, предъявляемых к результатам

2. Выполнение контрольного задания

3. Ответы на вопросы

*Целью практического занятия является формирование навыка форматирования текстового документа.*

*Практические навыки состоят в способности студента оформлять текстовые документы в соответствии с требованиями*

*Контрольное задание*

1. Откройте неотформатированный текстовый файл о городе. Отформатируйте его в соответствии со следующими требованиями:

- удалите гиперссылки

- поля страницы: верхнее и нижнее  $1,5$  см., левое  $-2$  см., правое  $-1$  см.

- выравнивание по ширине, шрифт 12 пт, Times New Roman, отступ первой строки 1,5 см, расстояние до и после абзаца 0. Междустрочное расстояние полуторное.

2. На пустой странице создайте автоматическое оглавление со следующей структурой.

1. История

1.1.Взлёт и упадок

2. Физико-географическая характеристика

- 2.1.Наводнения
- 2.2.Климат
- 3. Население
- 4. Экономика
- 5. Транспорт
- 6. Образование

3. Пункт «Экономика» сделать отдельным разделом на новой странице с альбомной ориентацией.

4. Обновите оглавление

5. Вставьте номера страниц таким образом, чтобы номер страницы на первой странице с оглавлением отсутствовал.

6. Вставьте в первый раздел текста два рисунка из файлов «Рисунок 1» и «Рисунок 2» следующим образом:

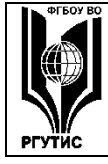

*Лист 63 из 84*

# **«РОССИЙСКИЙ ГОСУДАРСТВЕННЫЙ УНИВЕРСИТЕТ ТУРИЗМА И СЕРВИСА»**

#### История

Название города происходит от области Венетна, а та - от племенивенетов, которые жили лагуне городского поселения не было. Дюди начали селиться в Венецианской лагуне после нашествий варваров весителев, дуннов Атлилы и лангобардов ......

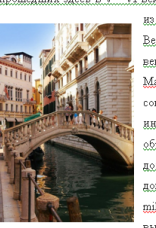

<u>прошедших здесь в V—VI веках и опустошивших города на континенте, наи</u> из которых была Аквилея. Городское поселение на островах Венецианской лагуны начало создаваться во второй половине VI века[1]. Изначально центр. поселения находился на островах Маламскко и Торчелло, но с VIII века начал перемещаться к своему современному положению. инициативе Византии, которой они формально принадлежали, были объединены под властью единого правителя - дожа. Первый дож Паоло Лучно Анафесто был избран в 697 году, чему нет документальных подтверждений, и заменил византийского Magister. militum, управлявшего всей провинцией[2]. С середины VIII века дожа.

выбирали в Венеции, его не должен был утверждать византийский император. Первое подтверждённое источниками избрание дожа состоялось в 727 году, всего за всю историю города было избрано 120 дожей. Последний, Лодовико Манин, отрёкся от власти

**Практическое занятие 14.**

*Вид практического занятия:* практическая работа 12 **Тема занятия:** Форматирование таблиц.

 $n_{1707}$   $n_{200}$ 

*План практического занятия:*

1.Разъяснение панели меню «Таблицы и границы»

2. Выполнение контрольного задания

3. Ответы на вопросы

*Целью практического занятия является формирование навыка создания и форматирования таблиц любой сложности.*

*Практические навыки состоят в способности студента создавать и форматировать таблицы любой сложности.*

*Контрольное задание*

Создайте таблицу как в примере.

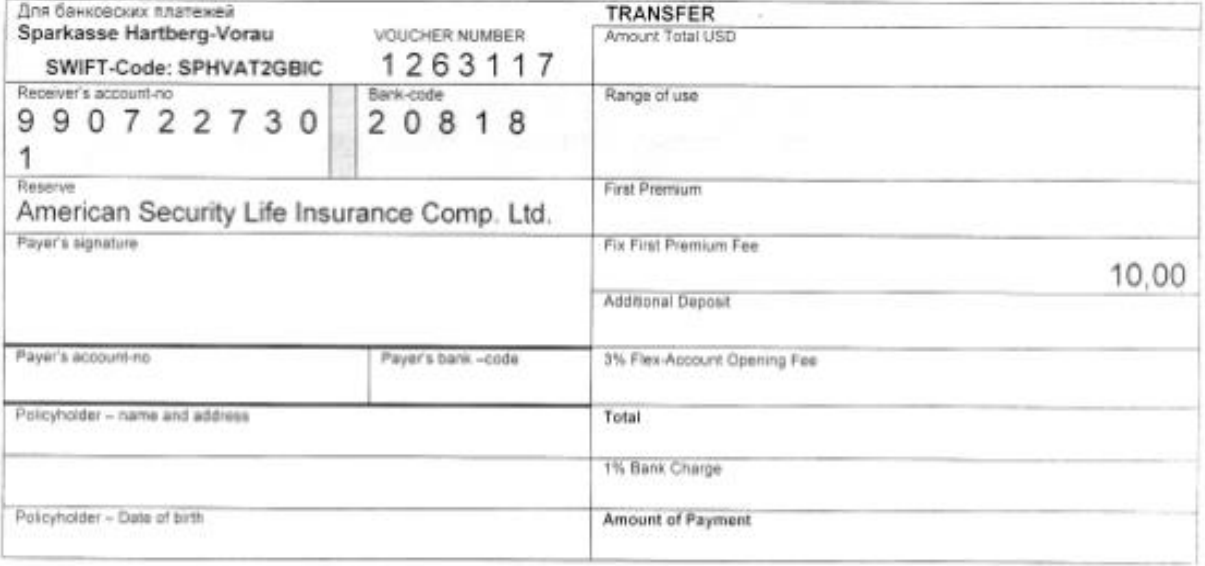

#### **Практическое занятие 15.**

*Вид практического занятия:* практическая работа 13

**Тема занятия:** Сервис слияния и рассылки в текстовом редакторе.

*План практического занятия:*

1.Разъяснение панели меню «Письма и рассылки»

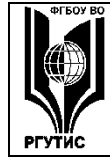

**ТУРИЗМА И СЕРВИСА»**

2. Выполнение контрольного задания

3. Ответы на вопросы

*Целью практического занятия является формирование навыка использования сервиса «Письма и рассылки».*

*Практические навыки состоят в способности студента создавать массив писем на основе шаблона.*

*Контрольное задание*

1.Создайте таблицу с информацией о клиентах по образцу

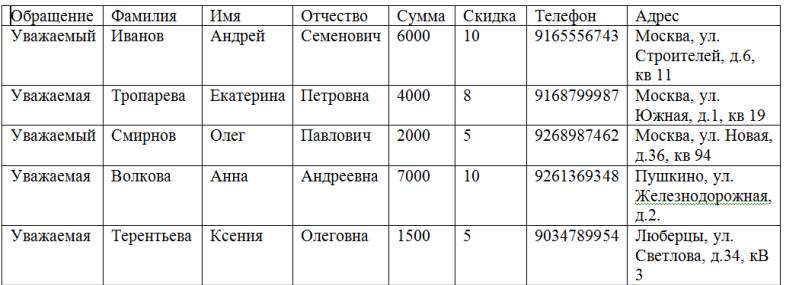

2. Создайте шаблон письма и расставьте поля с помощью сервиса «Письма и рассылки»

े ■ 2' | B B | Ao6asmъnone Word - | ▓ <mark>B </mark> ₹ B | N - 4 <mark>+ - | ▶ N - फ़ | ♡ | ♡ ☆ ☆</mark> ☆

«Обращение» «Имя» «Отчество»,

сумма Вашего последнего заказа в нашем Интернет-магазине составила «Сумма» руб., поэтому мы предоставляем Вам скидку «Скидка» % на следующую покупку.

Также напоминаем, что на номер Вашего мобильного телефона «Телефон», в ближайшее время будет отправлен смс который позволит оформить специальный промо-код, бесплатную доставку товаров по адресу: «Адрес».

Если какой-либо из Ваших реквизитов, указанных в данном письме, потерял свою актуальность, то просим сообщить об этом на почту client@shoponline.ru.

С наилучшими пожеланиями, Команда Интернет-магазина Shoponline

3. Произведите слияние шаблона и таблицы для формирования массива писем (рассылки). Покажите работу преподавателю.

#### **Практическое занятие 16.**

*Вид практического занятия:* практическая работа **Тема занятия:** Контрольная точка 3. (Защита практических работ 11-13) *Целью практического занятия является проверка освоения компетенций.*

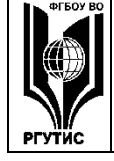

#### **Практическое занятие 17.**

*Вид практического занятия:* практическое занятие

Тема занятия: Контрольная точка 4. (Тестирование, индивидуальное задание)

*Целью практического занятия является проверка знаниевой компетенции, а также навыков и умений.*

# РАЗДЕЛ 2. МУЛЬТИМЕДИЙНЫЕ ТЕХНОЛОГИИ И КОМПЬЮТЕРНАЯ ГРАФИКА

#### **Практическое занятие 1.**

*Вид практического занятия:* практическая работа 1

**Тема занятия:** Создание мультимедийной презентации.

*План практического занятия:*

1. Сравнение функциональных возможностей редактора Microsoft PowerPoint и мультимедийного редактора PREZI.

2. Выполнение контрольного задания

3. Ответы на вопросы

*Целью практического занятия является формирование навыка использования редактора мультимедийных презентаций Prezi.*

*Практические навыки состоят в способности студента создавать мультимедийные презентации с использованием сервиса Prezi (www.prezi.com)*

*Контрольное задание*

Разработайте мультимедийную презентацию с использованием сервиса Prezi о городе согласно индивидуальному варианту. Презентация должна содержать:

- название

- краткую историческую справку

- статистические сведения (численность населения, площадь, количество средств размещения и т.д.)

- иллюстрации

- информацию о 3 достопримечательностях

#### **Практическое занятие 2.**

*Вид практического занятия:* практическая работа 2

**Тема занятия:** Разработка инфографического отчета.

*План практического занятия:*

1. Рассмотрение функциональных возможностей сервиса Piktochart.

2. Выполнение контрольного задания

*Целью практического занятия является формирование навыка использования редактора инфографики Piktochart*

*Практические навыки состоят в способности студента инфографическое сопровождение данных с использованием сервиса Piktochart (www.piktochart.com)*

#### *Контрольное задание*

Разработайте инфографический отчет о стране согласно своему варианту. Отчет должен содержать:

- изображение страны на карте мира

- численность населения, национальный состав
- площадь страны
- 3 крупнейших города
- туристские показатели

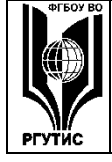

- дополнительные факты (по усмотрению студента)

#### **Практическое занятие 3.**

*Вид практического занятия:* практическая работа 3

**Тема занятия:** PIXLR: работа со слоями.

*План практического занятия:*

1. Выполнение контрольного задания.

*Целью практического занятия является формирование навыка использования графического редактора PIXLR.*

*Практические навыки состоят в способности работать со слоями в графическом редакторе PIXLR .*

*Контрольное задание* Выполнение Практической работы 2 из [1, c.6]

#### **Практическое занятие 4.**

*Вид практического занятия:* практическая работа 4

**Тема занятия:** PIXLR: совмещение различных изображений. Способы изменения цвета объектов.

*План практического занятия:*

1. Выполнение контрольного задания.

*Целью практического занятия является развитие навыков использования графического редактора PIXLR.*

*Практические навыки состоят в способности совмещать различные изображения и изменять цвета объектов в графическом редакторе PIXLR.*

*Контрольное задание*

Выполнение практических работ 3-4 из [1, c.10]

#### **Практическое занятие 5.**

*Вид практического занятия:* практическая работа 5

**Тема занятия:** PIXLR: создание изображения из фрагментов исходного рисунка.

*План практического занятия:*

1. Выполнение контрольного задания.

*Целью практического занятия является развитие навыков использования графического редактора PIXLR.*

*Практические навыки состоят в способности создавать различные изображения из фрагментов исходного рисунка в графическом редакторе PIXLR.*

*Контрольное задание*

Выполнение практической работы 5 из [1, c.17]

#### **Практическое занятие 6.**

*Вид практического занятия:* практическое занятие **Тема занятия:** Контрольная точка 1 *Целью практического занятия является проверка освоения компетенции.*

РАЗДЕЛ 3. ИНФОРМАЦИОННОЕ ОБЕСПЕЧЕНИЕ ПРОЕКТНОЙ ДЕЯТЕЛЬНОСТИ В ТУРИЗМЕ И ГОСТЕПРИИМСТВЕ

**Практическое занятие 7.**

*Вид практического занятия:* практическая работа 6

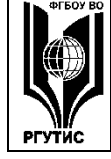

**Тема занятия:** Финансовые вычисления в Microsoft Excel.

*План практического занятия:*

1. Повторение теоретического материала лекции

2. Выполнение контрольного задания

3. Консультация студентов

*Целью практического занятия является развитие навыков использования гтабличного редактора Microsoft Excel.*

*Практические навыки состоят в способности проводить финансовые вычисления в табличном редакторе Microsoft Excel*

#### *Контрольное задание*

Задача 1. В банке размещен депозит 37 000 руб. под 11,5% годовых. Определить размер дипозита по истечении 3 лет, если проценты начисляются каждые полгода на размер вклада, выплата процентов не производится.

Оформите решение задачи в виде таблицы в Microsoft Excel:

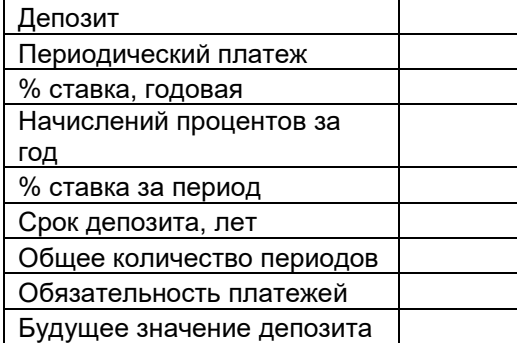

Задача 2. Достаточно ли разместить в банке депозит в сумме 400 000 руб. под 7% годовых для приобритения через 4 года автомобиля за 600 000 руб.? Банк начисляет проценты ежемесячно

Оформите решение задачи в виде таблицы в Microsoft Excel:

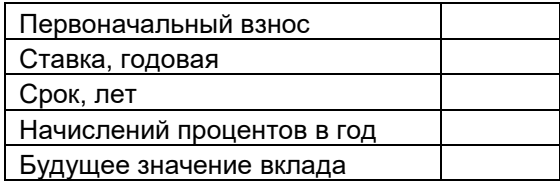

#### **Практическое занятие 8.**

*Вид практического занятия:* практическая работа 7

**Тема занятия:** Расчет финансовых показателей проекта в Microsoft Excel.

*План практического занятия:*

1. Повторение теоретического материала лекции

2. Выполнение контрольного задания

3. Консультация студентов

*Целью практического занятия является развитие навыков использования гтабличного редактора Microsoft Excel для финансовых вычислений.*

*Практические навыки состоят в способности проводить финансовые вычисления в табличном редакторе Microsoft Excel*

*Контрольное задание*

Задача 1. Проект, рассчитанный на  $3 + m$  года, требует начальных вложений  $10 + m$ млн. руб. Через год он приносит 3 млн. руб., через два года 4 млн. руб., затем ежегодно по 7 млн. руб. Найти чистую современную ценность инвестиционного проекта (NVP - Net Present

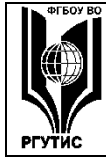

#### ФЕДЕРАЛЬНОЕ ГОСУДАРСТВЕННОЕ БЮДЖЕТНОЕ ОБРАЗОВАТЕЛЬНОЕ УЧРЕЖДЕНИЕ ВЫСШЕГО ОБРАЗОВАНИЯ «РОССИЙСКИЙ ГОСУДАРСТВЕННЫЙ УНИВЕРСИТЕТ ТУРИЗМА И СЕРВИСА»

Value) при ставке 10+n %. Вычисления провести как с помощью функции ПС, так и с помощью функции ЧПС. Технология решения (m=n=0). Вычисления показаны на рисунке 1. Формула ячейки С5: =ПС(10%;А5;;-В5), формулы ячеек С6:С7 получены копированием, в ячейке C8 формула = CУММ(C4:C7).

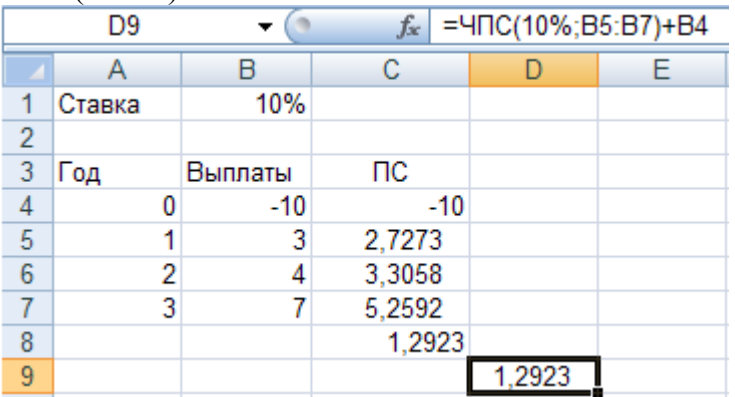

Задача 2. Изобразить графически и сравнить с помощью IRR инвестиционные проекты, заданные таблицей:

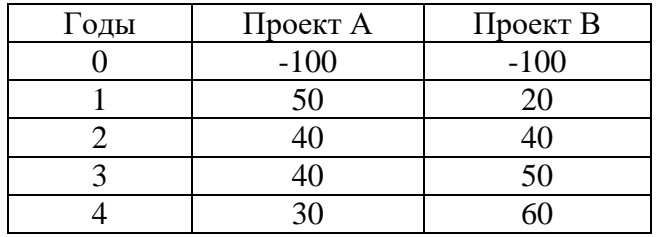

#### Практическое занятие 9.

Вид практического занятия: практическая работа 8

Тема занятия: Microsoft Access: проектирование структуры БД.

План практического занятия:

1. Повторение теоретического материала лекции

2. Выполнение контрольного задания

Целью практического занятия является ознакомление студентов с терминами «реляционная база данных», «ключ», «атрибут», «запись», «поле», «отношение».

Практические навыки состоят в способности проектировать структуру реляционной базы данных.

Контрольное задание

С помощью MS ACCESS создайте таблицу для БД со следующими атрибутами

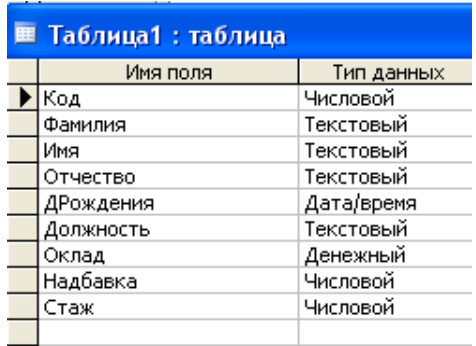

Задание 1. Заполните таблицу 20 записями и следующими значениями атрибутов:

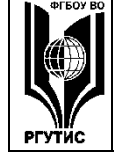

*Лист 69 из 84*

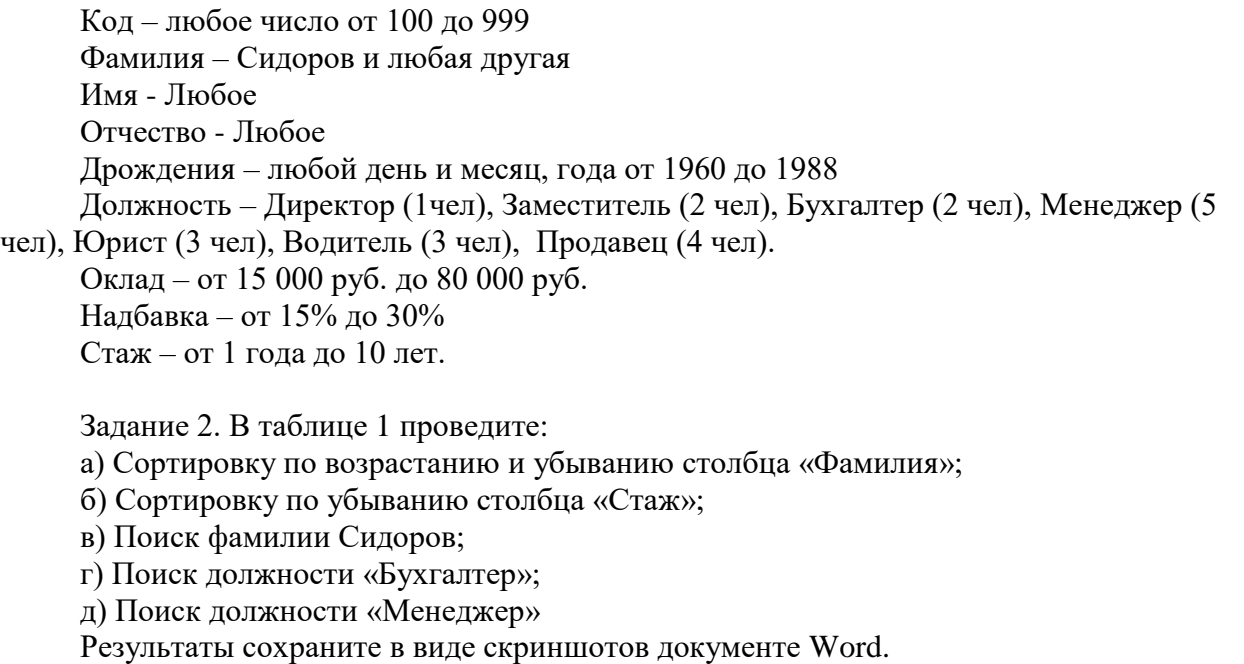

Задание 3. Применяя команду «Фильтр по выделенному», получите записи таблицы 1, в которых:

а) оклад 75 000 рублей;

б) надбавка 30%;

в) год рождения 1982.

Сохраните скриншоты результатов в Word.

#### **Практическое занятие 10.**

*Вид практического занятия:* практическая работа 9

**Тема занятия:** Microsoft Access: формирование запросов

*План практического занятия:*

1. Повторение теоретического материала лекции

2. Выполнение контрольного задания

*Целью практического занятия является ознакомление студентов с технологией формирования запросов при работе в Microsoft Access .*

*Практические навыки состоят в способности формирования запросов при работе в Microsoft Access.*

*Контрольные задания:*

Задание 1. Применяя «Мастер запросов», сделать запрос:

а) Простой с полями «Должность» и «Оклад»;

б) Простой с итогами по полю «Стаж»;

в) Перекрестный «Оклад-Стаж» с итогом «Число»;

г) Повторяющиеся записи поля «Надбавка».

Задание 2. В режиме «Конструктор» сделать запрос, возвращающий:

а) Сортировку поля «Фамилия» по возрастанию;

б) Фамилии сотрудников, имеющих надбавку не меньше 20% и стаж меньше 5+n;

в) Вычисляемый столбец «Зарплата»;

г) По указанной должности назначенный оклад (запрос с параметром);

д) Фамилии сотрудников старше 30 лет;

е) Фамилии сотрудников родившихся после 1991 года.

© РГУТИС

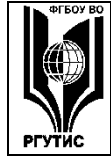

Задание 3. По таблице создайте автоформы: а) В столбец; б) Ленточная; в) Табличная.

# Практическое занятие 11.

Вид практического занятия: практическая работа 10

Тема занятия: Microsoft Access: формирование отчетов

План практического занятия:

1. Повторение теоретического материала лекции

2. Выполнение контрольного задания

Целью практического занятия является ознакомление студентов с технологией формирования отчетов при работе в Microsoft Access.

Практические навыки состоят в способности формирования отчетов при работе в Microsoft Access.

Контрольные задания:

Задание 1. По данным таблицы 1 создать отчеты, применяя:

а) Мастер отчетов;

б) Конструктор.

Задание 2. Сотрудники фирмы, владеющие информационными технологиями, получают премии с коэффициентом k от оклада, в соответствии с таблицей:

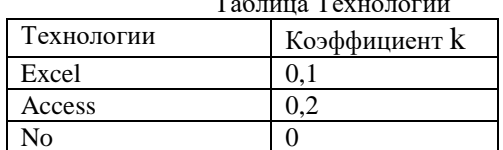

Ввести таблицу на лист Excel и сохранить под именем «Технологии».

Задание 3. Провести импорт файла «Технологии» в базу данных «Фирма».

#### Практическое занятие 12.

Вид практического занятия: практическое занятие Тема занятия: Контрольная точка 2 (Защита практических работ 6-10) Целью практического занятия является проверка уровня освоения компетенций.

#### Практическое занятие 13.

Вид практического занятия: практическая работа 11 Тема занятия: Wrike: моделирование структуры работ проекта

План практического занятия:

1. Повторение теоретического материала лекции

2. Выполнение контрольного задания

Целью практического занятия является ознакомление студентов с технологией ввода структуры работ в Wrike.

Практические навыки состоят в способности структуру работ в Wrike. Контрольное задание:

Туроператор принял решение участвовать в крупной выставке в г. Москве. Выставка будет проходить с 29 марта по 04 апреля 2019 г. Для этого необходимо выполнить действия (работы), последовательность которых отражена в таблице:

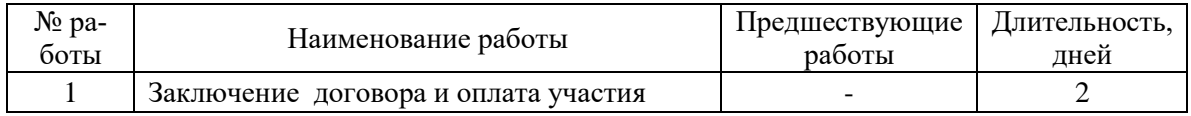

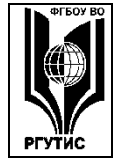

#### ФЕДЕРАЛЬНОЕ ГОСУДАРСТВЕННОЕ БЮДЖЕТНОЕ ОБРАЗОВАТЕЛЬНОЕ УЧРЕЖДЕНИЕ ВЫСШЕГО ОБРАЗОВАНИЯ **«РОССИЙСКИЙ ГОСУДАРСТВЕННЫЙ УНИВЕРСИТЕТ**

**ТУРИЗМА И СЕРВИСА»**

#### *Лист 71 из 84*

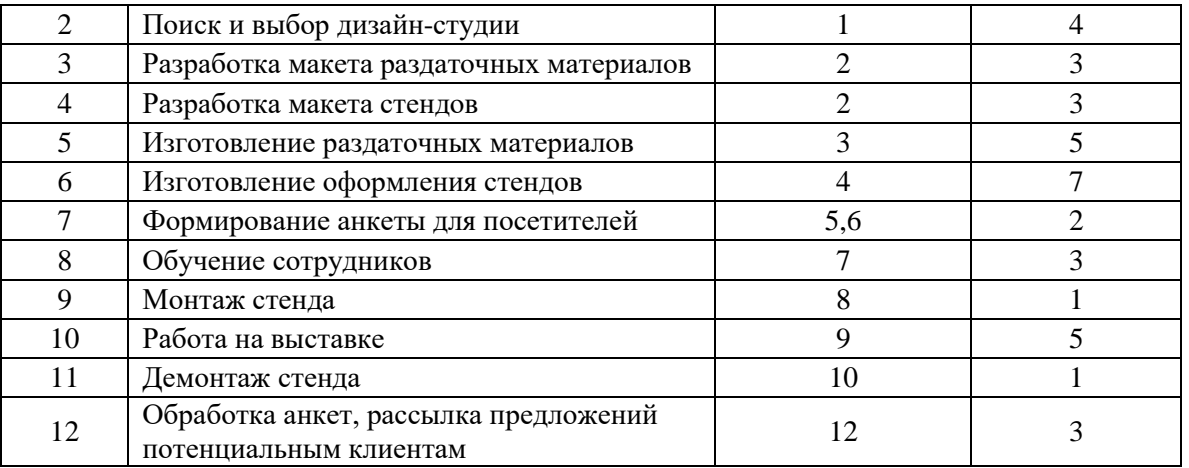

Реализуйте данную структуру работ проекта в Wrike:

- введите работы
- установите связи между ними;
- добавьте надписи на график Ганта;
- выделите сумарные работы и вехи.

# **Практическое занятие 14.**

*Вид практического занятия:* практическая работа 12

**Тема занятия:** Wrike: назначение ресурсов

*План практического занятия:*

1. Повторение теоретического материала лекции

2. Выполнение контрольного задания

*Целью практического занятия является ознакомление студентов с функцией назначения ресурсов в Wrike.*

*Практические навыки состоят в способности назначать ресурсы работам в Wrike. Контрольное задание:*

Компания, занимающаяся озеленительными работами, выполняет проект по благоустройству сквера в центре города.

1. Создайте проект со следующей структурой работ:

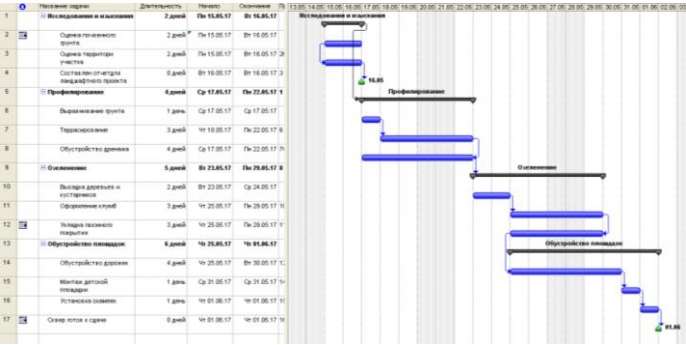

2. Нажмите ПКМ на диаграмме Ганта справа и выберите в меню пункт «Лист ресурсов»

- 3. Заполните лист ресурсов следующим образом.
- В компании наняты:
- рабочие Иванов, Петров, Сидоров
- озеленитель Филатова

Из материальных ресурсов

*Лист 72 из 84*

# **«РОССИЙСКИЙ ГОСУДАРСТВЕННЫЙ УНИВЕРСИТЕТ ТУРИЗМА И СЕРВИСА»**

- аренда газели для доставки грузов

- грунт, кустарники и прочие материальные объекты

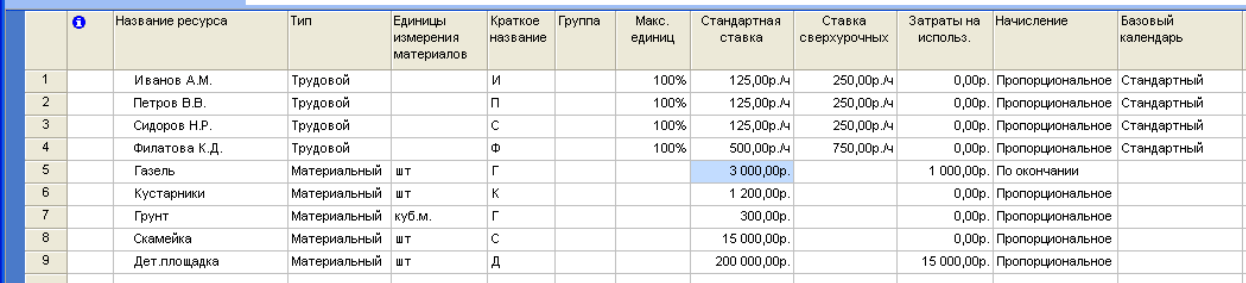

4. Назначьте трудовые и материальные ресурсы соответствующим задачам

#### **Практическое занятие 15.**

*Вид практического занятия:* практическое занятие

Тема занятия: Контрольная точка 3 (Практические работы 11-12)

Целью практического занятия является проверка знаниевой компетенции, а также навыков и умений

#### **Практическое занятие 16.**

*Вид практического занятия:* практическое занятие

**Тема занятия:** Сервис Wrike для коллективной работы над проектом

*План практического занятия:*

1. Регистрация и изучение интерфейса сервиса Wrike.

2. Выполнение контрольного задания

*Целью практического занятия является ознакомление студентов с Интернетсервисом Wrike для групповой работы над проектом.* 

*Практические навыки состоят в способности использовать сервис Wrike для выполнения групповых проектов.*

*Контрольное задание:*

Реализуйте структуру работ из практической работы 11 в сервисе Wrike*.*

#### **Практическое занятие 17.**

*Вид практического занятия:* практическое занятие

Тема занятия: Контрольная точка 4. (Тестирование, групповой проект)

*Целью практического занятия является проверка знаниевой компетенции, а также навыков и умений.*

#### РАЗДЕЛ 4. ГЛОБАЛЬНЫЕ КОМПЬЮТЕРНЫЕ СЕТИ И ИНТЕРНЕТ-ТЕХНОЛОГИИ

#### **Практическое занятие 1.**

*Вид практического занятия:* практическое занятие

**Тема занятия:** Альтернативные (Интернет) системы бронирования отелей *План практического занятия:*

1. Раскрытие понятия «альтернативные (Интернет) системы бронирования отелей».

2. Выполнение контрольного задания

*Целью практического занятия является ознакомление студентов с альтернативными (Интернет) системами бронирования отелей.*
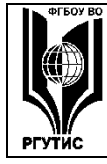

**ТУРИЗМА И СЕРВИСА»**

*Лист 73 из 84*

*Практические навыки состоят в способности использовать альтернативные (Интернет) системы бронирования отелей.*

*Контрольное задание:*

Согласно своему варианту (отель, категория номера, условия бронирования) заполните таблицу. Определите наименьшую цену для каждого из отелей. Сформулируйте выводы.

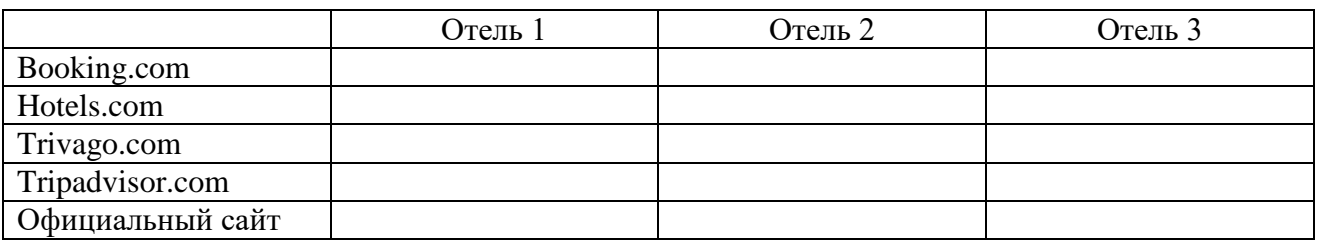

## **Практическое занятие 2.**

*Вид практического занятия:* практическое занятие

**Тема занятия:** Сайты-агрегаторы (OTA (Online Travel Agents))

*План практического занятия:*

1. Раскрытие понятий «метапоиск», «сайт-агрегатор».

2. Выполнение контрольного задания

*Целью практического занятия является ознакомление студентов с отечественными и зарубежными сайтами-агрегаторами*

*Практические навыки состоят в способности использовать сайты-агрегаторы при самостоятельном формировании турпакета..*

## *Контрольное задание:*

Задание 1. Изучите два сайта-агрегатора и заполните таблицу:

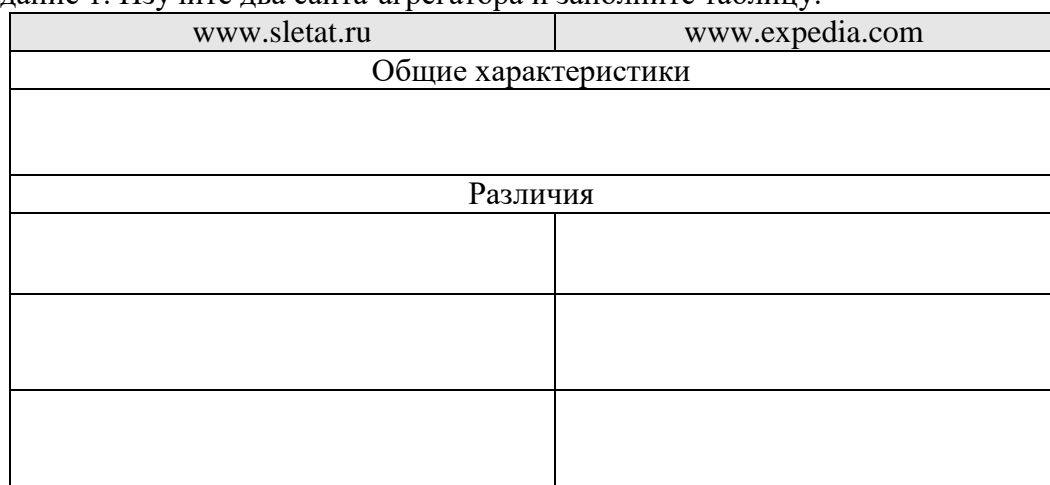

Задание 2. Согласно своему варианту (дестинация, отель, категория номера, условия проживания), выясните на каком из сайто выгоднее сформировать тур.

## **Практическое занятие 3.**

*Вид практического занятия:* практическая работа 1

**Тема занятия:** СПС «КонсультантПлюс»: Быстрый поиск и карточка поиска *План практического занятия:*

1. Объяснение алгоритма выполнения практической работы.

2. Выполнение контрольного задания

*Целью практического занятия является ознакомление студентов с основами использования СПС в туристской деятельности*

*Практические навыки состоят в способности использовать функцию быстрого поиска СПС «КонсультантПлюс».*

*Контрольные задания:*

Задание 1. Применяя инструмент «Быстрый поиск» найти статью 10m+n: а) Конституции Российской Федерации; б) Гражданского кодекса РФ, часть первая. Сохранить найденные статьи под именем: имя документа\_номер статьи.

Задание 2 (поиск по карточке поиска, зная номер и дату документа). По данным строки с цифрой n таблицы 1, где n – последняя цифра номера зачетной книжки, применяя карточку поиска, найти в разделе «Законодательство» название документа:

а) по номеру документа и приблизительной дате принятия;

б) по номеру документа и точной дате принятия.

Сохранить название документа.

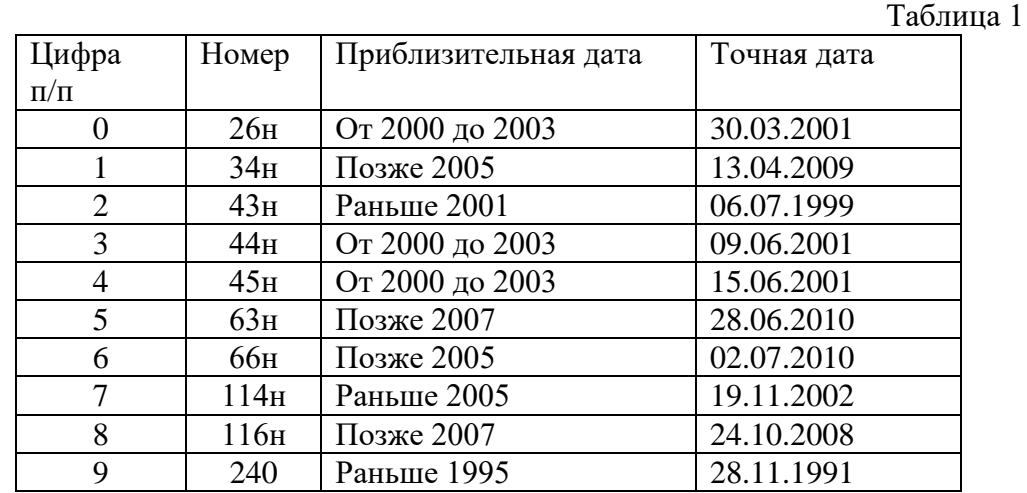

Задание 3 (поиск по тексту документа). По данным строки с цифрой n таблицы 2, где n – последняя цифра номера зачетной книжки, получить в разделе «Вопросы-ответы (Финансист)» документы, содержащие заданные слова, когда в карточке поиска они соединены операторами: а) \И; б) \ИЛИ; в) \РЯДОМ. Сохранить первый вопрос и первый ответ.  $T_{\rm g}$  $\epsilon$  2.2000  $\alpha$ 

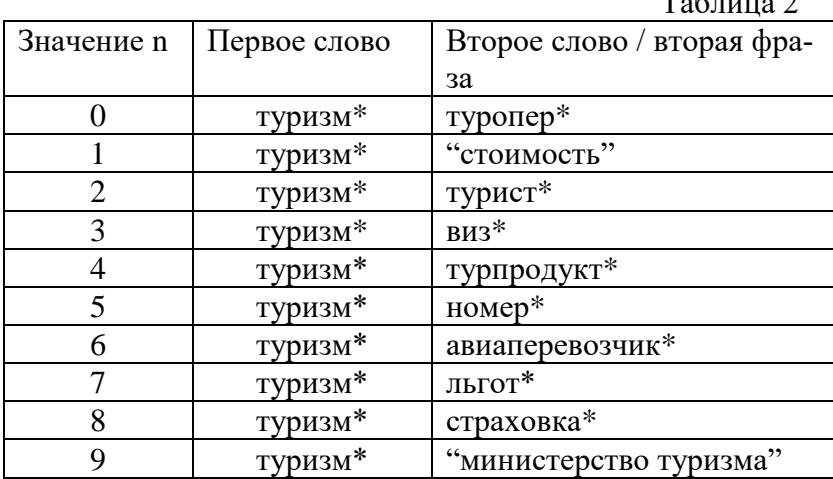

## **Практическое занятие 4.**

*Вид практического занятия:* практическая работа 2

**Тема занятия:** СПС «КонсультантПлюс»: Правовой навигатор, формы и путеводитель *План практического занятия:*

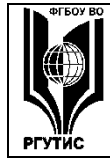

1. Объяснение алгоритма выполнения практической работы.

2. Выполнение контрольного задания

*Целью практического занятия является ознакомление студентов с основами использования СПС в туристской деятельности*

*Практические навыки состоят в способности использовать функцию быстрого поиска СПС «КонсультантПлюс».*

*Контрольные задания:*

Задание 1**.** По теме строки с цифрой n таблицы 1, где n – последняя цифра номера зачетной книжки, надо получить подборку документов, применяя: а) Карточку поиска; б) Правовой навигатор. По полученным документам подготовить краткий реферат на данную тему.

Таблица 1

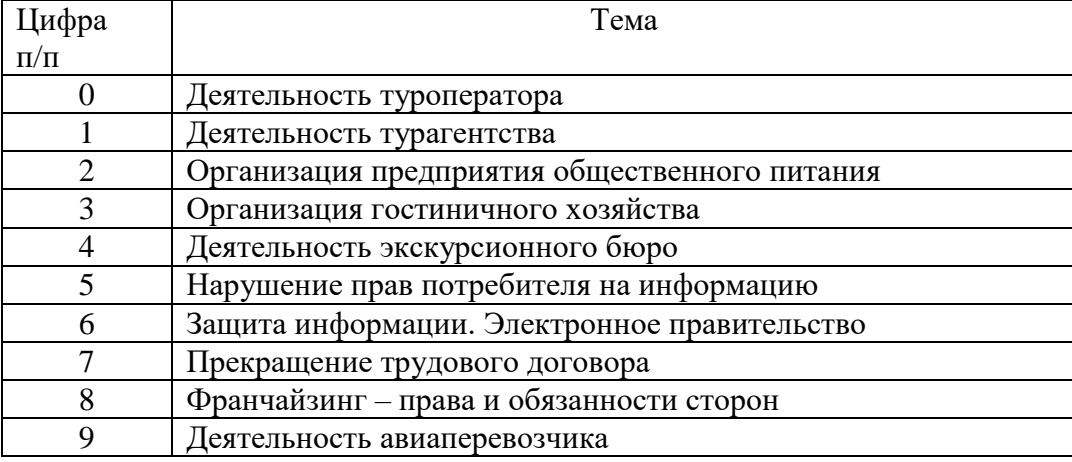

#### **Практическое занятие 5.**

*Вид практического занятия:* семинар

**Тема занятия:** Информационно-правовой портал Гарант.ру.

*План практического занятия:*

1. Объяснение алгоритма выполнения практической работы.

2. Выполнение контрольного задания

*Целью практического занятия является ознакомление студентов с контентом Информационно-правового портала Гарант.ру*

*Практические навыки состоят в способности находить необходимую информацию, относящуюся к правовому обеспечению туризма..*

*Контрольные задания:*

Заполните таблицу,

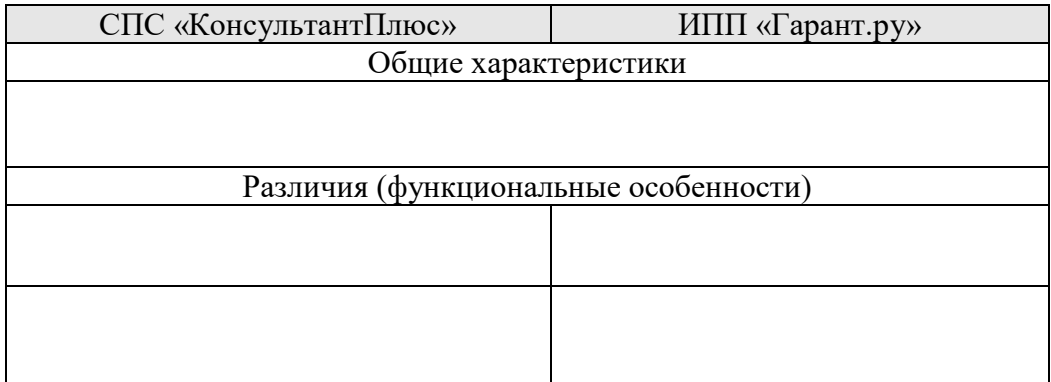

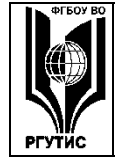

ФЕДЕРАЛЬНОЕ ГОСУДАРСТВЕННОЕ БЮДЖЕТНОЕ ОБРАЗОВАТЕЛЬНОЕ УЧРЕЖДЕНИЕ ВЫСШЕГО ОБРАЗОВАНИЯ

**«РОССИЙСКИЙ ГОСУДАРСТВЕННЫЙ УНИВЕРСИТЕТ ТУРИЗМА И СЕРВИСА»**

#### *Лист 76 из 84*

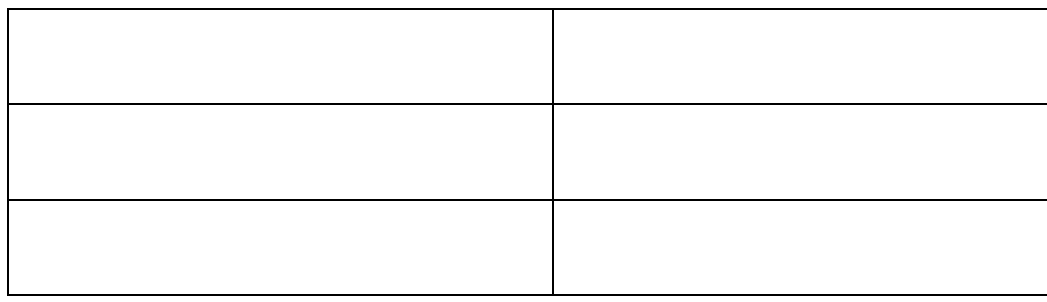

## **Практическое занятие 6.**

*Вид практического занятия:* семинар

## **Тема занятия: Контрольная точка 1. (Защита практических работ 1-2)**.

*Целью практического занятия является проверка усвоения уровня компетенции.*

## **Практические занятия 7-8.**

*Вид практического занятия:* семинары

**Тема занятия:** Технология работы в конструкторе сайтов.

*План практического занятия:*

1. Рссмотрение технических возможностей конструктора сайта.

2. Выполнение контрольного задания (ответы на контрольные вопросы)

*Целью практического занятия является ознакомление студентов с технологией разработки сайтов.*

*Практические навыки состоят в способности создавать сайты с помощью конструкторов сайтов.*

*Контрольные вопросы:*

- 1. Что такое «Мастер-страница»?
- 2. Что означает термин SEO?
- 3. Что такое виджет? Приведите примеры.
- 4. Что такое доменное имя? Как его изменить?
- 5. Что такое «Тег»? Как его задать для сайта?
- 6. Что такое «метрика сайта»?
- 7. Какие методаы продвижения сайта существуют?
- 8. Что такое «фавикон»?
- 9. Как добавить сайт в поисковые системы? Зачем это необходимо?
- 10. Зачем нужен «поиск для сайта»?

# РАЗДЕЛ 5. ТЕХНОЛОГИЯ АНАЛИЗА ДАННЫХ В ТУРИЗМЕ И ГОСТЕПРИИМСТВЕ

#### **Практическое занятие 9.**

*Вид практического занятия:* практическая работа 3

**Тема занятия:** Консолидация данных в Excel.

*План практического занятия:*

1. Объяснение алгоритма выполнения практической работы.

2. Выполнение контрольного задания

*Целью практического занятия является освоение навыка консолидации данных в табличном редакторе*

*Практические навыки состоят в способности студента использовать консолидацию для анализа данных.*

© РГУТИС

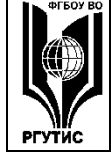

*Лист 77 из 84*

## *Контрольное задание:*

В турфирме работают 5 менеджеров (Иванова, Петров, Сидоров, Ливанова, Косарев), которые продают турпродукты (турпакеты): "Weekend-Riga", "Italy-7", "Spain-7", "Germany-7", "Weekend-SPb", "Weekend-Helsinki".

Каждый день ведется учет проданных туров и работы менеджеров через заполнение таблицы, в которой указывается сколько турпродуктов каждого вида было реализованы каждым из менеджеров.

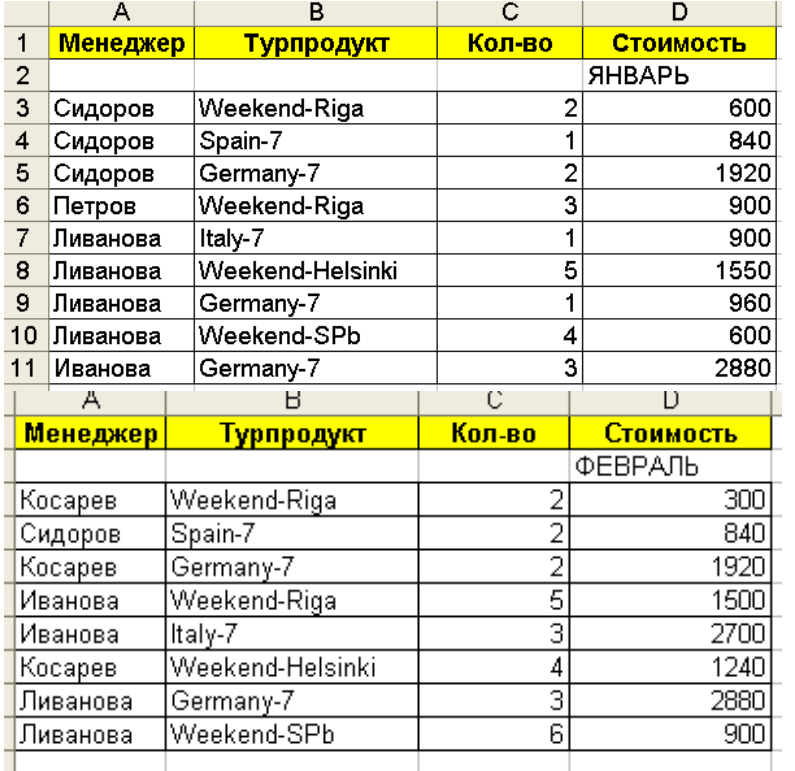

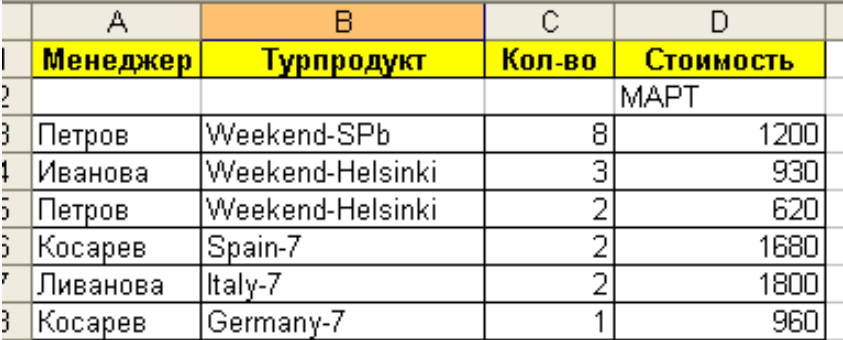

Используя функцию «Консолидация», ответьте на вопросы:

- Какой объем продаж обеспечил каждый менеджер за квартал 1?

- Какой объем продаж обеспечил каждый менеджер в каждом месяце?

- Какую выручку обеспечил каждый турпродукт в квартале 1?

- Какую выручку обеспечил каждый турпродукт в каждом месяце?

- Сколько турпродуктов каждого вида продавалось в каждом месяце? Ответ подтвердите полученной таблицей.

# **Практическое занятие 10.**

*Вид практического занятия:* практическая работа 4

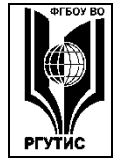

#### ФЕДЕРАЛЬНОЕ ГОСУДАРСТВЕННОЕ БЮДЖЕТНОЕ ОБРАЗОВАТЕЛЬНОЕ УЧРЕЖДЕНИЕ ВЫСШЕГО ОБРАЗОВАНИЯ

**«РОССИЙСКИЙ ГОСУДАРСТВЕННЫЙ УНИВЕРСИТЕТ ТУРИЗМА И СЕРВИСА»**

*Лист 78 из 84*

**Тема занятия:** Создание сводных таблиц в Excel.

*План практического занятия:*

1. Объяснение алгоритма выполнения практической работы.

2. Выполнение контрольного задания

*Целью практического занятия является освоение навыка создания сводных таблиц в табличном редакторе Microsoft Excel*

*Практические навыки состоят в способности студента использовать функцию сводных таблиц для анализа данных.*

*Контрольное задание:*

1. Согласно своему варианту, создайте таблицу со следующими столбцами.

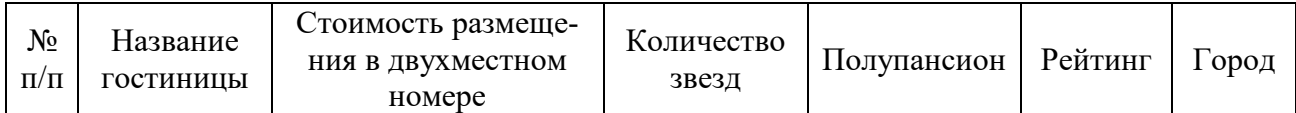

В таблице должно быть 20 записей.

Источник данных для таблицы - сайт www.booking.com.

2. Создайте сводные таблицы, которые будут отражать:

*2.1. среднюю стоимость размещения в гостиницах каждой категории в каждом из городов*

*2.2. количество гостиниц каждой категории в каждом из городов*

*2.3. максимальный и минимальный рейтинг гостиниц каждой категории в двух городах*

*2.4. количество гостиниц каждой категории, предоставляющих полупансион, в двух городах.*

## **Практическое занятие 11.**

*Вид практического занятия:* семинар

**Тема занятия:** Контрольная точка 2 (Защита практических работ 3 и 4). *Целью занятия является проверка освоения уровня компетенций.*

## **Практическое занятие 12.**

*Вид практического занятия:* практическая работа 5

**Тема занятия:** Первичная статистическая обработка данных в Excel.

*План практического занятия:*

1. Объяснение алгоритма выполнения практической работы.

2. Выполнение контрольного задания

*Целью практического занятия является закрепление таких понятий как «выборка», «объем выборки», «стандартное отклонение», «медиана», «мода», «полигон относительных частот» и «полигон накопленных относительных частот».* 

*Практические навыки состоят в способности студента использовать функцию статистической обработки данных в Excel.*

*Контрольное задание:*

Исследуется случайная величина Х - число задержанных рейсов в аэропорту Шереметьево за один день. Получены данные за первые 45 суток года:

3 5 4 4 5 8 2 3 1 6 6 1 2 5 5

© РГУТИС

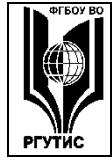

- 4 4 4 3 4 5 5 2 2 3 4 3 2 4 4
- 8 10 1 4 3 3 2 5 7 5 3 6 7 5 6

Провести первичную статистическую обработку данных:

- получить статистический ряд выборки и его графическое представление;
- построить полигоны относительных и накопленных относительных частот;
- получить выборочные характеристики.

## **Практическое занятие 13.**

*Вид практического занятия:* практическая работа 6

## **Тема занятия: Создание пользовательских карт.**.

*План практического занятия:*

1. Объяснение алгоритма выполнения практической работы.

2. Выполнение контрольного задания

*Целью практического занятия является закрепление таких понятий как «геоинформационная система», «слой», «атрибут объекта».* 

*Практические навыки состоят в способности студента создавать пользовательские карты с применением современных сервисов ГИС.*

*Контрольное задание:*

С помощью сервиса Google Maps или Яндекс.Карты создайте свою пользовательскую карту. Отметьте на ней 6-8 туристских объектов и в отдельном слое постройте маршрут обхода. Каждому объекту назначьте дополнительные атрибуты (фотографии, описание).

## **Практическое занятие 14.**

*Вид практического занятия:* практическая работа 7

**Тема занятия:** Решение задач по теор. вероятности в Excel.

*План практического занятия:*

1. Объяснение алгоритма выполнения практической работы.

2. Выполнение контрольного задания

*Целью практического занятия является закрепление понятий «случайное событие», «полная группа событий», «вероятность».* 

*Практические навыки состоят в способности студента применять теоретические знания для оценки вероятности случайных событий.*

*Контрольное задание:*

Выполняется по вариантам, параметры а и b определяют вариант.

Задача 1. В двух урнах по 10 листков, на которых написаны цифры от 1 до 10. Из урн случайным образом достаются по одному листку. Найти вероятность, что сумма цифр, записанных на листках:

а) равна  $11-a$ ; б) равна  $10+b$ ; в) не меньше  $10+b$ ; г) меньше  $10+b$ .

Задача 2. В урне  $4 + a$  белых и  $5 + b$  черных шаров. Наудачу извлекаются 3 шара.

Найти вероятности событий: а) все белые; б) все черные; в) два белых и один черный; г) хотя бы один белый.

Задача 3. Три пользователя производят бронирование номера в гостинице. Вероятности того, что бронь не будет отменена

$$
\frac{a+1}{a+2}, \frac{b+2}{b+3}, \frac{4}{7}.
$$

Найти вероятности событий: а) все бронирования будут отменены; б) все бронирования не будут отменены; в) только одно бронирование будет отменено; г) два бронирования будут отменены; д) хотя бы одно бронирование будет отменено.

© РГУТИС

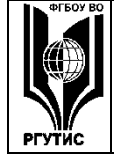

## **Практическое занятие 15.**

*Вид практического занятия:* практическая работа 8 **Тема занятия:** Интернет-реклама в деятельности КСР *План практического занятия:*

1. Объяснение алгоритма выполнения практической работы.

2. Выполнение контрольного задания

*Целью практического занятия является закрепление таких понятий как «контекстная реклама», «баннер», «поисковая реклама»*

*Практические навыки состоят в способности студента различать различные виды рекламы и знать особенности их использования.*

*Контрольное задание:*

Рассмотрите примеры применения разных видов Интернет-рекламы в деятельности КСР.

## **Практическое занятие 16.**

*Вид практического занятия:* семинар Тема занятия: Контрольная точка 3 (Защита практических работ 5-8). *Целью занятия является проверка освоения уровня компетенций.*

## **Практические занятия 17, 18**

*Вид практического занятия:* семинар Тема занятия: Контрольная точка 4 (Тестирование, защита групповых проектов). *Целью занятия является проверка освоения уровня компетенций.*

**8. Перечень основной и дополнительной учебной литературы; перечень ресурсов информационно-телекоммуникационной сети «Интернет», перечень информационных технологий, используемых при осуществлении образовательного процесса по дисциплине (модулю), включая перечень программного обеспечения и информационных справочных систем (при необходимости)**

## **8.1. Основная литература**

1. Кравченко Л.В. Photoshop шаг за шагом. Практикум : учеб. пособие / Л.В. Кравченко, С.И. Кравченко. — М.: ФОРУМ: ИНФРА-М, 2017. — 136 с.

<http://znanium.com/bookread2.php?book=770896>

2. Гобарева Я.Л., Городецкая О.Ю., Золотарюк А.В. Бизнес-аналитика средствами Excel: Учебное пособие - М.: Вузовский учебник: НИЦ ИНФРА-М, 2014. - 336 с. <http://znanium.com/bookread2.php?book=424356>

3. Кравченко Л.В. Практикум по Microsoft Office 2007 (Word, Excel, Access), PhotoShop: Учебно-методическое пособие. 2-e изд., испр. и доп. - М.: Форум: НИЦ ИНФРА-М, 2015. - 168 с.<http://znanium.com/bookread2.php?book=478844>

4. Информационные технологии управления: учебник / Б.В. Черников. — 2-е изд., перераб. и доп. — М.: ИД «ФОРУМ»: ИНФРА-М, 2017. Режим доступа: <http://znanium.com/catalog.php?bookinfo=545268>

# **8.2. Дополнительная литература**

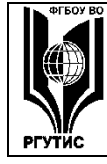

*Лист 81 из 84*

1. Гвоздева В.А. Базовые и прикладные информационные технологии: Учебник М.: ИД ФОРУМ: НИЦ ИНФРА-М, 2014. - 384 с.<http://znanium.com/bookread2.php?book=428860>

## **8.3. Перечень ресурсов информационно-телекоммуникационной сети «Интернет»**

*Электронно-библиотечная система* <http://www.znanium.com/> *Редактор мультимедийных презентаций* www.prezi.com *Редактор инфографики* www.piktochart.com *База данных цен на товары и услуги по всему миру* [www.numbeo.com](http://www.numbeo.com/) *База данных отзывов о тур. направлениях, гостиницах, достопримечательностях* [www.tripadvisor.ru](http://www.tripadvisor.ru/) *Геоинформационные сервисы:* <https://www.google.ru/maps>

*Сервис по управлению проектами* [www.wrike.com](http://www.wrike.com/) *Графический редактор* pixlr.com

<https://yandex.ru/maps>

## **8.4. Перечень программного обеспечения, современных профессиональных баз данных и информационных справочных системам**

- 1. Microsoft Windows
- 2. Microsoft Office

1.Профессиональная база данных: база данных государственной статистики Федеральной службы государственной статистики [http://www.gks.ru/wps/wcm/connect/rosstat\\_main/rosstat/ru/statistics/](http://www.gks.ru/wps/wcm/connect/rosstat_main/rosstat/ru/statistics/) 2.Профессиональная база данных: база социологических данных Всероссийского центра изучения общественного мнени[я https://wciom.ru/database/](https://wciom.ru/database/)

3.Профессиональная база данных: Федеральный перечень туристских объектов Министерства культуры РФ. [http://xn----7sba3acabbldhv3chawrl5bzn.xn--p1ai/](http://классификация-туризм.рф/)

4.Профессиональная база данных: Открытые данные Ростуризма. <http://opendata.russiatourism.ru/opendata>

5.Профессиональная база данных: Открытые данные Министерства культуры РФ. <http://opendata.mkrf.ru/>

1.Информационно-справочная система: Справочно-правовая система Консультант + [http://www.consultant.ru](http://www.consultant.ru/)

2.Информационная справочная система: информационно-правовой портал ГАРАНТ.РУ <http://www.garant.ru/>

3.Информационно-справочная система Booking.com [https://www.booking.com](https://www.booking.com/)

4.Информационно-справочная система Trivago [https://www.trivago.ru/https://www.trivago.ru/](https://www.trivago.ru/)

## **9. Методические указания для обучающихся по освоению дисциплины (модуля)**

Процесс изучения дисциплины предусматривает контактную (работа на лекциях и практических занятиях) и самостоятельную (самоподготовка к лекциям и практическим занятиям) работу обучающегося.

В качестве основных форм организации учебного процесса по дисциплине в предлагаемой методике обучения выступают Лекции-визуализации и практические занятия (с использованием интерактивных технологий обучения), а так же самостоятельная работа обучающихся.

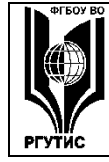

## ФЕДЕРАЛЬНОЕ ГОСУДАРСТВЕННОЕ БЮДЖЕТНОЕ ОБРАЗОВАТЕЛЬНОЕ УЧРЕЖДЕНИЕ ВЫСШЕГО ОБРАЗОВАНИЯ **«РОССИЙСКИЙ ГОСУДАРСТВЕННЫЙ УНИВЕРСИТЕТ ТУРИЗМА И СЕРВИСА»**

*Лист 82 из 84*

*Лекция-визуализация* Чтение лекции-визуализации сводится к связному, развернутому комментированию преподавателем подготовленных визуальных материалов, полностью раскрывающему тему данной лекции. Эти материалы должны обеспечивать систематизацию имеющихся у слушателей знаний, предъявление новой информации, задание проблемных ситуаций и возможные разрешения

Практическая работа заключается в выполнении студентами, под руководством преподавателя, задания с применением современных информационных и коммуникационных технологий. Выполнение задания студенты производят в компьютерном классе.

Практические занятия проводятся в форме практических работ и семинаров.

Практические занятия способствуют более глубокому пониманию теоретического материала учебного курса, а также развитию, формированию и становлению различных уровней составляющих профессиональной компетентности студентов.

**-** самостоятельная работа обучающихся

Целью самостоятельной (внеаудиторной) работы обучающихся является обучение навыкам работы с научно-теоретической, периодической, научно-технической литературой и технической документацией, необходимыми для углубленного изучения данной дисциплины, а также развитие у них устойчивых способностей к самостоятельному изучению и изложению полученной информации.

Основными задачами самостоятельной работы обучающихся являются:

- овладение фундаментальными знаниями;
- наработка профессиональных навыков;
- приобретение опыта творческой и исследовательской деятельности;
- развитие творческой инициативы, самостоятельности и ответственности студентов.

Самостоятельная работа студентов по дисциплине обеспечивает:

- закрепление знаний, полученных студентами в процессе лекционных и практических занятий;
- формирование навыков работы с периодической, научно-технической литературой и технической документаций;
- приобретение опыта творческой и исследовательской деятельности;
- развитие творческой инициативы, самостоятельности и ответственности студентов.

Самостоятельная работа является обязательной для каждого обучающегося.

## **Формы самостоятельной работы**

Перечень тем самостоятельной работы студентов по подготовке к лекционным и практическим занятиям соответствует тематическому плану рабочей программы дисциплины.

Самостоятельная работа студента предусматривает следующие виды работ:

- Изучение теоретический источников по теме занятий;
- Повторение изученных материалов.
- Подготовка к текущему контролю

## **10. Материально-техническая база, необходимая для осуществления образовательного процесса по дисциплине (модулю):**

Учебные занятия по дисциплине «Информационное обеспечение профессиональной деятельности» проводятся в следующих оборудованных учебных кабинетах, оснащенных соответствующим оборудованием:

Вид учебных занятий по | Наименование оборудованных учебных кабинетов, объектов

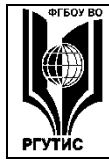

#### ФЕДЕРАЛЬНОЕ ГОСУДАРСТВЕННОЕ БЮДЖЕТНОЕ ОБРАЗОВАТЕЛЬНОЕ УЧРЕЖДЕНИЕ ВЫСШЕГО ОБРАЗОВАНИЯ

# **«РОССИЙСКИЙ ГОСУДАРСТВЕННЫЙ УНИВЕРСИТЕТ ТУРИЗМА И СЕРВИСА»**

**СМК** РГУТИС **\_\_\_\_\_\_\_\_**

*Лист 83 из 84*

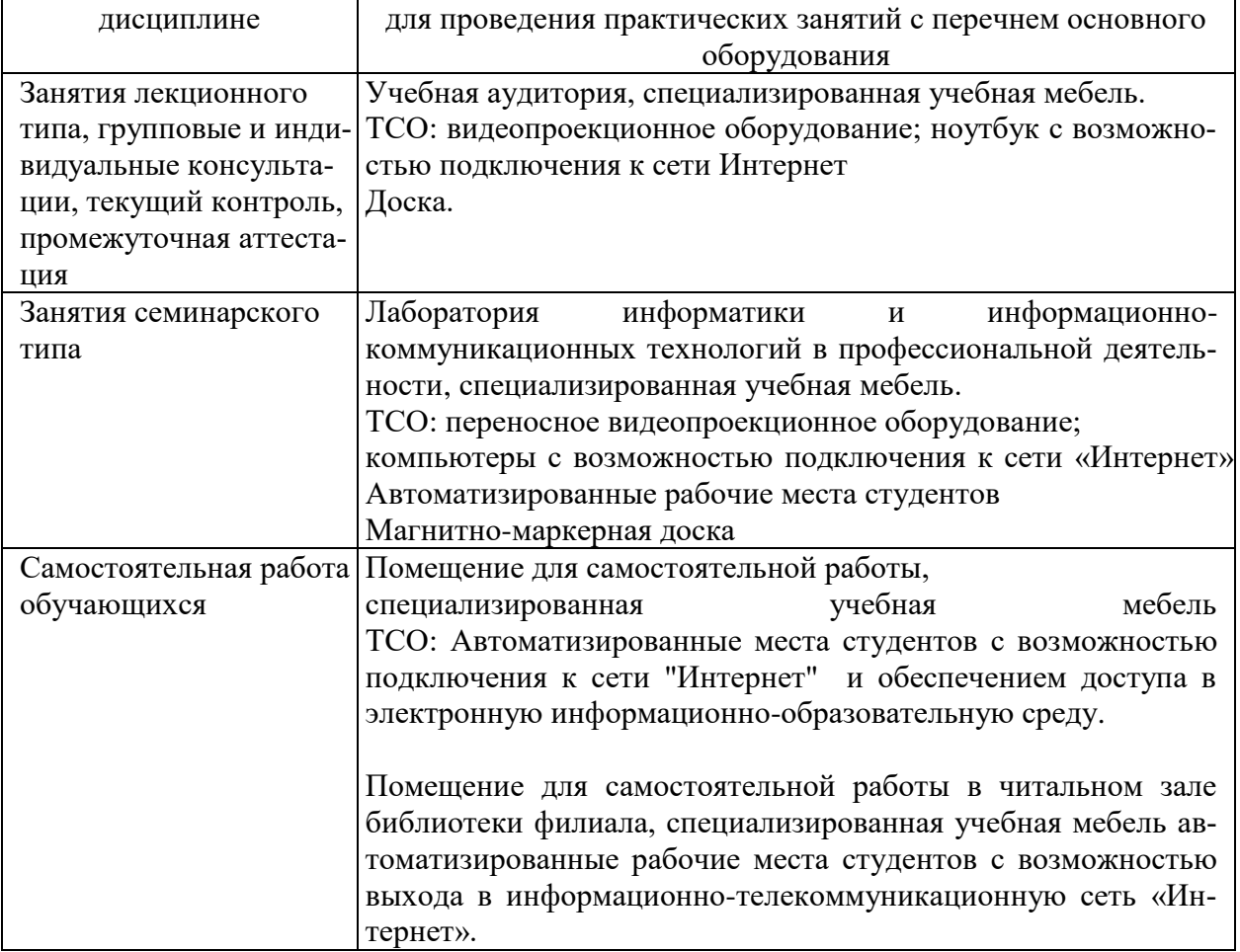